**ANÁLISIS DEL COMPORTAMIENTO DE CIMENTACIONES TIPO ZAPATAS VARIANDO PARÁMETROS DE RESISTENCIA Y RIGIDEZ EMPLEANDO EL SOFTWARE DE ELEMENTOS FINITOS MIDAS GTS NX.**

**PROYECTO DE GRADO**

# **ASPIRANTE AL TÍTULO DE INGENIERO CIVIL NICOLÁS SANTIAGO ARIAS PINTO**

# **DIRECTOR DEL PROYECTO DE GRADO ING JULIAN ANDRÉ GALVIS FLOREZ**

**UNIVERSIDAD PONTIFICIA BOLIVARIANA ESCUELA DE INGENIERÍAS FACULTAD DE INGENIERÍA CIVIL BUCARAMANGA 2020**

## **ANÁLISIS DEL COMPORTAMIENTO DE CIMENTACIONES TIPO ZAPATAS VARIANDO PARÁMETROS DE RESISTENCIA Y RIGIDEZ EMPLEANDO EL SOFTWARE DE ELEMENTOS FINITOS MIDAS GTS NX.**

**PROYECTO DE GRADO**

## **ASPIRANTE AL TÍTULO DE INGENIERO CIVIL NICOLÁS SANTIAGO ARIAS PINTO**

# **DIRECTOR DEL PROYECTO DE GRADO ING JULIAN ANDRÉ GALVIS FLOREZ**

**UNIVERSIDAD PONTIFICIA BOLIVARIANA ESCUELA DE INGENIERÍAS FACULTAD DE INGENIERÍA CIVIL BUCARAMANGA 2020**

# **NOTA DE ACEPTACIÓN**

**---------------------------------------- ---------------------------------------- ---------------------------------------- ---------------------------------------- ----------------------------------------**

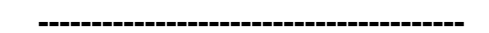

**Firma del presidente del jurado**

**----------------------------------------**

**Firma del Jurado**

**----------------------------------------**

**Firma del Jurado**

**Bucaramanga, mayo 17 del 2020**

*Dedico este trabajo a* 

*Mi familia, mis padres, quienes fueron las personas que día a día estuvieron presentes en este camino que recorrí, y que son la fuente principal de motivación y superación, les agradezco el esfuerzo que hicieron por mi y las enseñanzas de vida que me dejaron para ser un excelente profesional, y un ser humano excepcional.*

*Nicolas Santiago Arias Pinto.*

#### **AGRADECIMIENTOS.**

Agradezco a Dios fuente de sabiduría y esperanza que me permite día a día conseguir mis metas y me permite estar con vida, y me ilumina con sabiduría y amor los cuales me orientaron para forjar un camino de luz y esperanza.

Gracias a mis padres por el esfuerzo realizado día a día durante estos años de carrera los cuales fueron fundamentales para cumplir mis objetivos y metas trazadas les debo todo lo que soy.

Por otra parte, agradecer al Ingeniero Julián Galvis que junto con la familia INGEOTECNIA, liderado por el Ingeniero Carlos Buenahora, me brindaron el mejor apoyo y dieron lo mejor de ellos para con este trabajo de grado.

Y por último a mi familia, Emma lucia mi hija, Sara lucia, que son la fuente de energía y amor que dan rumbo a mi vida, que me dan ánimo y apoyo constante, las amo son mi vida entera.

Nicolas Santiago Arias Pinto.

# **TABLA DE CONTENIDO**

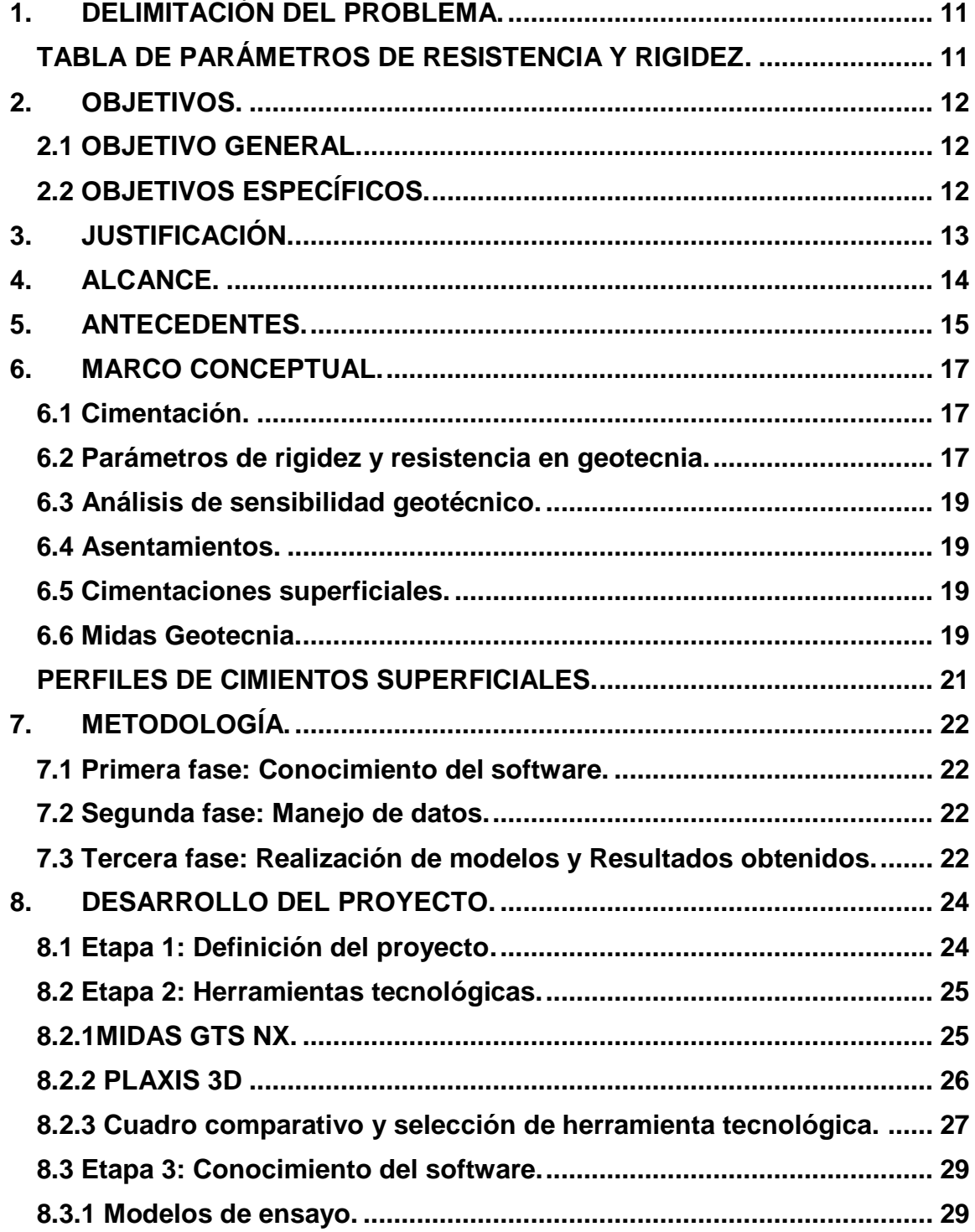

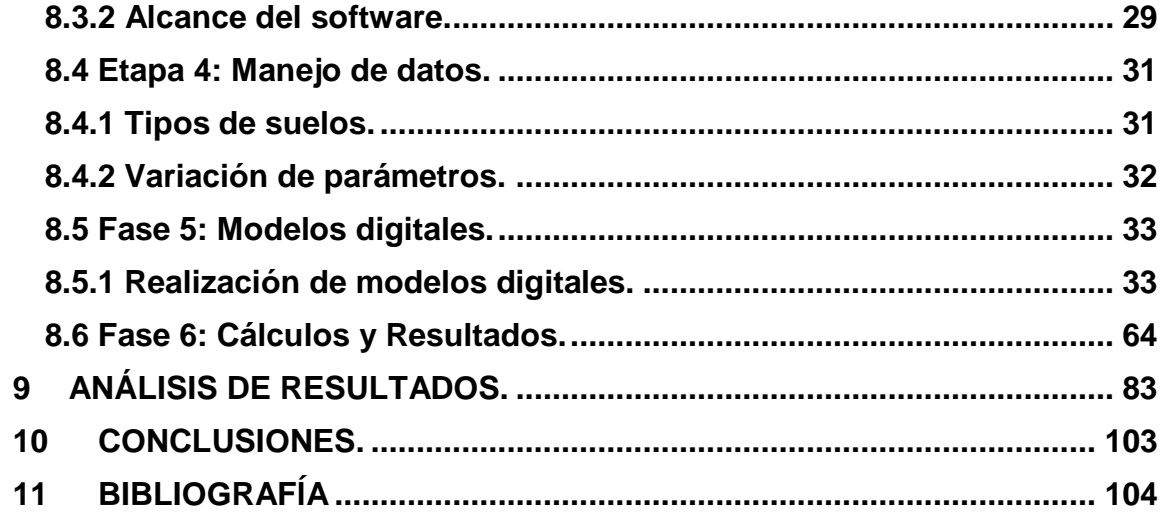

#### **RESUMEN GENERAL DE TRABAJO DE GRADO**

**TITULO:** ANÁLISIS DEL COMPORTAMIENTO DE CIMENTACIONES TIPO ZAPATAS VARIANDO PARÁMETROS DE RESISTENCIA Y RIGIDEZ EMPLEANDO EL SOFTWARE DE ELEMENTOS FINITOS MIDAS GTS NX. **AUTOR(ES):** Nicolás Santiago Arias Pinto. **PROGRAMA:** Facultad de Ingeniería Civil **DIRECTOR(A):** Julián Andre Galvis Florez

# **RESUMEN**

Este proyecto de grado presenta un análisis investigativo, en el cual se ilustra el comportamiento de los tipos de suelos alterando sus parámetros de resistencia y rigidez. Para ello, el presente documento contó con una fase inicial de calibración del software donde se dio a conocer el alcance de las herramientas tecnológicas. Seguidamente, se realizó una tabla de datos con base a parámetros de suelos existentes, para así establecer intervalos de alteración en Modulo de elasticidad, Peso específico, Coeficiente de poisson, ángulo de fricción, Cohesión; en aquel ejercicio se le dio un valor a cada ítem, agregando unas posibles combinaciones, que dieron como fruto un número de modelación, para así proceder a realizar las modelaciones ajustadas a un tipo de suelo diferente. Unido a lo anterior, se realizó la fase de ejecución -modelación- en el software MIDAS GTS NX, donde los resultados obtenidos fueron tabulados, graficados y analizados por capacidad de asentamiento. En la fase final, se demostró que para cimentaciones superficiales tipo zapata modeladas en este tipo de software, de elementos finitos, el parámetro que tiene más ponderancia, al momento de realizar un diseño de cimentación, es el módulo de elasticidad.

#### **PALABRAS CLAVE:**

Midas GTS NX, Cimentación superficial, Parámetros, Resistencia, Rigidez, Elementos finitos.

#### **GENERAL SUMMARY OF WORK OF GRADE**

- **TITLE:** ANALYSIS OF THE BEHAVIOR OF FOUNDATIONS TYPE SHOES VARYING PARAMETERS OF RESISTANCE AND RIGIDITY USING THE MIDAS GTS NX FINITE ELEMENT SOFTWARE.
- **AUTHOR(S):** Nicolás Santiago Arias Pinto.
- **FACULTY:** Facultad de Ingeniería Civil
- **DIRECTOR:** Julián Andre Galvis Florez

#### **ABSTRACT**

This degree project presents a research analysis, which illustrates the behavior of soil types by altering their resistance and stiffness parameters. For this, the present document had an initial phase of software calibration where the scope of the technological tools was presented. Subsequent, a data table was made based on existing soil parameters to establish alteration intervals in Modulus of elasticity, Specific weight, Poisson\'s coefficient, Angle of friction, and Cohesion; in that exercise, a value was given to each item, adding some possible combinations, which resulted in a modeling number, in order to proceed to perform the modeling adjusted to a different type of soil. Furthermore, the executionmodeling phase was carried out in the Midas GTS NX software, where the results obtained were tabulated, plotted and analyzed by settlement capacity. In the final phase, it was shown that for the footing type surface foundations modeled, in this type of finite element software, the parameter that has more weight, when making a foundation design, is the modulus of elasticity.

#### **KEYWORDS:**

Midas GTS NX, Surface Foundation, Parameters, Resistance, Rigidity, Finite Elements

#### **INTRODUCCIÓN.**

La ingeniería civil y sus ramas complementarias, a lo largo del tiempo, han sido influenciadas por los distintos avances tecnológicos y evolución científica. En el caso de la ingeniería geotécnica, su desarrollo ha sido considerablemente tardío, debido a un marcado atraso tecnológico, donde escasamente en el año 1990 fue fundado el primer software para realizar diseños y análisis geotécnicos, por lo cual en la etapa del siglo XX los métodos usados para prácticas geotécnicas eran rudimentarios, empíricos y antiguos. [1]

Sin embargo, en la actualidad, en honor a la Era de la Información, la Ingeniería Geotécnica ha tenido un desarrollo fugaz, mediante ensayos de laboratorio, ciencia y tecnología, donde se ha logrado disminuir la incertidumbre empírica, mejorando así la ciencia a la hora de realizar estudios geotécnicos; Entre estos avances, se encuentra el revolucionario MIDAS GTS NX, una herramienta informática de uso primordial de los ingenieros geotecnistas, la cual se emplea a la hora realizar modelos digitales, brindar soluciones para estudios y diseños de suelos.

Tomando en cuenta las herramientas actuales, y en aras de emplear el software novedoso MIDAS GTS NX, este proyecto se enfocó en llevar a cabo modelos digitales para el análisis de parámetros de resistencia y rigidez, tomando en cuenta que tan sensibles pueden ser al momento de alterar los valores de los parámetros, y en la instancia de ser sometidos a carga axial. Esto con el fin de obtener los beneficios que proponen el novedoso software del mercado internacional e implementarlo en el estudio y diseños de cimientos, acorde a lo previsto en la región.

Este proyecto de grado se desarrolló gracias a la empresa INGEOTECNIA SAS, su personal de trabajo y sus instalaciones en el municipio de Floridablanca, donde se pudo realizar una inducción a los modelos digitales con el software Midas GTS NX y condensar los resultados en el presente trabajo de grado, el cual será referente para futuros proyectos de la empresa y un ejemplo de actualización a nivel regional. [2].

## **1. DELIMITACIÓN DEL PROBLEMA.**

<span id="page-10-0"></span>El proyecto contó con una variación de parámetros de resistencia y rigidez, los cuales son: cohesión, ángulo de fricción, módulo de poisson, peso unitario, módulo de elasticidad para cimentaciones superficiales tipo zapatas de dimensiones 1x1, 2x2, 3x3 que surgieron bajo la recomendación de la empresa INGEOTECNIA de acuerdo con sus proyectos actuales.

La aplicación del proyecto contó con la elección de tres cimentaciones superficiales tipo, donde se variaron los parámetros de resistencia y rigidez estipulados en una tabla de 216 combinaciones para cada dimensión de zapata. Su resultado final se condensó como un análisis exhaustivo de asentamiento, en el cual se concluyó cuáles son los parámetros que inciden con mayor ponderación en un estudio y diseño, y como varía el asentamiento con respecto a las teorías clásicas.

El proyecto de grado se entregó a la empresa INGEOTECNIA SAS y a la Universidad Pontificia Bolivariana seccional Bucaramanga como investigación pilar del campo.

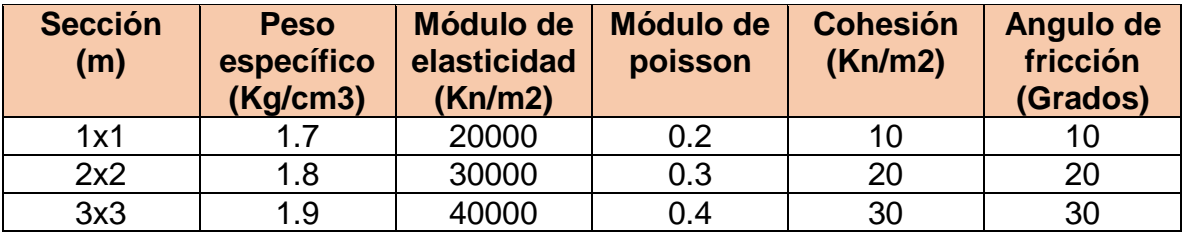

## <span id="page-10-1"></span>**TABLA DE PARÁMETROS DE RESISTENCIA Y RIGIDEZ.**

*Tabla 1 – Parámetros de resistencia y rigidez. Fuente propia.*

#### **2. OBJETIVOS.**

#### <span id="page-11-1"></span><span id="page-11-0"></span>**2.1 OBJETIVO GENERAL.**

Evaluar el comportamiento de cimentaciones, variando los parámetros de resistencia y rigidez por medio del software MIDAS GTSNX para comparar sus resultados con las teorías clásicas de mecánica de suelos.

## <span id="page-11-2"></span>**2.2 OBJETIVOS ESPECÍFICOS.**

- Establecer los parámetros de resistencia y rigidez del suelo los cuales serán insumos para realizar modelos digitales.
- Determinar por medio de modelos dígales del software MIDAS GTSNX patrones de mejoría y comportamiento en diseños de cimentaciones y comparar con los cimientos superficiales clásicos.
- Analizar los resultados obtenidos del software para establecer cuál es la variable que genera mayor incidencia en los asentamientos de la cimentación.

## **3. JUSTIFICACIÓN.**

<span id="page-12-0"></span>En el área de geotecnia una de las principales prácticas realizadas consiste en evaluar por medio de software, los niveles de confiabilidad de cimentaciones, variando parámetros de rigidez y resistencia. Esto con el fin de que la estructura, sin importar su tipo, cumpla con los niveles de servicio estipulados, y no se vea afectada por una errónea planificación, teniendo en cuenta que los estudios de suelos son el insumo fundamental para estas modelaciones. [3]

Ahora bien, los análisis de comportamientos de cimentaciones para elementos finitos buscan otorgar un beneficio a geotecnistas, ingenieros civiles o profesionales dedicados a dicha área, debido a que brindan un mayor nivel de confiablidad, conocimiento de materiales cual sea el tipo del suelo.

Por ello, este proyecto estará enfocado en brindar a ingenieros y futuros profesionales, un análisis de comportamiento geotécnico, en el cual se toman variaciones de parámetros de rigidez y resistencia, los cuales serán insumos para realizar modelaciones digitales y así tener conocimiento de cuál es el parámetro que tiene más incidencia al momento de realizar un estudio o diseño de cimentación, logrando así futuros proyectos con el más alto estándar de conocimiento, calidad, economía y seguridad. [2]

#### **4. ALCANCE.**

<span id="page-13-0"></span>El proyecto de grado busca establecer cuáles son los parámetros de mayor incidencia al momento de realizar modelos digitales de cimientos superficiales tipo zapata, con base a unas dimensiones establecidas de zapata las cuales son 1x1, 2x2, 3x3.

Así mismo, se pretende realizar un análisis comparativo entre asentamientos desarrollados en de herramientas tecnológicas avanzadas de elementos finitos MIDAS GTS NX y asentamientos calculados mediante ecuaciones tradicionales enseñados a la fecha.

# **5. ANTECEDENTES.**

<span id="page-14-0"></span>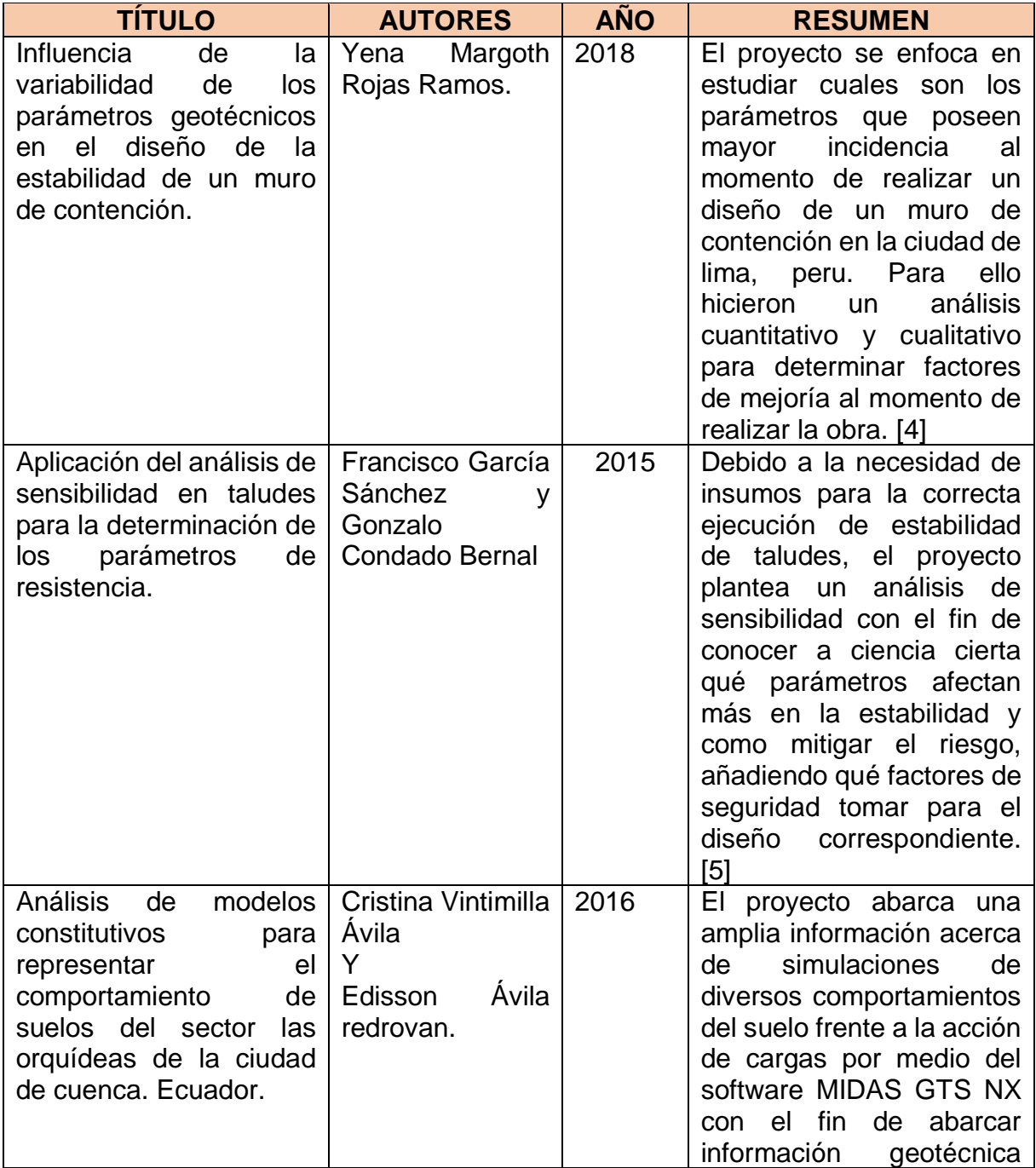

# **ESCUELA DE INGENIERIAS** FACULTAD DE INGENIERÍA CIVIL Proyecto de Grado

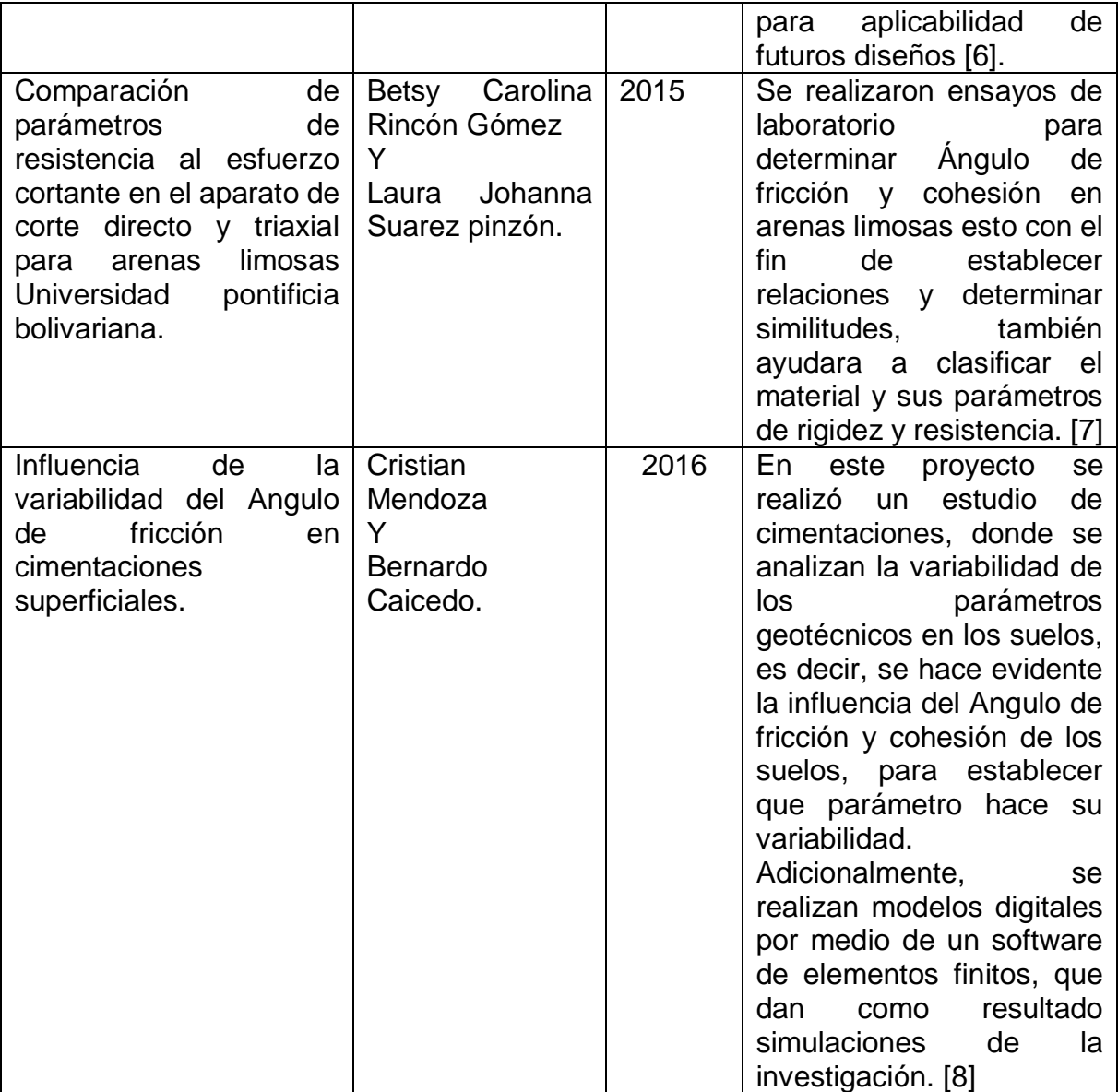

*Tabla 2 – Antecedentes. Fuente propia.*

#### **6. MARCO CONCEPTUAL.**

#### <span id="page-16-1"></span><span id="page-16-0"></span>**6.1 Cimentación.**

La cimentación o cimentaciones es el conjunto de elementos estructurales capaz de transmitir las cargas, cualquier sea la estructura, a un estrato competente, en el cual pueda soportar esfuerzos. Si bien existen cargas menores, también existen cargas grandes, las cuales no se podrán cimentar superficialmente debido a la fuerza y la variabilidad del terreno, por ello existen dos clases de cimentaciones: superficiales y profundas.

De acuerdo con lo anterior, según sea la carga y la resistencia del suelo, esto nos dará indicios de que tipo de cimentación podremos usar para transmitir la carga de manera correcta, disipando los esfuerzos. A manera de ejemplo, algunos tipos de cimentaciones superficiales son: losas de cimentación, vigas de cimentación, cimientos corridos, zapatas; Por otra parte, ciertos tipos de cimentaciones profundas son pilotes (excavados e hincados), pilas, caisson, etc. [10]

#### <span id="page-16-2"></span>**6.2 Parámetros de rigidez y resistencia en geotecnia.**

#### **Cohesión.**

La Cohesión como parámetro de resistencia, es la capacidad de unión entre partículas del terreno, las cuales se someten a fuerzas moleculares y agua, y se presenta al momento de que el suelo presente esfuerzos a corte y desplazamiento.

La cohesión puede variar si cambia su contenido de agua, este parámetro de resistencia se mide en Kg/cm2 y está presente con mayor relevancia en suelos finos [10].

#### **Ángulo de fricción.**

El Ángulo de fricción o ángulo de rozamiento interno, es un parámetro de resistencia, el cual mide la capacidad de un suelo de ser desplazado por una superficie de contacto, teniendo en cuenta que los suelos que tienen mayor ángulo de fricción son los suelos granulares.

El Ángulo de fricción es calculado con la tangente entre la fuerza de desplazamiento y la fuerza normal aplicada y este valor se da en grados [10].

#### **Módulo de poisson.**

El módulo de poisson o coeficiente de poisson es un parámetro característico de cada material en particular, el cual indica la deformación que presenta dicho elemento (en forma perpendicular) con relación a la carga que se le aplica.

Dicho parámetro es una constante elástica propio de cada material y su unidad de medida es MPa [10].

#### **Peso unitario.**

El peso unitario es el peso del material sobre el volumen que ocupa dicho material, este valor puede variar dependiendo del contenido de agua que posee el material (suelo) y si su condición es seca o sumergida.

Para suelos se debe tener en cuenta tres pesos unitarios principales los cuales son: peso unitario seco, peso unitario saturado (presencia de agua) y peso unitario del agua [10].

#### **Módulo de elasticidad.**

El módulo de elasticidad o también conocido módulo de Young, es la relación entre el esfuerzo al cual se somete el material elástico y su deformación a partir de la aplicación de la carga bien sea a compresión o a tracción.

Cada material tiene un módulo de elasticidad diferente y este representa la capacidad de deformación de un material (suelo) y sus unidades de medida son en MPa [11].

#### <span id="page-18-0"></span> **6.3 Análisis de sensibilidad geotécnico.**

Los análisis de sensibilidad en Geotecnia son las alteraciones que ocurren en el suelo a partir de un evento, el cual hace que tenga un cambio significativo en respuesta a las alteraciones de sus parámetros de resistencia y rigidez, estos parámetros se deben de llevar a una condición de equilibrio para que así podamos eliminar la incertidumbre y podamos manejarla en procesos de diseños geotécnicos y posteriormente a usos constructivos [12].

#### <span id="page-18-1"></span>**6.4 Asentamientos.**

Los asentamientos en los suelos son deformaciones que ocurren al momento de someterse a una carga dinámica, estática, o por erosión del mismo suelo; cada tipo de suelo se asienta de manera diferente, ya que poseen parámetros diferentes o por la presencia del nivel freático en el terreno.

En la geotecnia se dice que existen dos tipos de asentamientos: el asentamiento total, y el asentamiento diferencial; El asentamiento total hace referencia a la deformación final de toda la estructura una vez terminada, y el asentamiento diferencial hace referencia a la diferencia de asentamientos. [10]

#### <span id="page-18-2"></span>**6.5 Cimentaciones superficiales.**

Las cimentaciones superficiales son un tipo de cimentaciones empleado para suelos que tiene alta capacidad portante o para estructuras livianas, las cuales no son necesarias llevar a un estrato más profundo la carga producida, y se reconocen como cimientos superficiales los cimientos que tienen una profundidad máxima de 1,5m.

Los tipos de cimientos superficiales son: Zapatas aisladas, Zapatas combinadas, Zapatas corridas, Vigas de cimentación, Losas de cimentación. [9]

#### <span id="page-18-3"></span>**6.6 Midas Geotecnia.**

Midas geotecnia (GTS NX) es un software que permite realizar modelos geotécnicos de elementos finitos en 2D y 3D, lo cual ofrece diversas soluciones

y ventajas al momento de diseñar cimentaciones, estabilidad en taludes, presas ETC. [9]

También, posee una interfaz muy amigable y fácil de usar para el usuario, ya que todos los modelos que se realizan se podrán exportar fácilmente a AutoCAD en versión 2D o en 3D, otorgando así una noción real de la cimentación esperada.

# <span id="page-20-0"></span>**PERFILES DE CIMIENTOS SUPERFICIALES.**

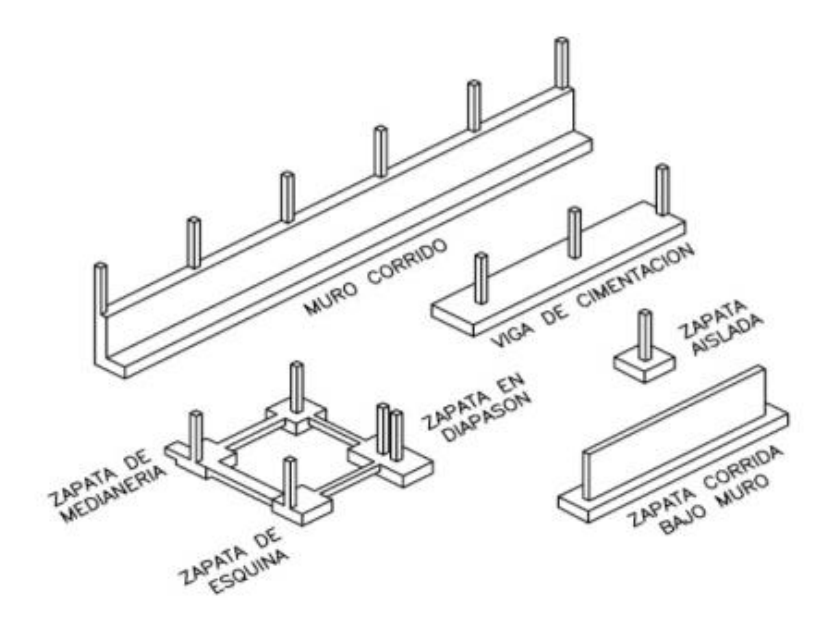

*Imagen 1 – Perfiles de cimientos superficiales. Fuente – mecánica de suelos 2 Ing Antonio Timana fiestas.*

# **7. METODOLOGÍA.**

#### <span id="page-21-1"></span><span id="page-21-0"></span>**7.1 Primera fase: Conocimiento del software.**

La primera fase consistió en realizar trabajos de inducción con el software MIDAS GTS NX acompañado con personal de la empresa INGEOTECNIA SAS, con el fin de conocer alcances del software y cómo manejar adecuadamente para obtener los resultados deseados del proyecto de grado.

#### <span id="page-21-2"></span>**7.2 Segunda fase: Manejo de datos.**

Seguidamente, una vez se realizó el entrenamiento tecnológico, se tomaron parámetros de resistencia y rigidez de suelos. De allí, se dieron a conocer todas las posibles combinaciones entre sí, para realizar una tabla que condensara a totalidad de los datos, y así proceder en definitiva a realizar las modelaciones en el software.

#### <span id="page-21-3"></span>**7.3 Tercera fase: Realización de modelos y Resultados obtenidos.**

Una vez finalizada la etapa de recopilación de datos, se inició el periodo de modelación con el software MIDAS GTS NX, con el fin de determinar que parámetro tuvo más importancia al momento de realizar un estudio u diseño de cimentación. Los resultados arrojados serán fuente de conocimiento para la empresa INGEOTECNIA S.A.S, dado a que se usaran para desarrollar diseños óptimos; Por ello, el presente documento será expuesto a la gerencia de la empresa tutora, por medio de una socialización de la investigación.

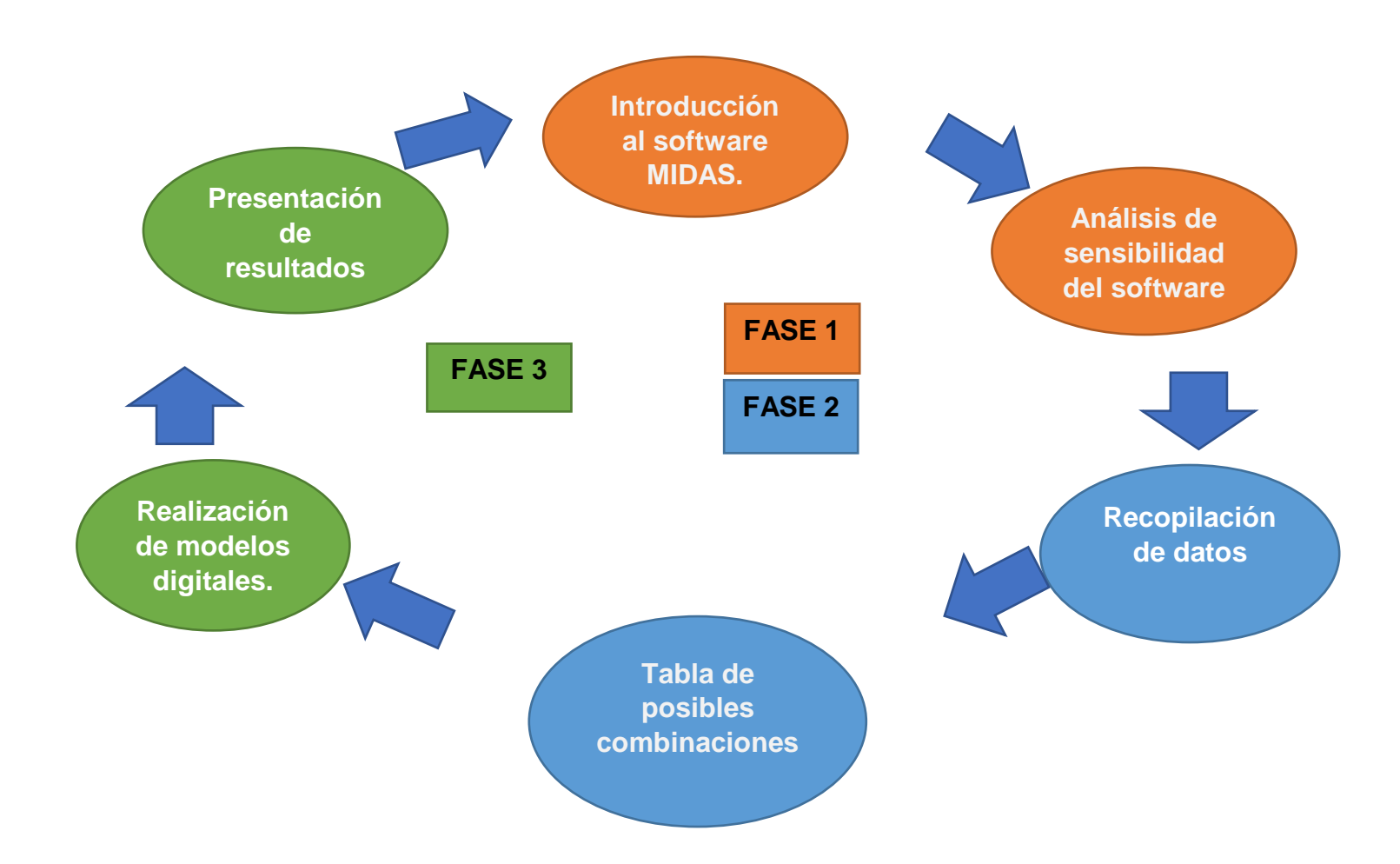

*Figura1 – metodología. Fuente propia.*

## **8. DESARROLLO DEL PROYECTO.**

<span id="page-23-0"></span>El presente proyecto se desarrolló en tres fases principales: Inducción, Manejo de Datos y Modelación.

En la primera de ellas, la inducción, se realizó una investigación de los softwares disponibles en el mercado junto con los objetivos trazados en este proyecto. Seguidamente, se inició con la recopilación de datos de acuerdo con las necesidades de la empresa tutora y finalmente, se procedió a realizar el trabajo de modelación con las 216 variaciones disponibles de parámetros.

A continuación, se muestra el desarrollo del proyecto en etapas cruciales para su evolución, donde el estudiante en compañía de la empresa tutora, emprendieron un trabajo de investigación, técnica y campo.

#### <span id="page-23-1"></span>**8.1 Etapa 1: Definición del proyecto.**

Previo al inicio del proyecto, se realizó una investigación preliminar donde se evaluaron los posibles resultados e impacto que tendría el proyecto de grado en la comunidad, y adicionalmente, se revisaron las variables de carácter informativo y de ejecución para poder dar inicio.

Una vez terminada la evaluación de viabilidad del proyecto, se procedió a establecer los objetivos, los cuales fueron direccionados de acuerdo a la información preliminar que se tenía, los resultados del proyecto esperados y la forma de plasmar los resultados obtenidos.

Para el objetivo general, se estructuró en plasmar una variación de parámetros propios del suelo, quienes, al momento de alterarlos, reaccionaran de manera positiva o negativa. En el caso de los objetivos específicos, se desarrollaron en relación con su función principal, la cual fue obtener, mediante modelos digitales, el factor que tiene mayor ponderancia en estudio, por medio de elementos finitos; para así finalmente comparar los asentamientos que el modelo arroja, y obtener como resultado las ecuaciones clásicas.

#### <span id="page-24-0"></span>**8.2 Etapa 2: Herramientas tecnológicas.**

Teniendo en cuenta los objetivos trazados de la modelación de datos, se requirió un software de elementos finitos para la presente investigación, que contara con fácil acceso al usuario y resultados confiables.

De allí, se pensó en las plataformas digitales PLAXIS y MIDAS GTS NX por ser los softwares más conocidos en el medio para la realización de análisis dígales por medio de elementos finitos.

## **8.2.1MIDAS GTS NX.**

<span id="page-24-1"></span>MIDAS GTS NX, conocido como un novedoso software de elementos finitos que permite y facilita el análisis de cimentaciones, taludes, presas, consolidación y túneles, a través de funciones de carácter corporativo.

El acceso a la herramienta está condicionado, pues a pesar de que se puede acceder desde ordenador portable o de mesa, el mismo debe ser potente para el correcto desarrollo del software. Unido a lo anterior, el usuario puede gozar de este programa siempre y cuando se cuente con la licencia de funcionamiento del software, la cual tiene un valor aproximado de \$41.223.207 pesos colombianos y su vigencia es ilimitada sin actualizaciones.

A modo de ilustración, se realiza un screen de la plataforma con su barra de tareas:

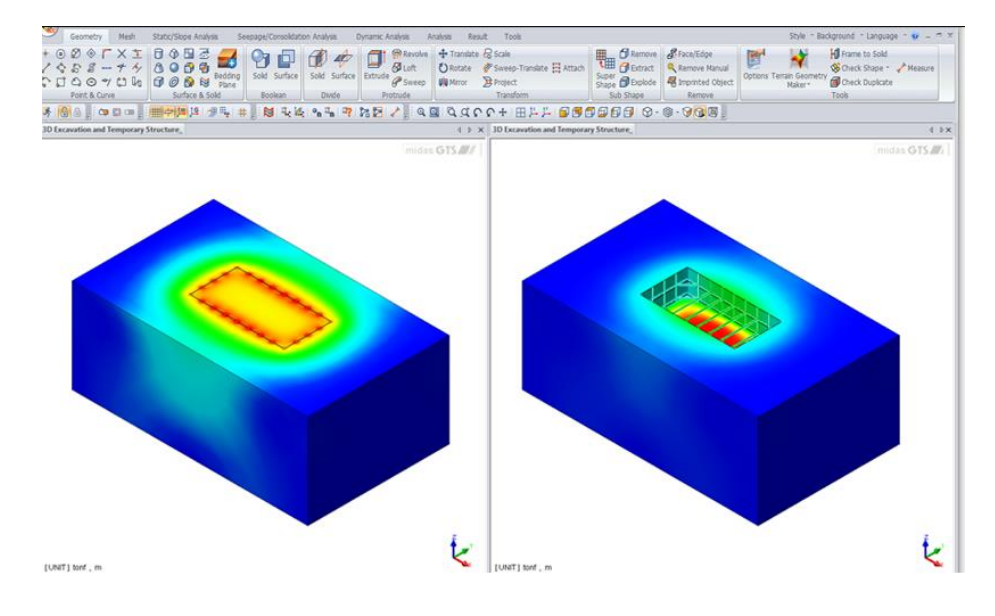

*Imagen 2 – Interfaz Midas GTS NX. Fuente - <http://midasuser.in/web/page.php?no=13>*

## <span id="page-25-0"></span>**8.2.2 PLAXIS 3D**

PLAXIS es un software caracterizado en elementos finitos, en el cual se realizan análisis de cimientos superficiales y profundos, cuenta con una interfaz amigable en la que el usuario puede navegar sin mayor dificultad, con la opción de encontrar en la web un instalador del software sin ningún costo.

Estas características hacen que sea una herramienta abierta al público, donde la comunidad puede practicar sus diseños, sin incurrir en mayor gasto. A continuación, se encuentra una foto de la interfaz:

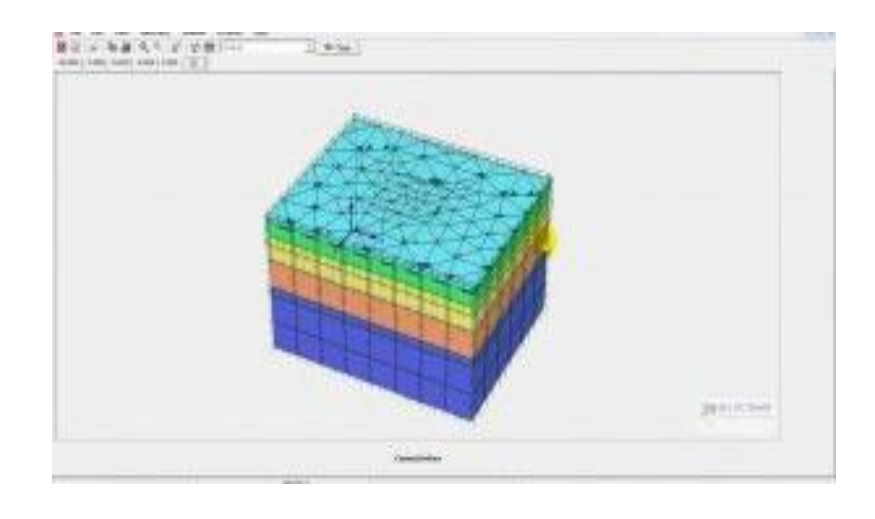

*Imagen 3 – Plaxis 3D foundation. Fuente - <http://allpcworld.com/plaxis-3d-2013-free-download/plaxis-3d-2013-download/>*

## <span id="page-26-0"></span>**8.2.3 Cuadro comparativo y selección de herramienta tecnológica.**

Con el ánimo de tener una información más concreta, se encuentra un cuadro comparativo donde se plasman las ventajas y desventajas de cada una de las herramientas digitales previamente mencionadas.

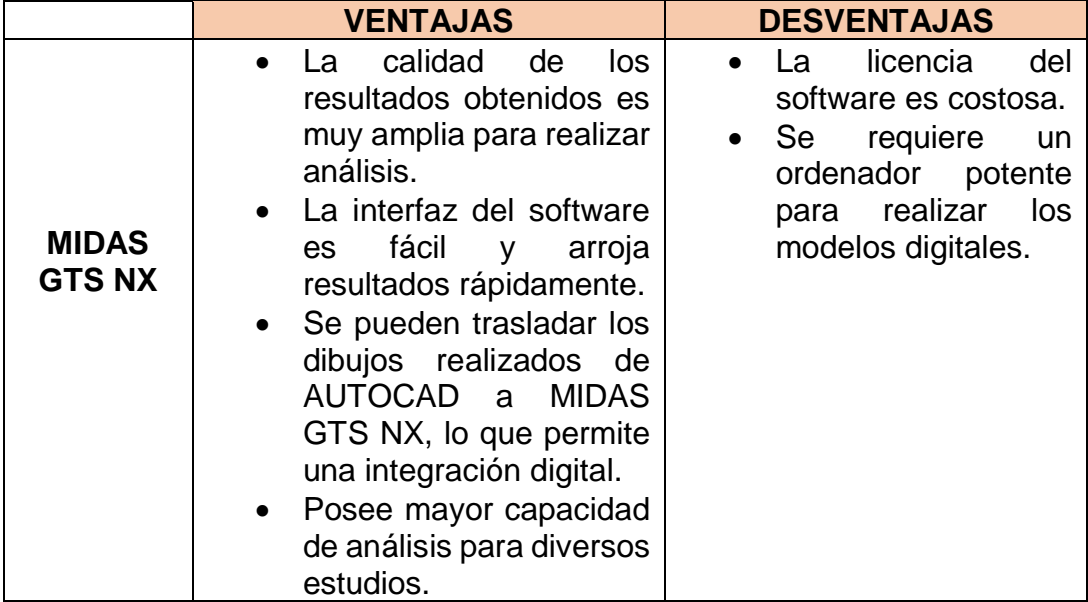

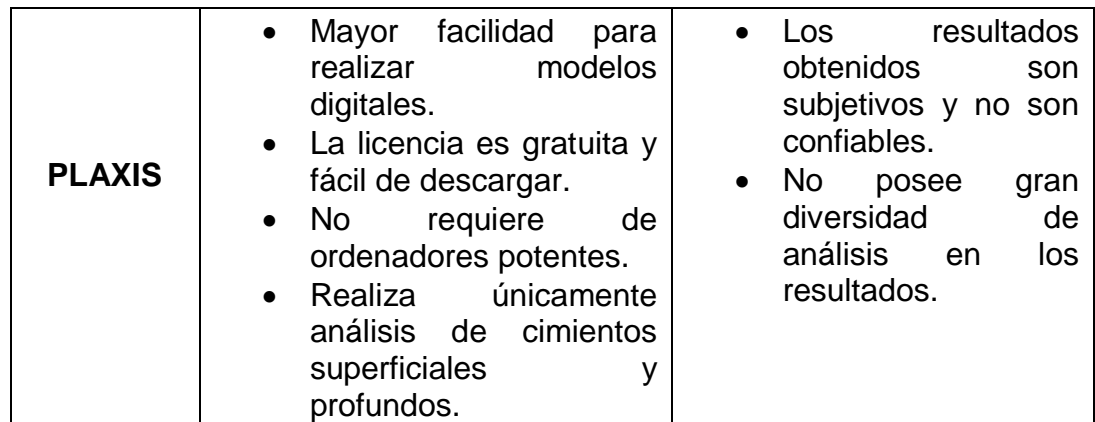

*Tabla 3 – Ventajas y desventajas softwares de elementos finitos. Fuente propia*

Una vez observada la viabilidad de las herramientas, y teniendo en cuenta el objetivo trazado para el proyecto, se opto por trabajar con el software MIDAS GTS NX.

Lo anterior debido a que el presente software ofrece una mejor calidad y confiabilidad al momento de arrojar los resultados para cada modelo desarrollado en específico, y se cuenta con la licencia gracias a la empresa tutora **INGEOTECNIA SAS** los cuales facilitaron el ordenador con el software instalado y la licencia de este.

#### <span id="page-28-0"></span>**8.3 Etapa 3: Conocimiento del software.**

#### <span id="page-28-1"></span>**8.3.1 Modelos de ensayo.**

El primer insumo a la hora de desarrollar el proyecto, sin duda alguna es el conocimiento del software, con la certeza de los resultados obtenidos son coherentes, con el fin de otorgarle credibilidad de la información suministrada en la investigación y en el análisis del software.

Para ello MIDAS GTS NX tiene un manual en el cual estipula comandos que brindan facilidad al momento de conocer la interfaz del software, y otorga la posibilidad de saber a que corresponde cada comando, y como se deben realizar los modelos, en el presente caso de cimientos superficiales.

Con el ánimo de realizar un correcto empalme del software MIDAS GTS NX, en compañía del personal de la empresa INGEOTECNIA SAS, se tomaron inicialmente unos parámetros aleatorios, con los cuales se realizaron modelos digitales de prueba.

Con ello, se afianzaron conocimientos de práctica acerca de cómo realizar modelos digitales correctos, iniciando con un estudio preliminar del software, lectura del manual que otorga licencia de este, primera prueba de modelo digital, retroalimentación, correcciones y rectificación de resultados.

En este punto, se hizo vital el acompañamiento de la empresa tutora, pues fueron ellos quienes instruyeron al estudiante ponente en el correcto manejo del software y de los resultados coherentes que debía obtener.

#### <span id="page-28-2"></span>**8.3.2 Alcance del software.**

MIDAS GTS NX es un software innovador y revolucionario para estudios de elementos finitos, los cuales brindan una mayor aceptación y credibilidad de los resultados obtenidos, con el plus de ser un software muy fácil de manejar siendo ajustado a la realidad de los modelos. Por ello, esta herramienta digital permite ser empleada en situaciones reales a partir del modelo a realizar.

Sumado a lo anterior, el software brinda la posibilidad de realizar diseños de cimientos a partir de unos parámetros previamente identificados de diferentes tipos de suelos, lo cual hace posible un estudio profundo en el área.

También, MIDAS GTS NX tiene la característica de ser polifacético, pues existe la opción de realizar diseños de estabilidad de taludes, análisis de presas, diseño de túneles, análisis de consolidación y de filtración entre otros, siempre con un alto índice de confiabilidad y seguridad.

Sin embargo, el presente proyecto realizo únicamente análisis de cimentaciones, creando una gran cantidad de modelos digitales en los cuales, uno a uno se variaban los parámetros de resistencia y rigidez de diferentes tipos de suelos. Lo anterior con el fin de realizar un comparativo y llegar a conocer que parámetro es el que tiene más incidencia al momento de realizar un diseño [13].

#### <span id="page-30-0"></span>**8.4 Etapa 4: Manejo de datos.**

#### <span id="page-30-1"></span>**8.4.1 Tipos de suelos.**

En cuanto a la toma de datos para la realización de los modelos digitales, se hizo presente el acompañamiento del director de la empresa tutora, donde se realizó en primera medida una selección de datos coherentes aplicados encontrados en libros, proyectos investigativos y propios de la empresa.

Con esta información obtenida, se decidió tener un aumento en los parámetros propios de suelos existentes, con el fin de abarcar y analizar la mayoría de los suelos.

Para ello, se procedió a condensar en una tabla los suelos a analizar y se creó un perfil estratigráfico, el cual varía de acuerdo con los parámetros modificados, la totalidad de parámetros que contiene Cohesión del suelo, Angulo de fricción, Modulo de elasticidad, Poisson, Peso específico; el perfil estratigráfico el cual se analizo es el siguiente:

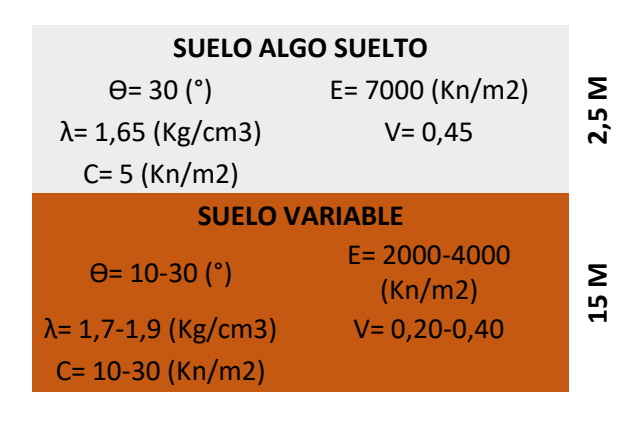

N.F.

*Imagen 4 – Perfil estratigráfico. Fuente propia.*

#### <span id="page-31-0"></span>**8.4.2 Variación de parámetros.**

La variación de parámetros consiste en que, el usuario pueda abarcar la gran mayoría de tipos de suelos para compararlos entre sí, mediante un ejercicio de modelación en un software de elementos finitos.

Los intervalos de variación se dieron de la siguiente forma:

#### **TABLA VARIACION DE PARAMETROS**

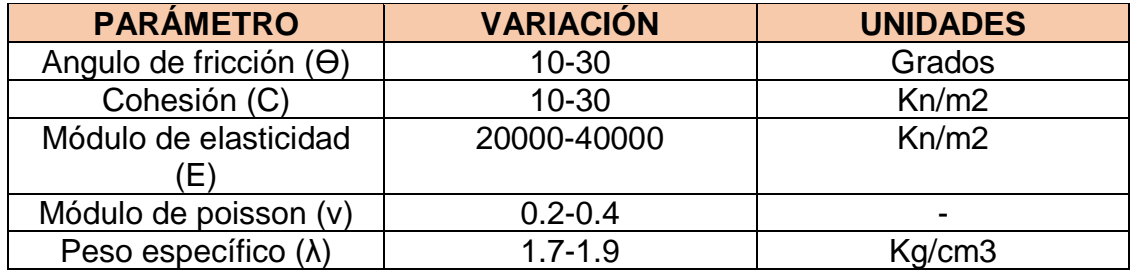

*Tabla 5 – Variación de parámetros. Fuente propia.*

#### <span id="page-32-0"></span>**8.5 Fase 5: Modelos digitales.**

#### <span id="page-32-1"></span>**8.5.1 Realización de modelos digitales.**

La fase de ejecución de los modelos digitales en MIDAS GTS NX tuvo como insumo principal los parámetros previamente seleccionados para cada tipo de suelo.

Una vez establecidos los parámetros seleccionados, bien sea por correlaciones o por estudio de laboratorio, como primer paso se procede a dibujar la "grilla" en el programa AUTOCAD con su respectiva zapata y en las coordenadas (0,0); las dimensiones de la grilla y la zapata son aleatorias dado a que el diseñador es quién decide las dimensiones. Posteriormente guardamos el dibujo con un formato DXF y cerramos el dibujo.

A manera de ilustración, se toma un screen de la etapa anteriormente descrita:

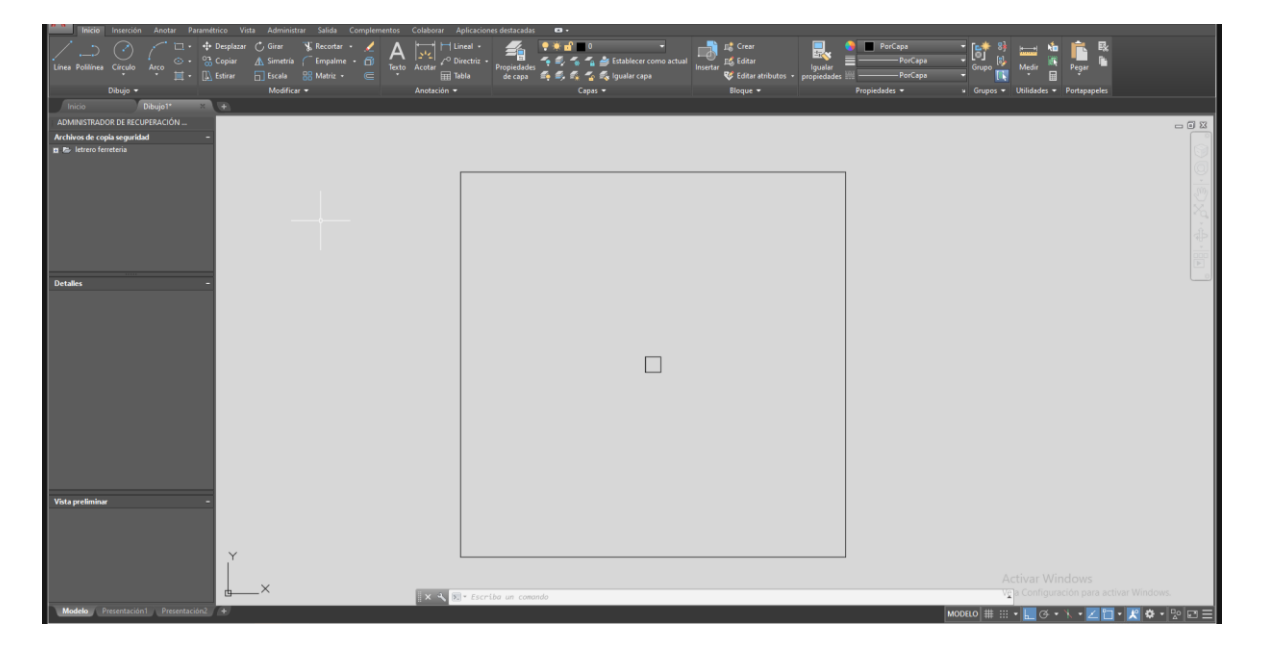

*Imagen 5 – Creación de grilla y zapata en AutoCAD. Fuente propia.*

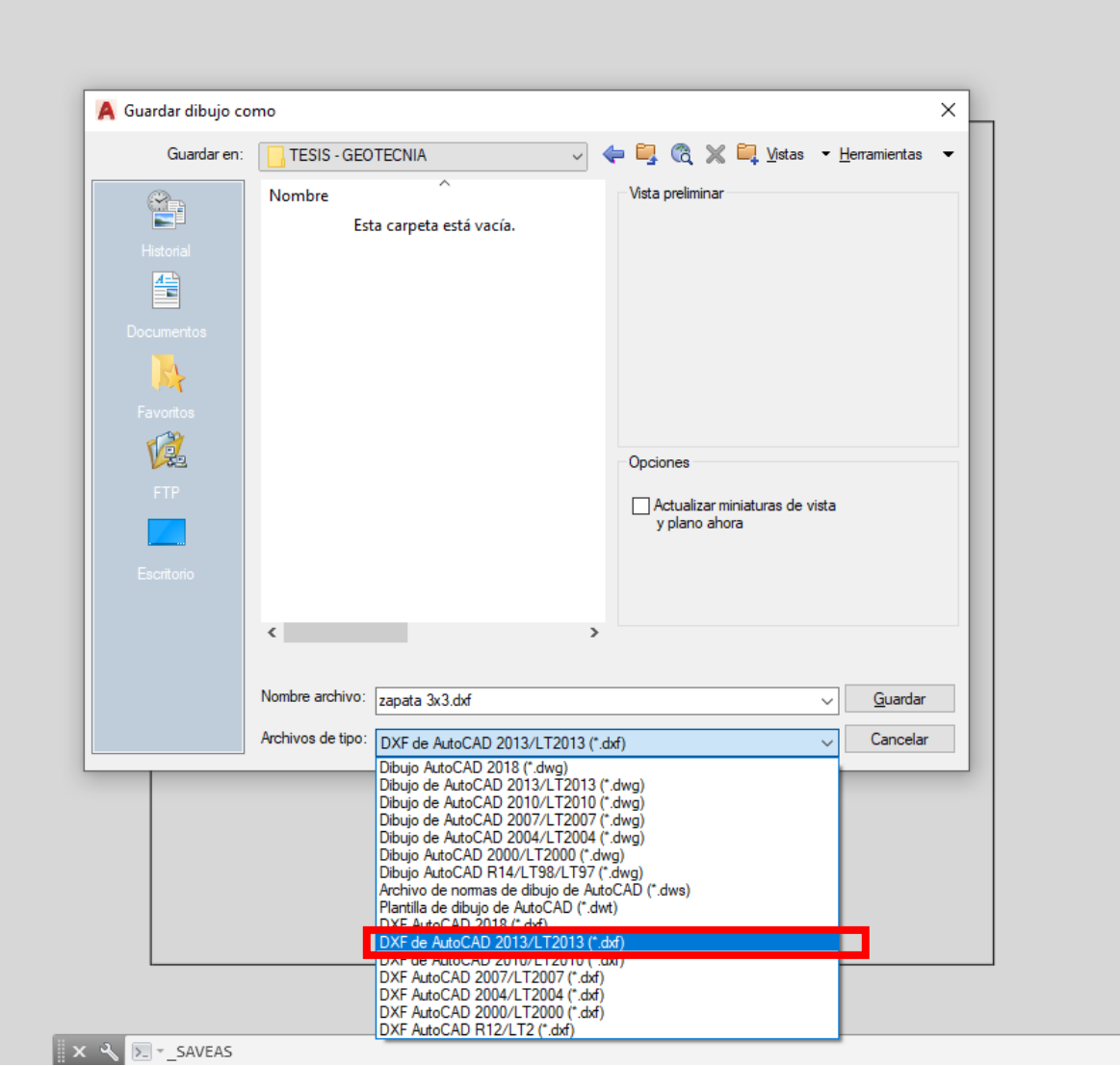

*Imagen 6 – Guardado en formato dxf Fuente propia.*

Una vez culminada la actividad del dibujo anterior, el segundo paso consistió en abrir el software MIDAS GTS NX, inmediatamente se exportó el dibujo realizado previamente en AUTOCAD, por lo cual se visualiza una grilla y la zapata en el screen de MIDAS GTS NX.

# **ESCUELA DE INGENIERIAS** FACULTAD DE INGENIERÍA CIVIL Proyecto de Grado

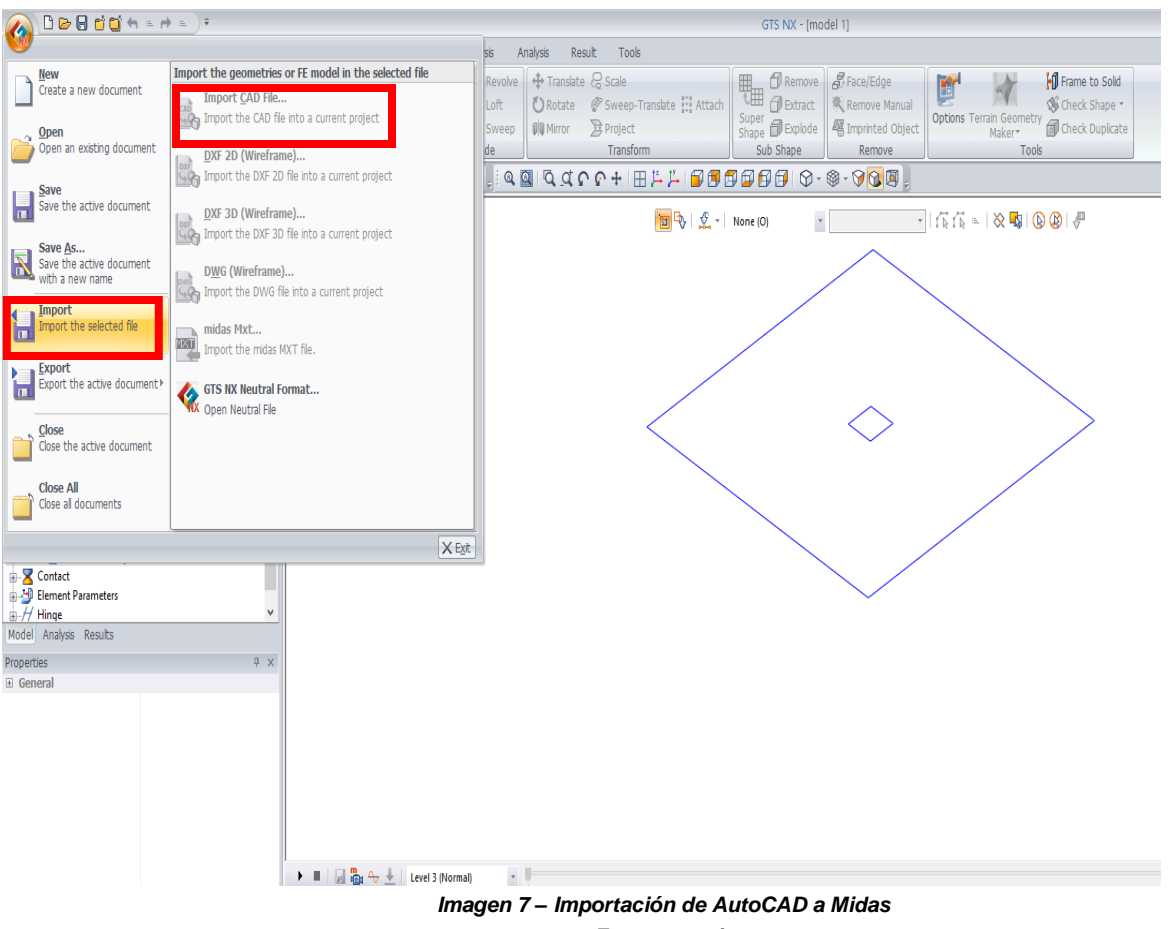

*Fuente propia*

Seguidamente, en la sección de geometría de MIDAS GTS NX se creó un Surface, luego se seleccionaron todas las caras del polígono de la grilla y se le dió un nombre, una vez creado el Surface de la grilla se realizó el mismo procedimiento para la zapata.

# **ESCUELA DE INGENIERIAS** FACULTAD DE INGENIERÍA CIVIL Proyecto de Grado

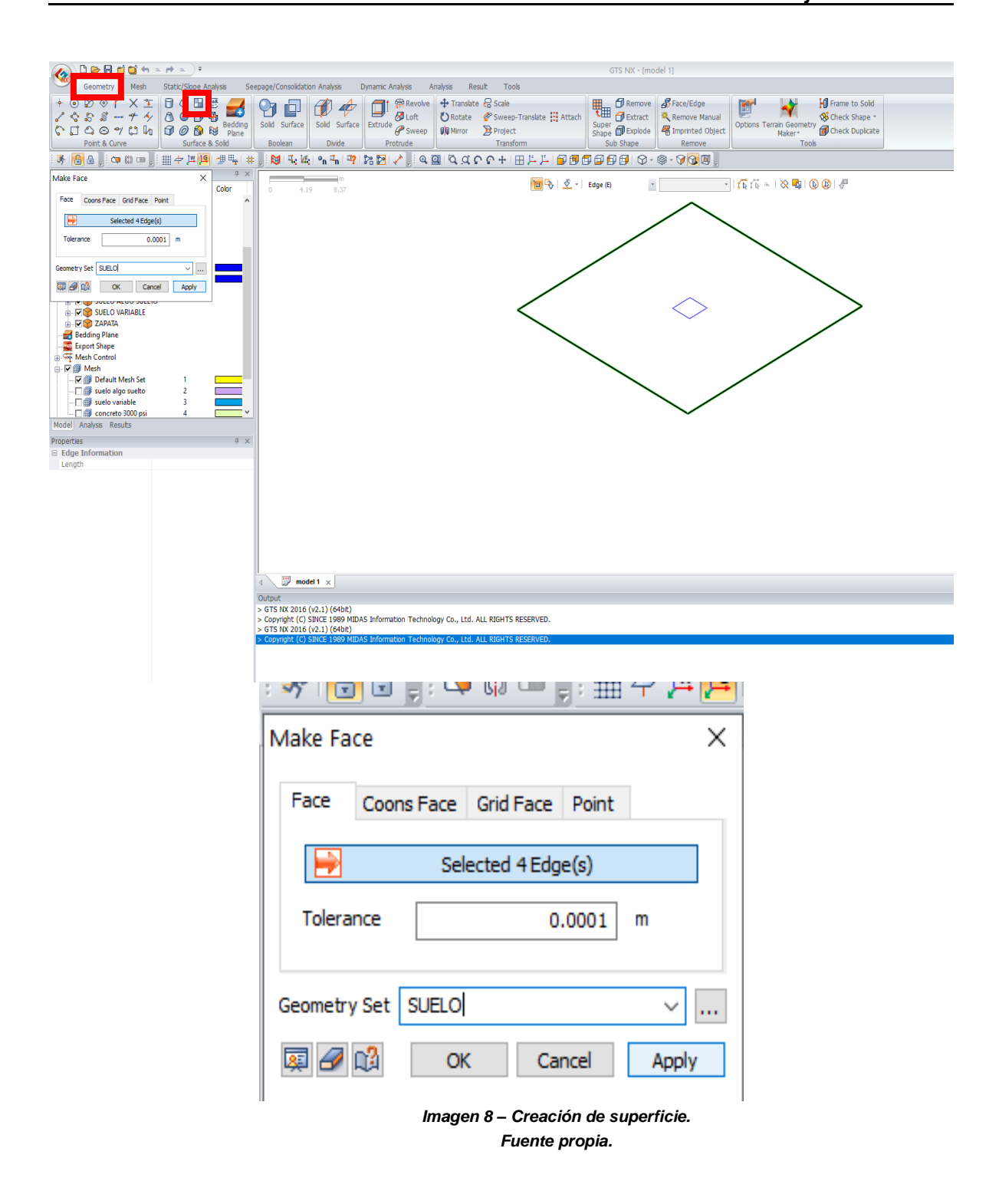
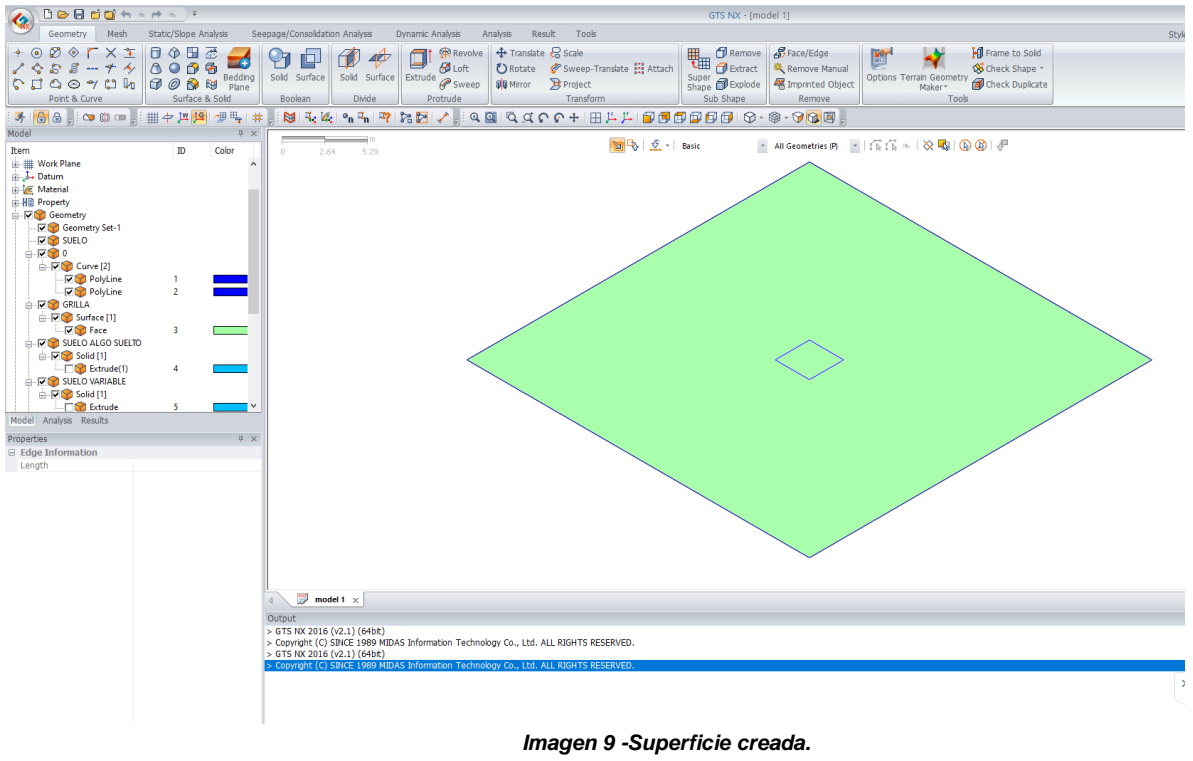

*Fuente propia.*

También, en la misma sección de geometría se creó un "extrude", para ello fue necesario remitirse a la grilla y marcar la cara que se desea extruir, se seleccionó la dirección de los ejes, se indicó la profundidad del estrato y por último se nombró el tipo de suelo; este procedimiento se realiza las veces que sea necesario y con los diferentes estratos encontrados en campo, puede en determinado caso realizarse con la zapata, dependiendo del espesor de la misma.

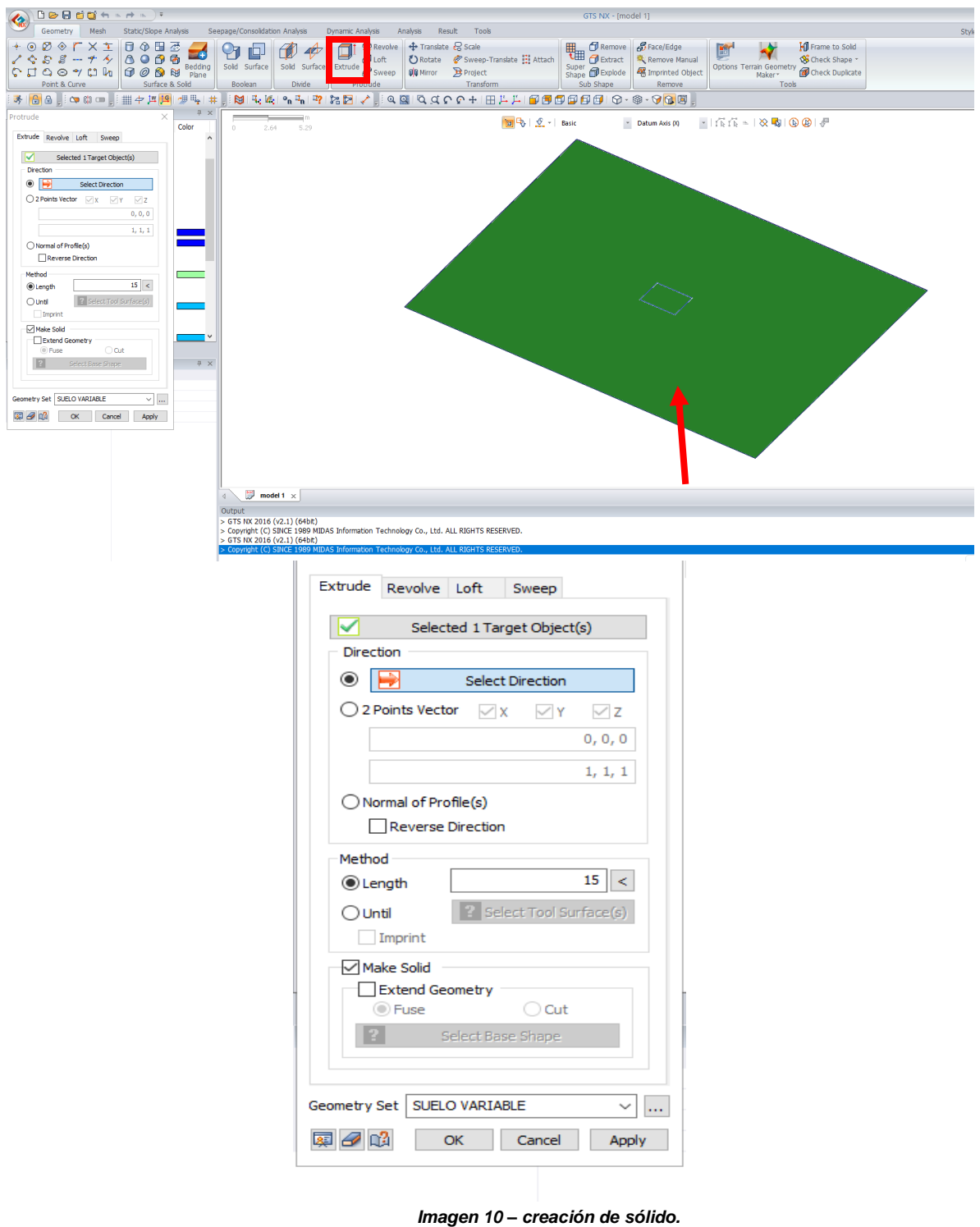

*Fuente propia.*

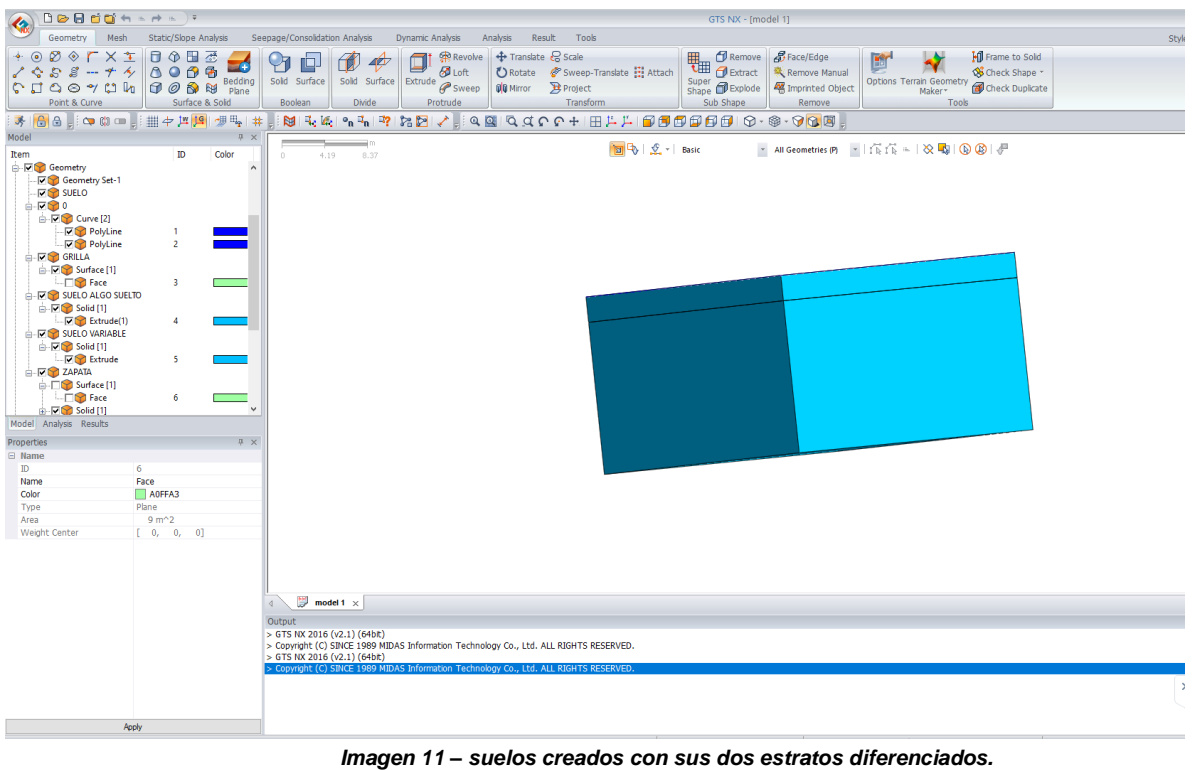

Terminado el paso anterior, se procedió a realizar la superficie de la zapata y el sólido, esto se realizó igual que con los suelos ya creados.

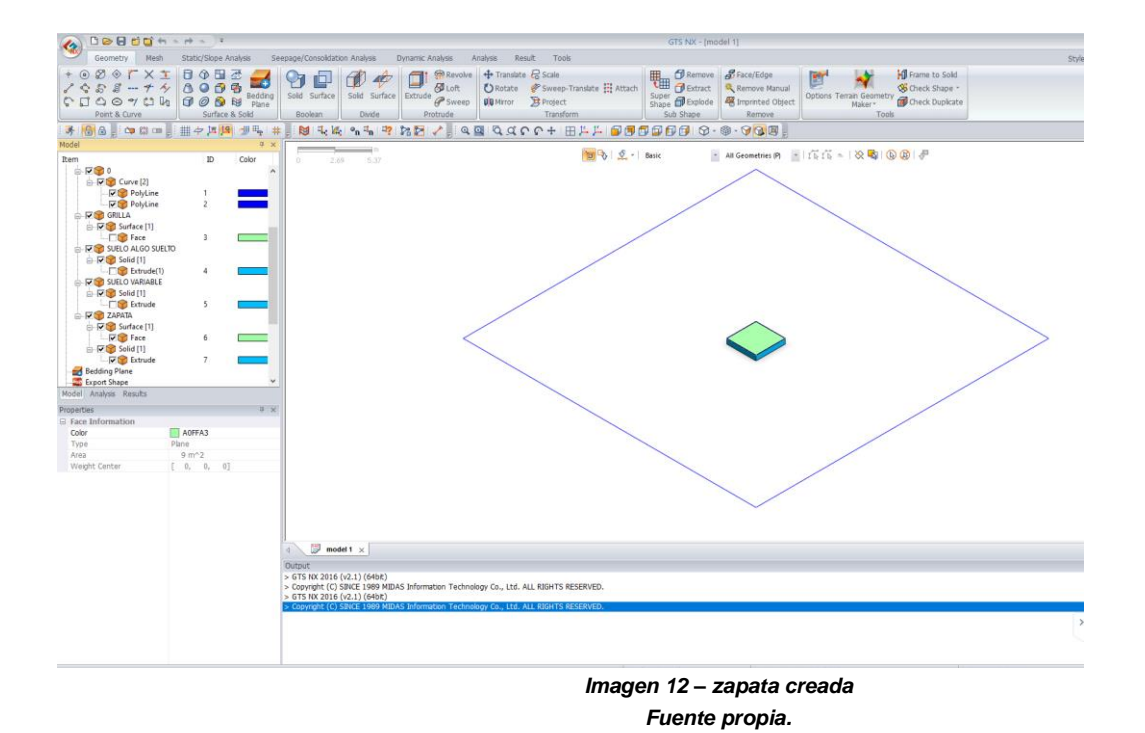

Seguidamente se realizó el corte de la zapata y la asignación de materiales, para ello se dirige a la ventana de "mesh y se crea uno por uno; en el caso del concreto se debió crear según tipo de material, asignar propiedades de concreto y módulo de elasticidad según la resistencia.

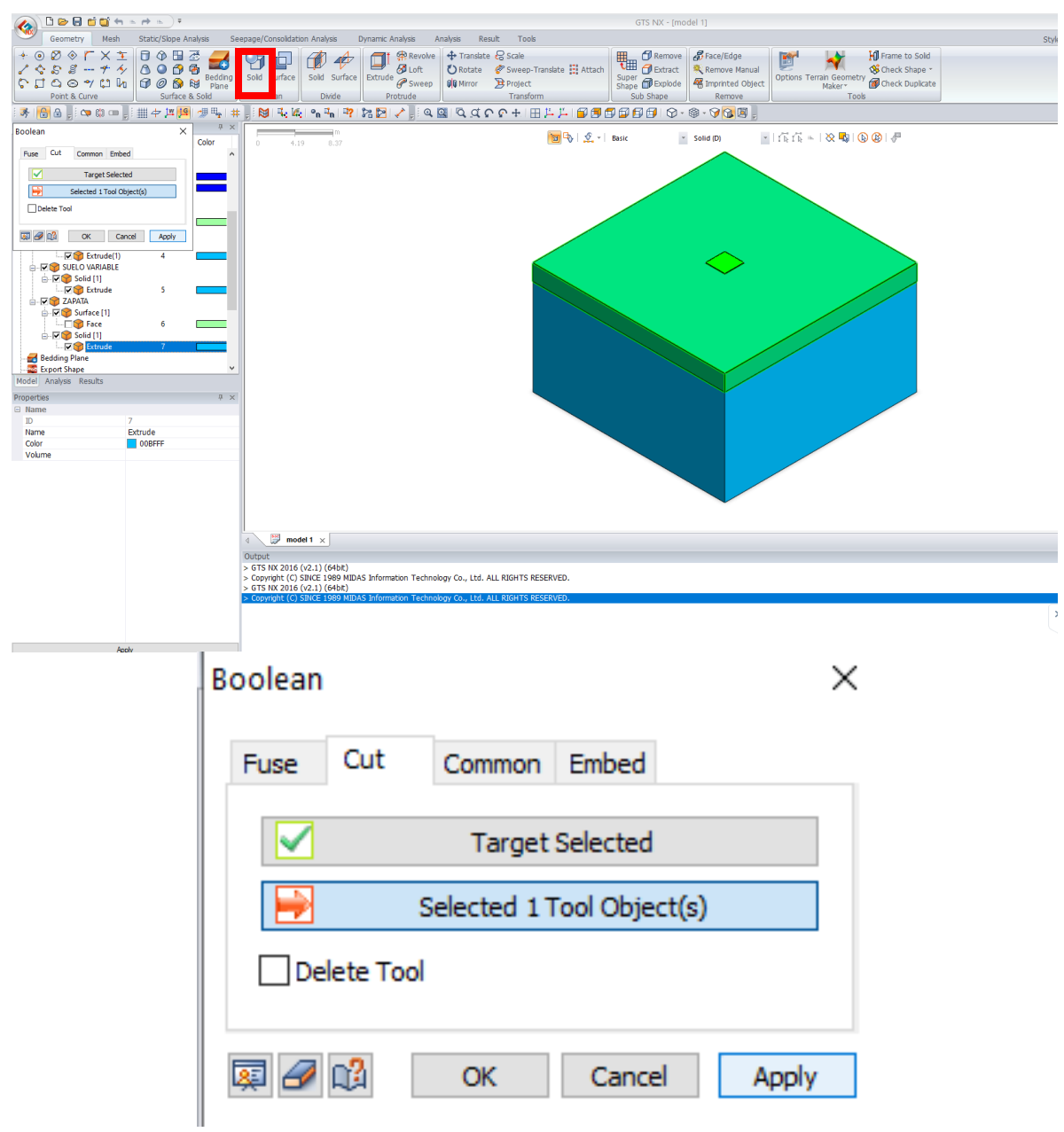

*Imagen 13 – Corte de zapata en el terreno. Fuente propia.*

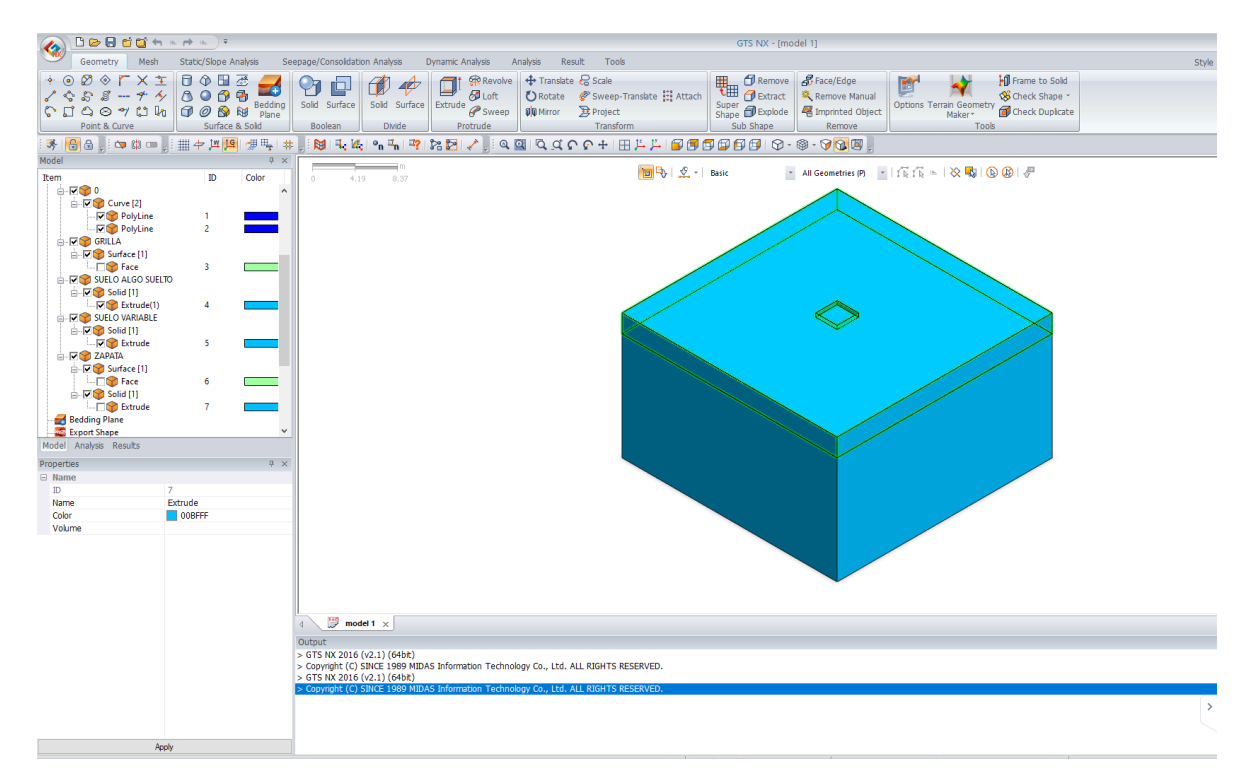

*Imagen 14 – Corte realizado. Fuente propia.*

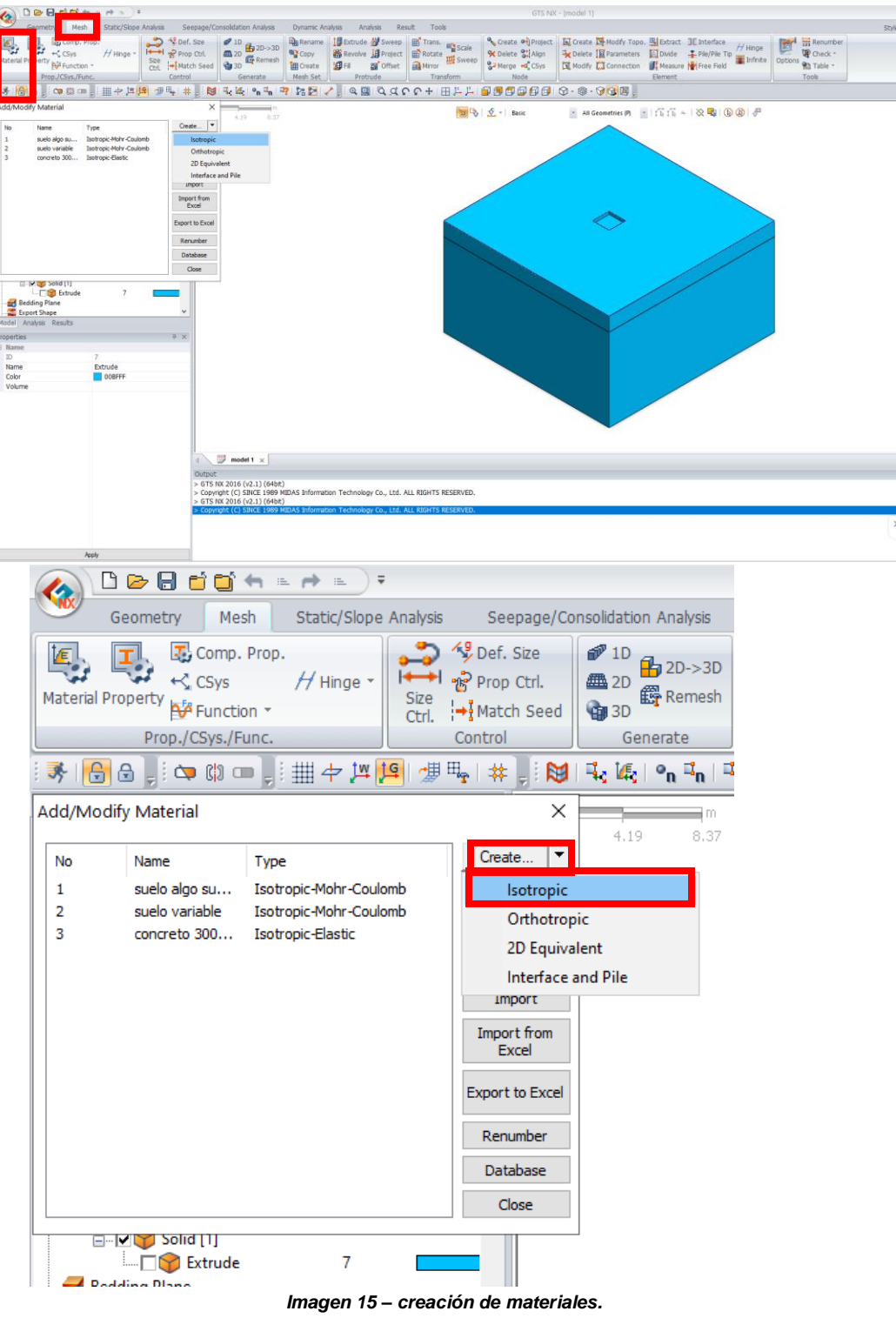

*Fuente propia.*

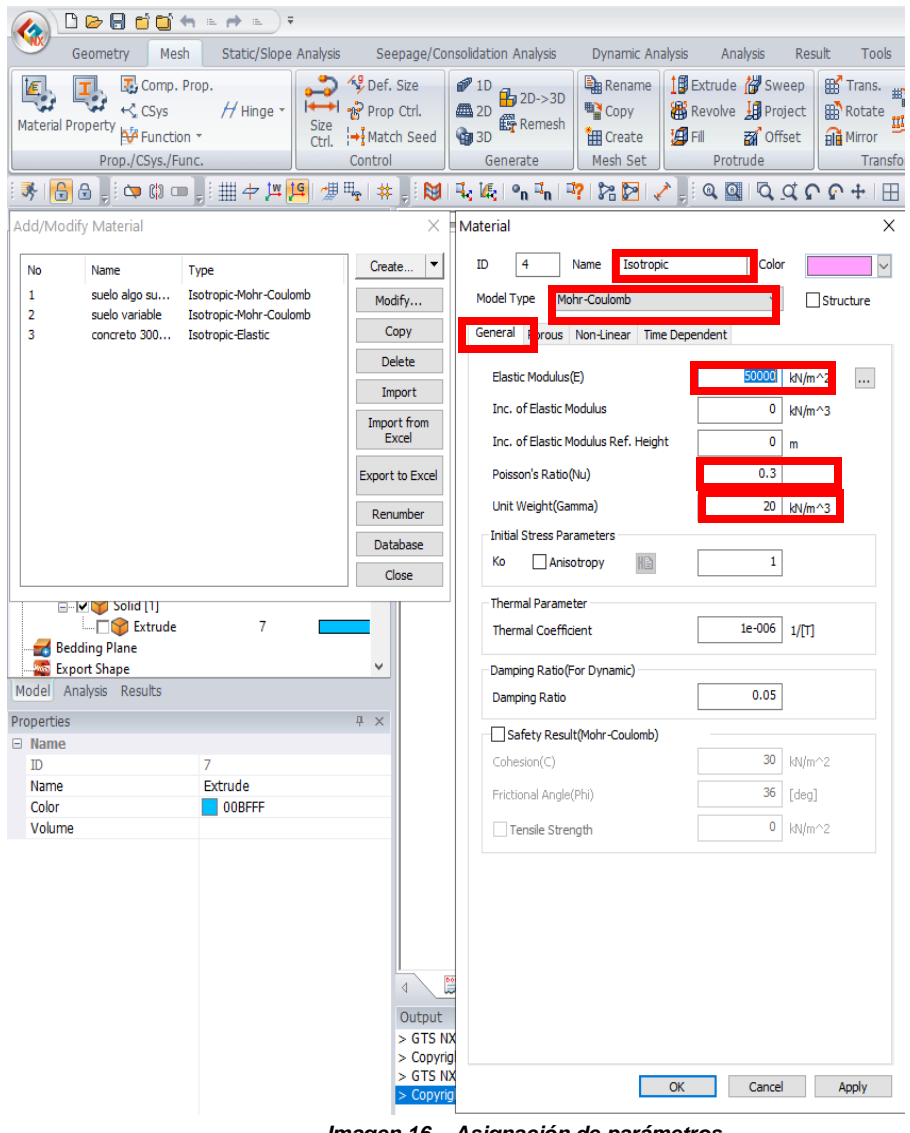

*Imagen 16 – Asignación de parámetros. Fuente propia.*

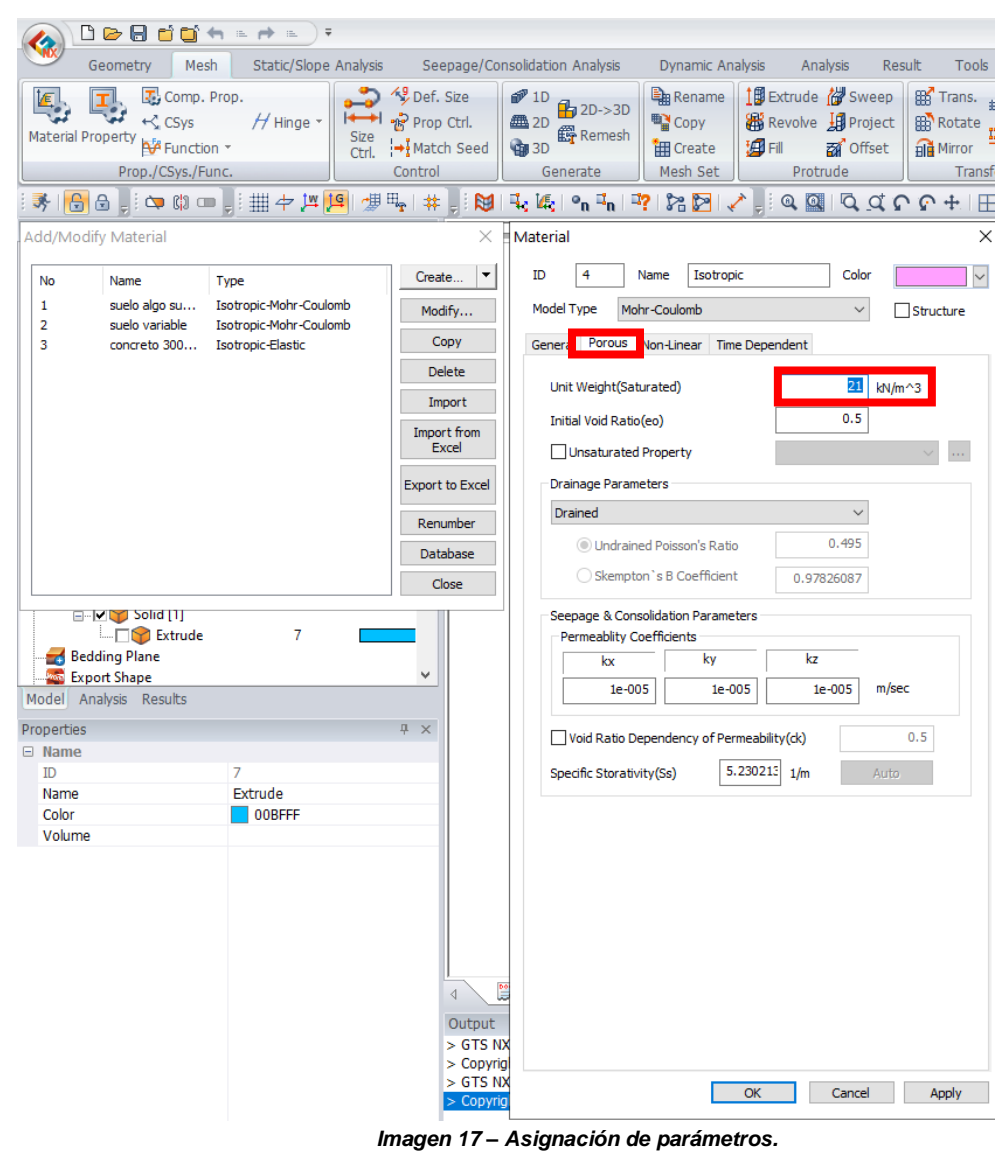

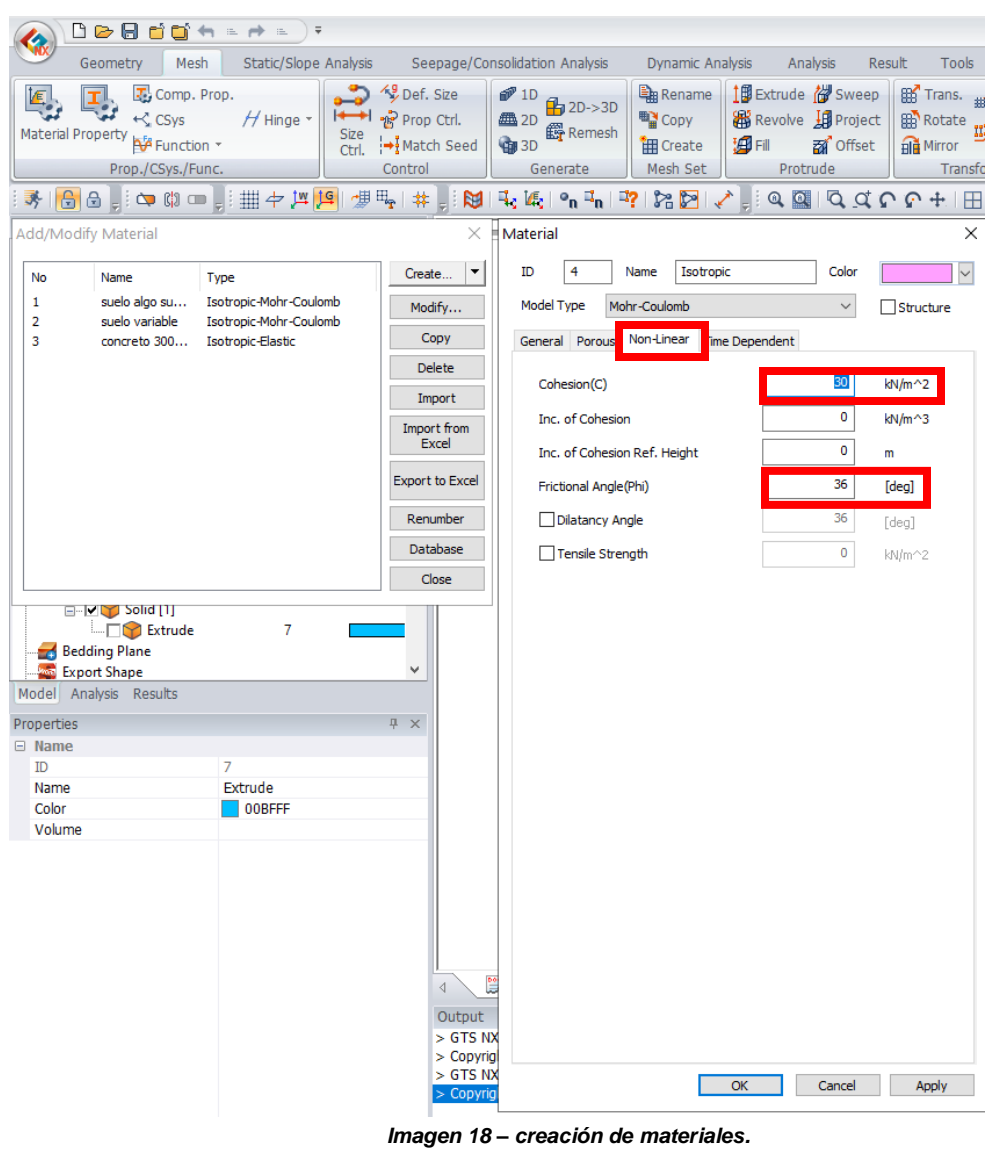

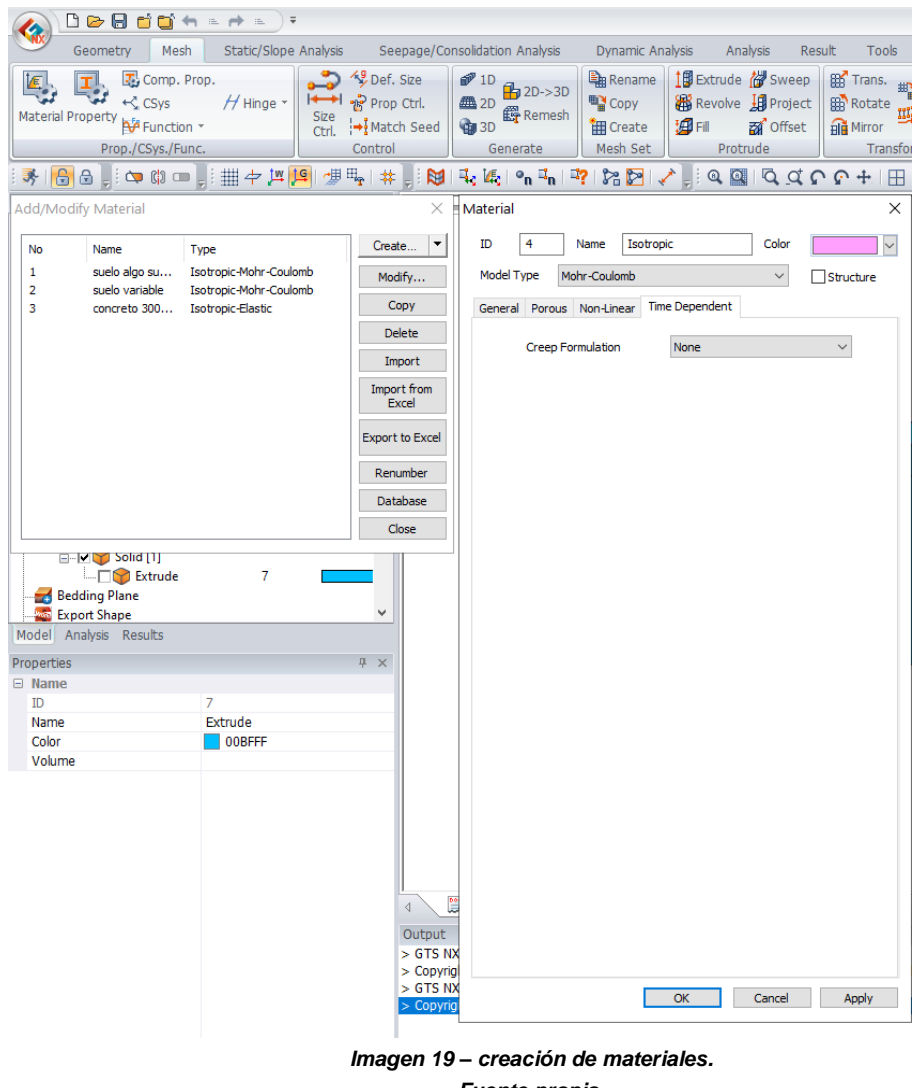

Para la asignación de materiales de los suelos se crearon según los parámetros de resistencia y rigidez los cuales son: Poisson, Modulo de elasticidad, Ángulo de fricción, Cohesión, Peso específico, y a continuación se asignaron las propiedades y se nombran cada tipo de suelo según su tipo.

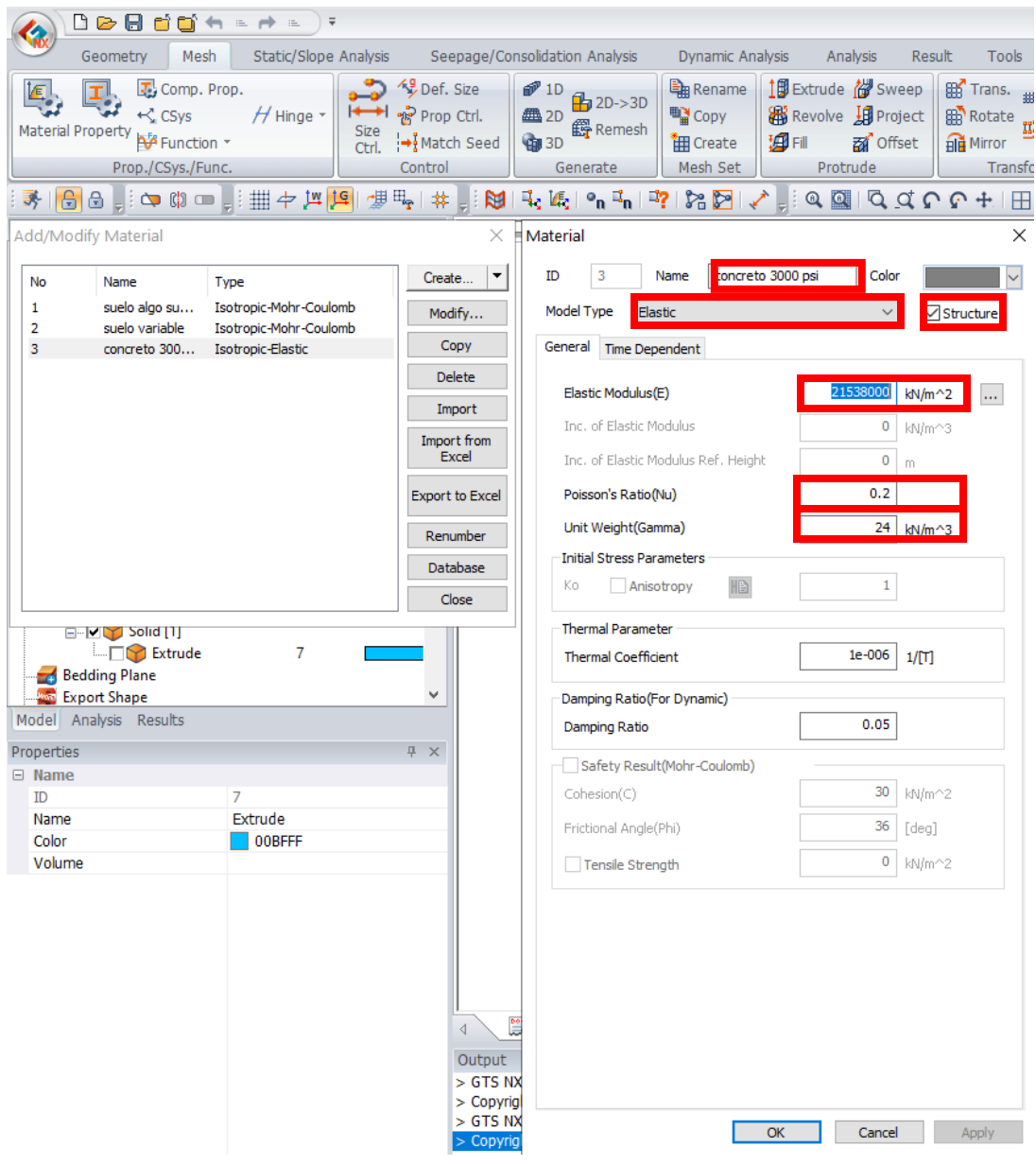

*Imagen 15 – creación de materiales concreto. fuente propia.*

Una vez terminada la etapa de creación de materiales, se procedió a crear las propiedades en 3D, esto con el fin de que todo el sólido se comporte como un estrato de suelo.

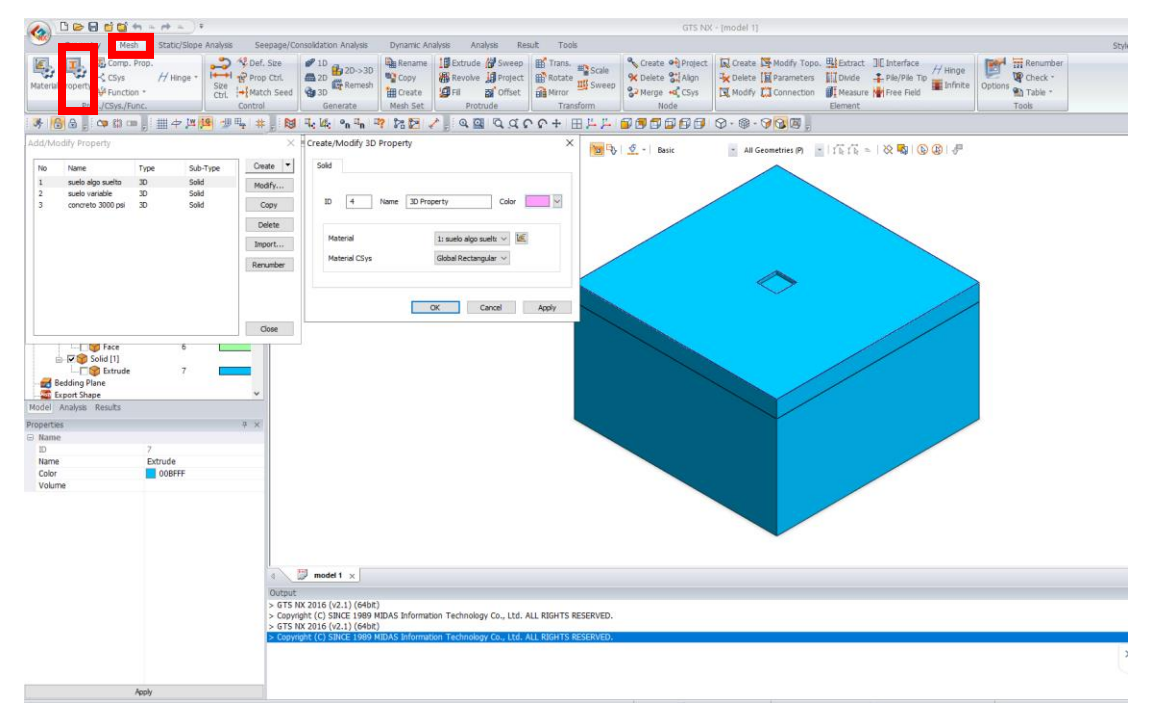

*Imagen 16 – creación de propiedades en 3D.*

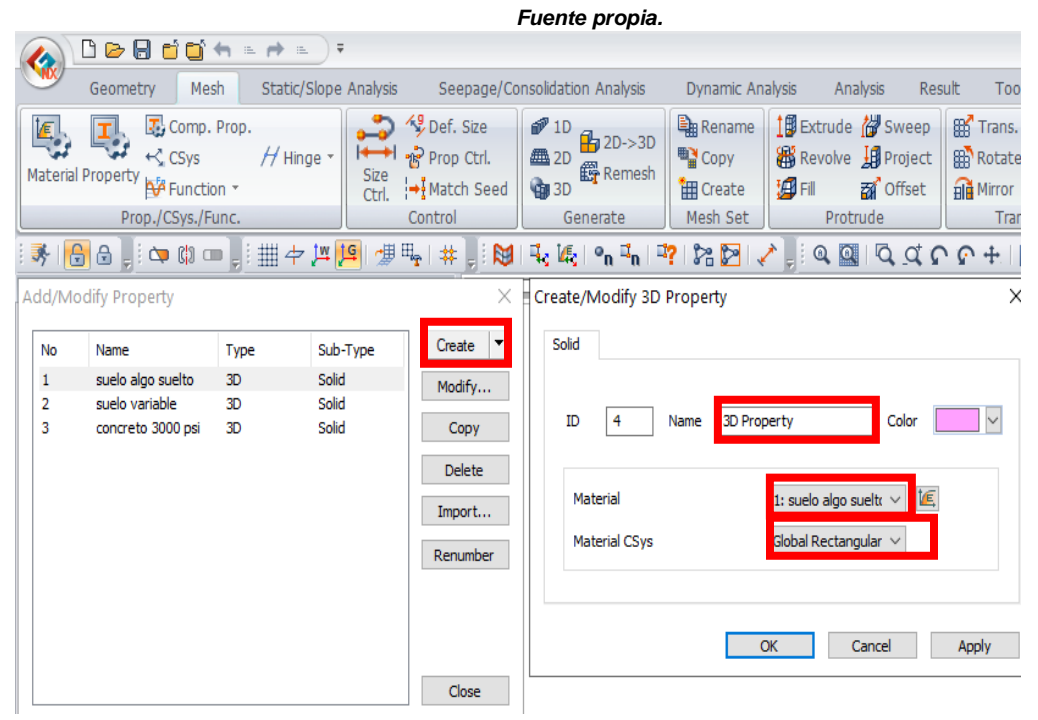

*Imagen 17 – creación de propiedades en 3D suelos. Fuente propia.*

|                                                                                                    |        | D⊘8do^≒d≔                           |             | $\overline{\mathbf{v}}$                                                                                                    |                                                      |                                                                                                    |   |                                    |                                                                             |        |       |
|----------------------------------------------------------------------------------------------------|--------|-------------------------------------|-------------|----------------------------------------------------------------------------------------------------|------------------------------------------------------|----------------------------------------------------------------------------------------------------|---|------------------------------------|-----------------------------------------------------------------------------|--------|-------|
|                                                                                                    |        | Geometry<br>Mesh                    |             |                                                                                                    | Static/Slope Analysis Seepage/Consolidation Analysis |                                                                                                    |   | Dynamic Analysis                   | Analysis                                                                    | Result | Tool  |
| $\mathbb{F}$ Comp. Prop.<br>IΕ<br>$H$ Hinge $\cdot$   <br>$\leftarrow$ CSys<br>Material Property AF Function *<br>Size<br>Ctrl.<br>Prop./CSys./Func.                                                                                                    |        |                                     |             | Def. Size<br>$\mathcal{P}$ 1D<br>$\frac{1}{2}$ 2D->3D<br>I <sup>++</sup> - Prop Ctrl.<br><b></b> 2D<br>爵 Remesh<br><b>GB</b> 3D<br>→ Match Seed<br>Control<br>Generate |                                                      | 19 Extrude N Sweep<br>- Rename<br><b>■ Copy</b><br><b>B</b> Revolve <b>H</b> Project<br><b>‡4</b> Fill <b>ह्याँ</b> Offset<br><b>田</b> Create<br>Mesh Set<br>Protrude |   |                                    | <b>BR</b> Trans.<br><b>Re</b> Rotate<br>$\overrightarrow{H}$ Mirror<br>Tran |        |       |
| ▌₩▏╬╙╣╝╣╨┆┿ <u>╫</u> ┊═║Ѻ║╢┡<br>$\mathbb{E}_{\mathbf{z}}\left[\mathbb{E}_{\mathbf{z}}\left\vert \mathbf{e}_{\mathbf{n}}\right.\mathbb{E}_{\mathbf{n}}\left\vert \mathbf{e}_{\mathbf{n}}\right.\mathbb{E}_{\mathbf{n}}\left\vert \mathbf{e}_{\mathbf{n}}\right.\mathbb{E}_{\mathbf{n}}\left\vert \mathbf{e}_{\mathbf{n}}\right.\mathbb{E}_{\mathbf{n}}\left\vert \mathbf{e}_{\mathbf{n}}\right.\mathbb{E}_{\mathbf{n}}\left\vert \mathbf{e}_{\mathbf{n}}\right.\mathbb{E}_{\mathbf{n}}\left\vert \mathbf{e}_{\mathbf{n}}\right.\mathbb{E}_{\mathbf$ |        |                                     |             |                                                                                                    |                                                      |                                                                                                    |   |                                    |                                                                             |        |       |
|                                                                                                    |        | Add/Modify Property                 |             |                                                                                                    | $\times$                                             | Create/Modify 3D Property                                                                                                    |   |                                    |                                                                             |        |       |
|                                                                                                    | No     | Name                                | Type        | Sub-Type                                                                                                    | ▼<br>Create                                          | Solid                                                                                                    |   |                                    |                                                                             |        |       |
|                                                                                                    | 1      | suelo algo suelto<br>suelo variable | 3D<br>3D    | Solid<br>Solid                                                                                                    | Modify                                               |                                                                                                    |   |                                    |                                                                             |        |       |
|                                                                                                    | 2<br>з | concreto 3000 psi                   | Solid<br>3D |                                                                                                    | Copy                                                 |                                                                                                    | 3 | concreto 3000 psi<br>Color<br>Name |                                                                             |        |       |
|                                                                                                    |        |                                     |             |                                                                                                    | Delete                                               |                                                                                                    |   |                                    |                                                                             |        |       |
|                                                                                                    |        |                                     |             |                                                                                                    | Import                                               | Material                                                                                                    |   | 值<br>3: concreto 3000 p $\sim$     |                                                                             |        |       |
|                                                                                                    |        |                                     |             |                                                                                                    | Renumber                                             | <b>Material CSys</b>                                                                                                    |   | Global Rectangular $\vee$          |                                                                             |        |       |
|                                                                                                    |        |                                     |             |                                                                                                    |                                                      |                                                                                                    |   |                                    |                                                                             |        |       |
|                                                                                                    |        |                                     |             |                                                                                                    |                                                      |                                                                                                    |   |                                    |                                                                             |        |       |
|                                                                                                    |        |                                     |             |                                                                                                    |                                                      |                                                                                                    |   |                                    | OK<br>Cancel                                                                |        | Apply |
|                                                                                                    |        |                                     |             |                                                                                                    | Close                                                |                                                                                                    |   |                                    |                                                                             |        |       |
|                                                                                                    |        |                                     |             |                                                                                                    |                                                      |                                                                                                    |   |                                    |                                                                             |        |       |

*Imagen 18 – Creación de propiedades 3d concreto. Fuente propia.*

Por otra parte, se inició a restringir la malla, para que haga un enmallado menor en la zapata, pero mayor en el suelo, esto con el fin de que MIDAS GTS NX realice su proceso de enmallado más eficiente y rápido.

Una vez terminada la restricción se revisó que la malla creada por MIDAS GTS NX este correcta.

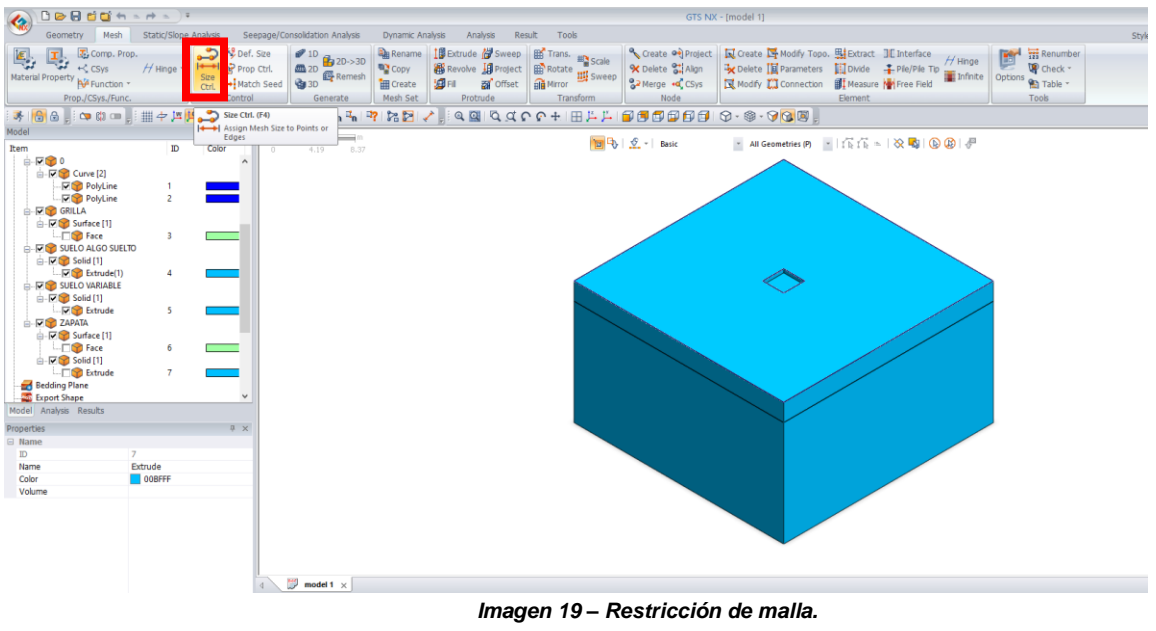

Una vez finalizada la restricción de la malla, se procedió a enmallar completamente el sólido, para ello se dirigió a la barra de herramientas "mesh", se buscó el botón 3D, opción solidos automático y se seleccionaron los tres solidos creados para después crear la malla.

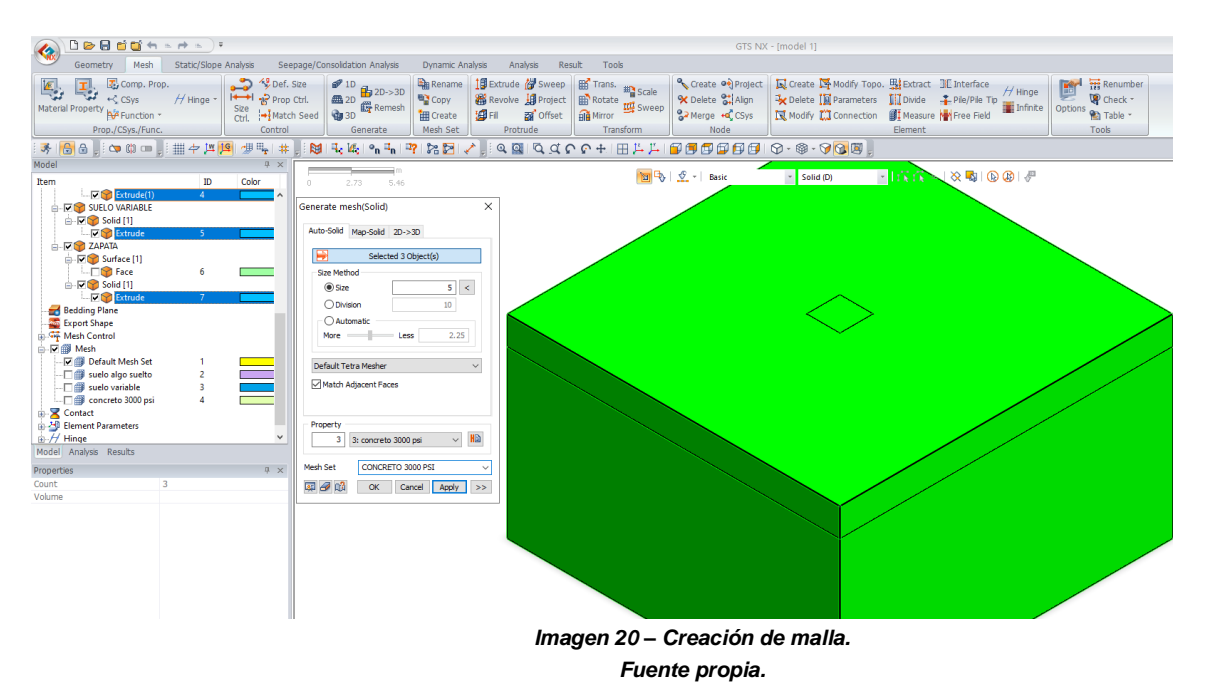

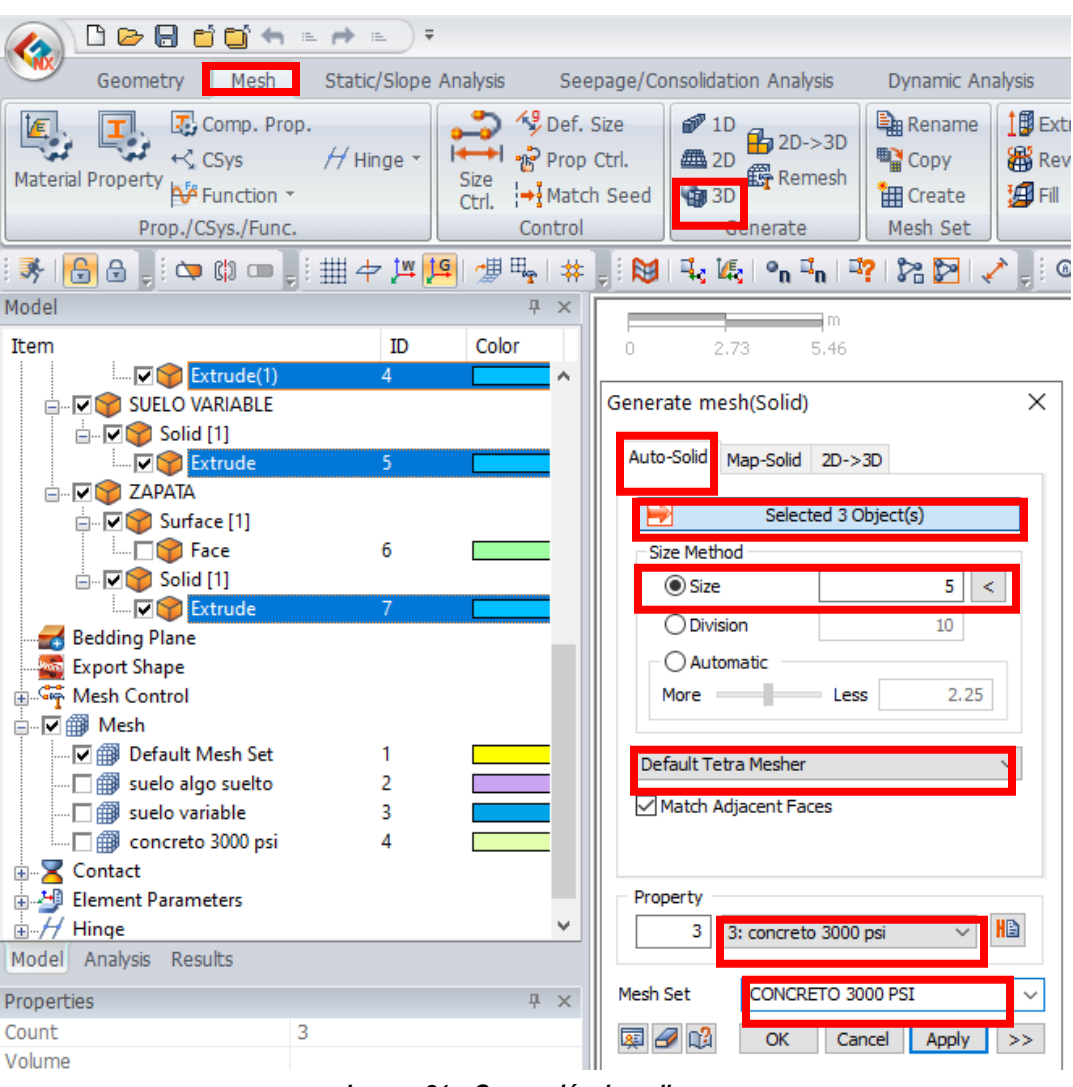

*Imagen 21 – Generación de malla. Fuente propia.*

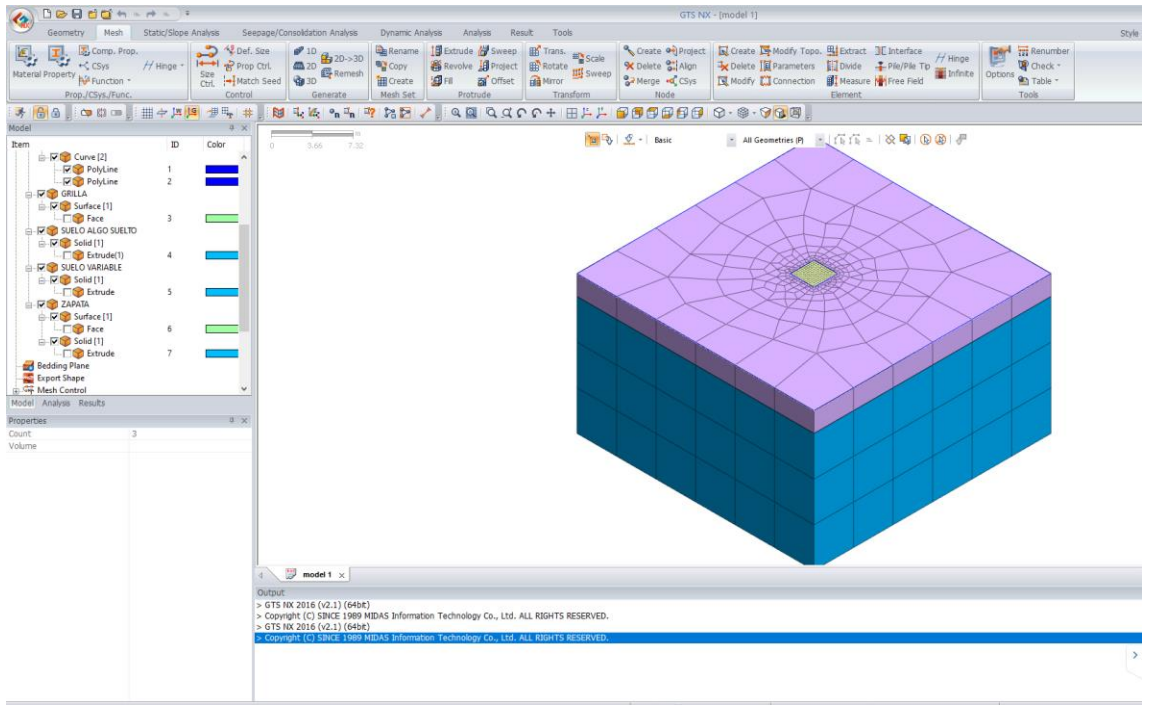

*Imagen 22 – Malla creada. Fuente propia.*

Al momento de enmallar, MIDAS GTS NX tomó una propiedad para todos los estratos y concreto, para ello se debió cambiar las propiedades y se asignaron las propiedades creadas a cada tipo de suelo, según sus parámetros de igual forma al concreto.

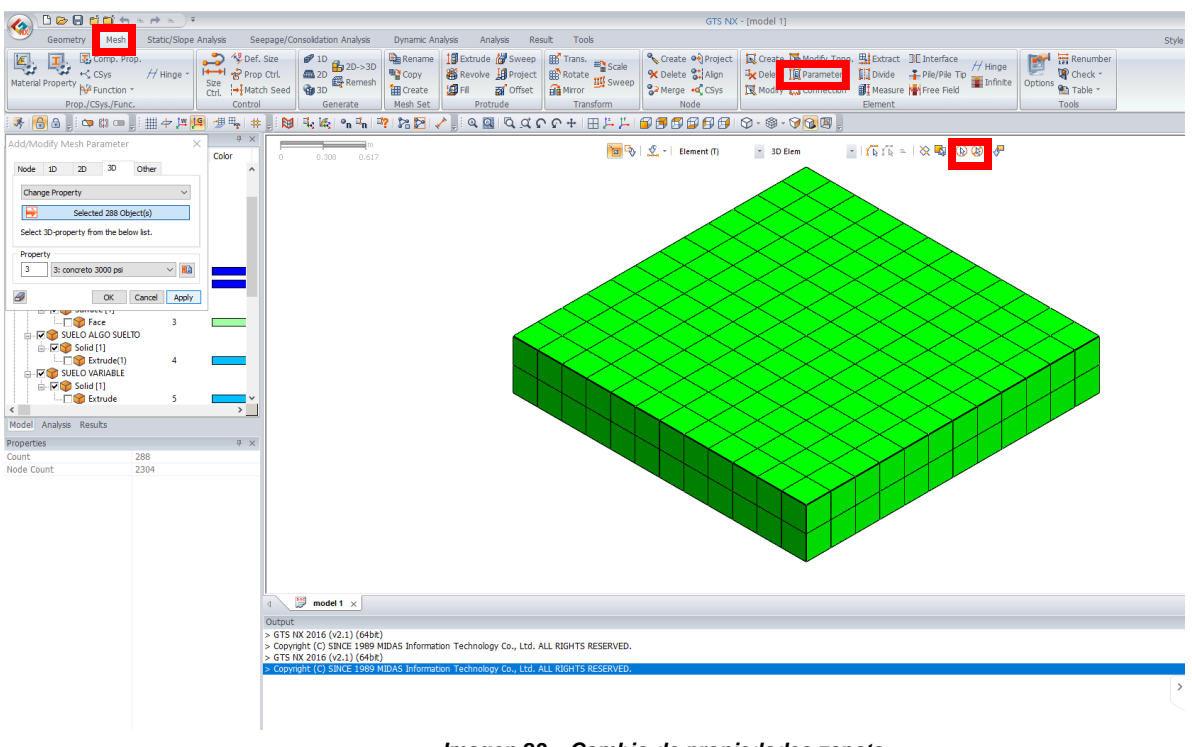

*Imagen 23 – Cambio de propiedades zapata. Fuente propia.*

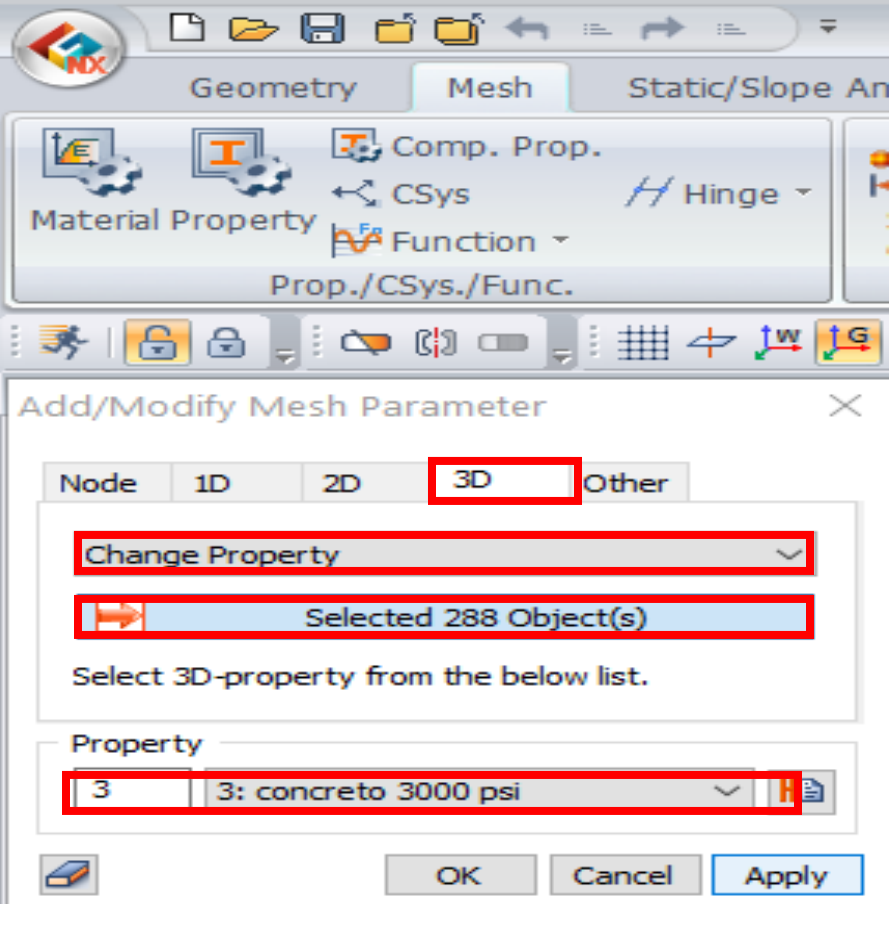

*Imagen 24 – Cambio de propiedades para zapata. Fuente propia.*

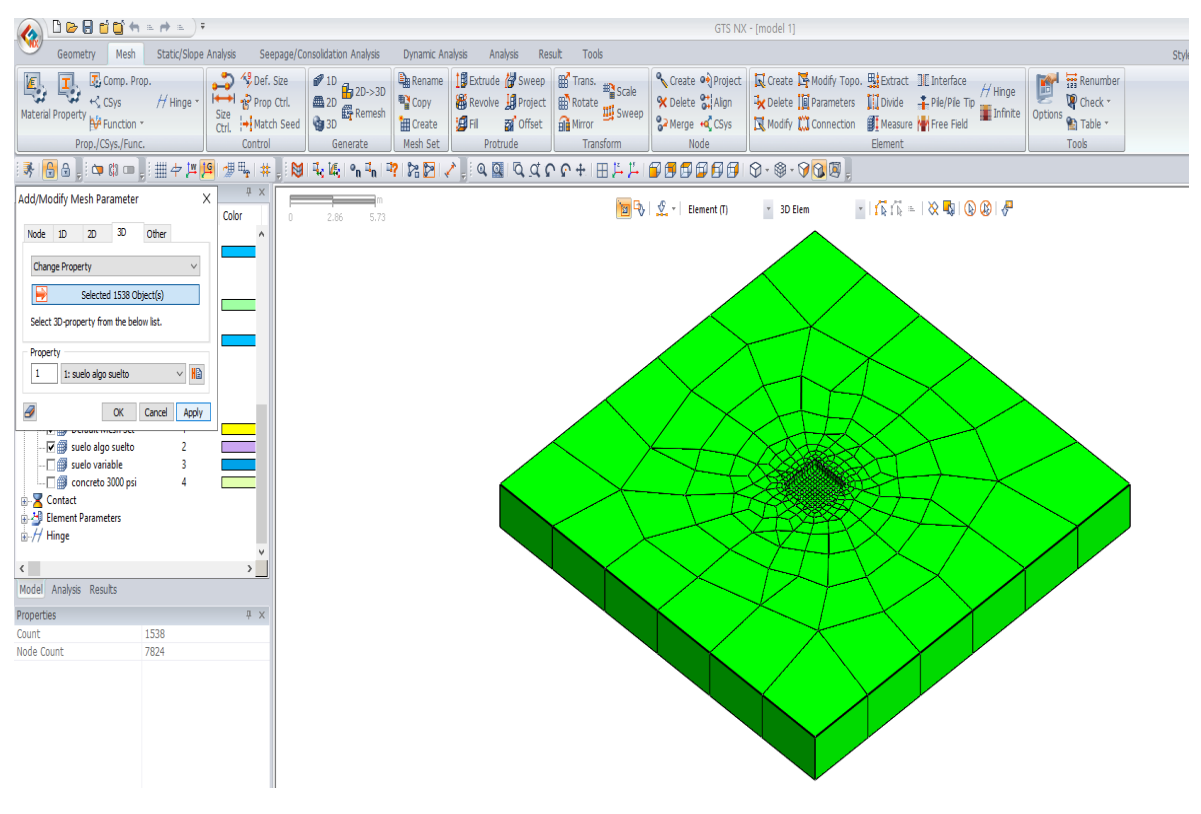

*Imagen 25 – Cambio de parámetros para primer estrato. Fuente propia.*

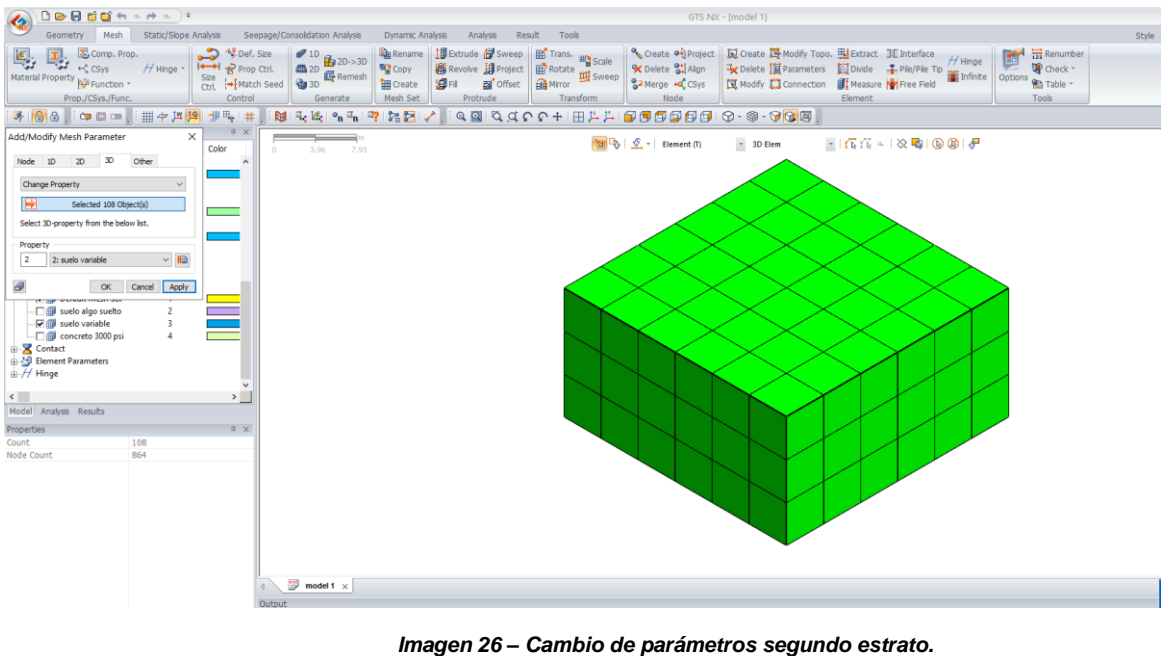

*Fuente propia.*

Finalizado el cambio de propiedades, se realizó la limitación de frontera en todas las caras de la grilla realizada, y luego se creó la carga puntual y la carga gravitacional, la carga puntual se le asignó el valor de carga que soportara la zapata en Kn y se le aplicó al nodo central de la zapata.

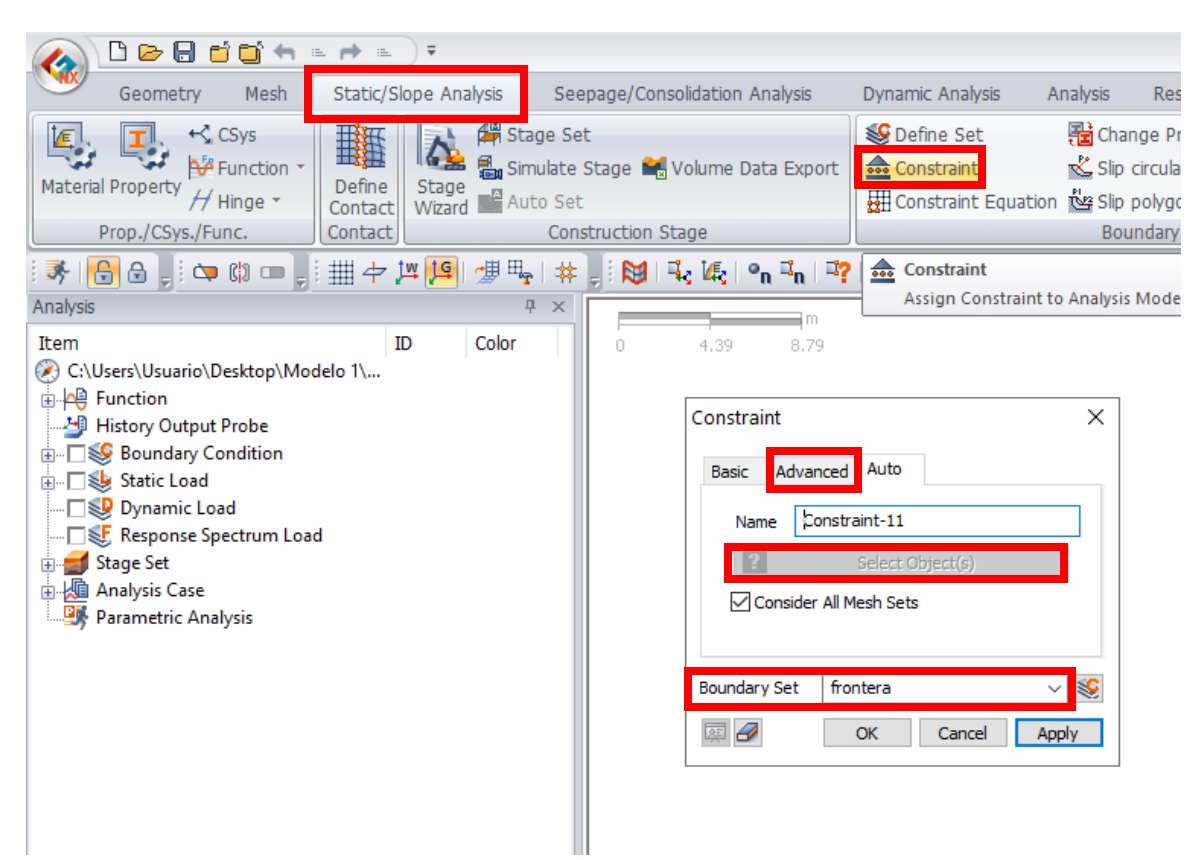

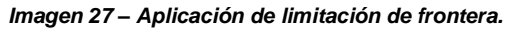

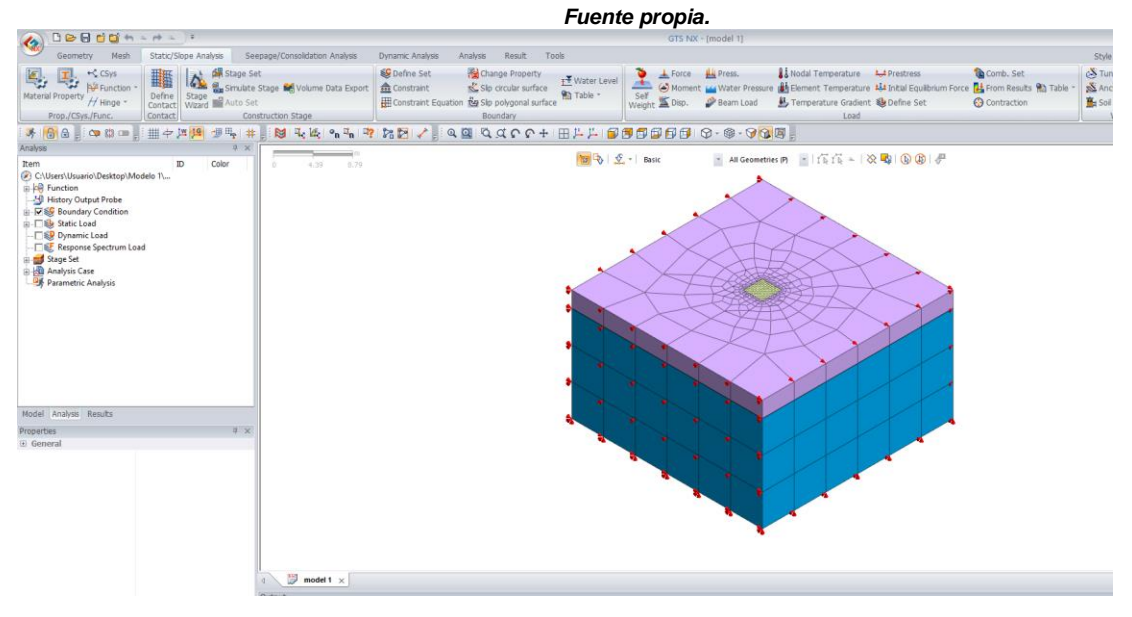

*Imagen 28 – Frontera aplicada. Fuente propia.*

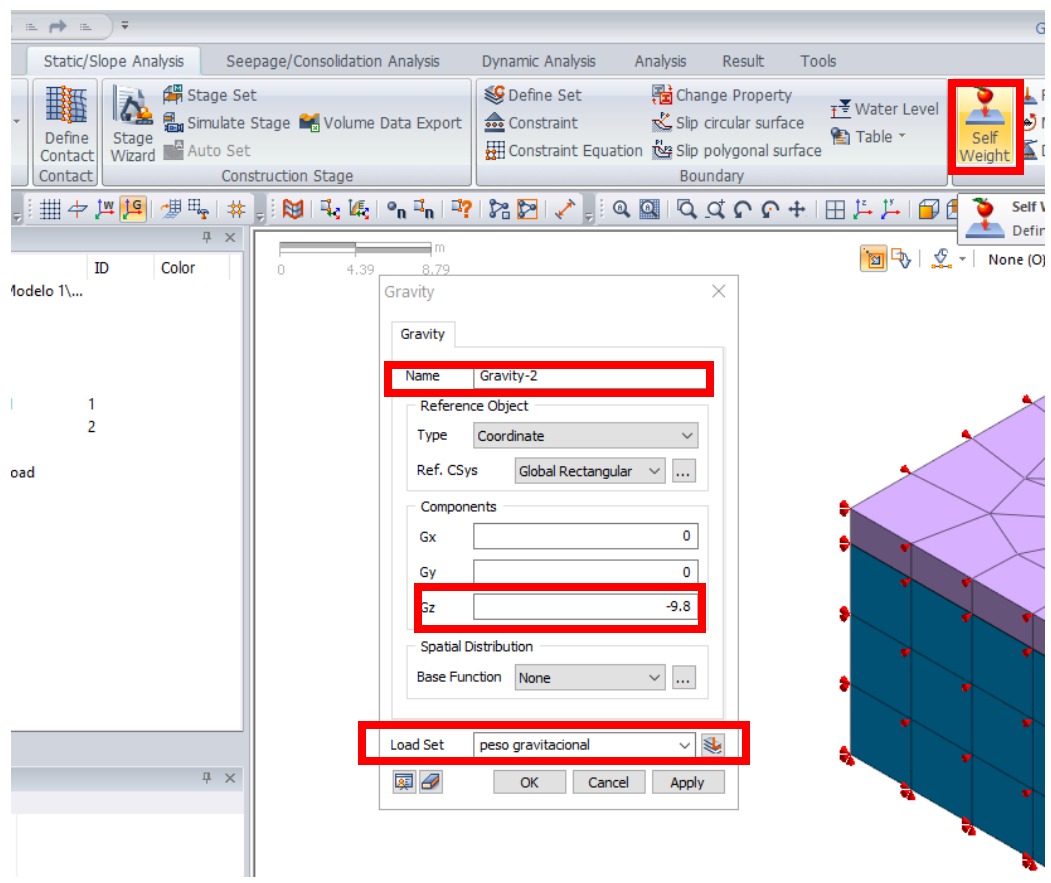

#### *Imagen 29 – Aplicación de carga gravitacional.*

*Fuente propia.*

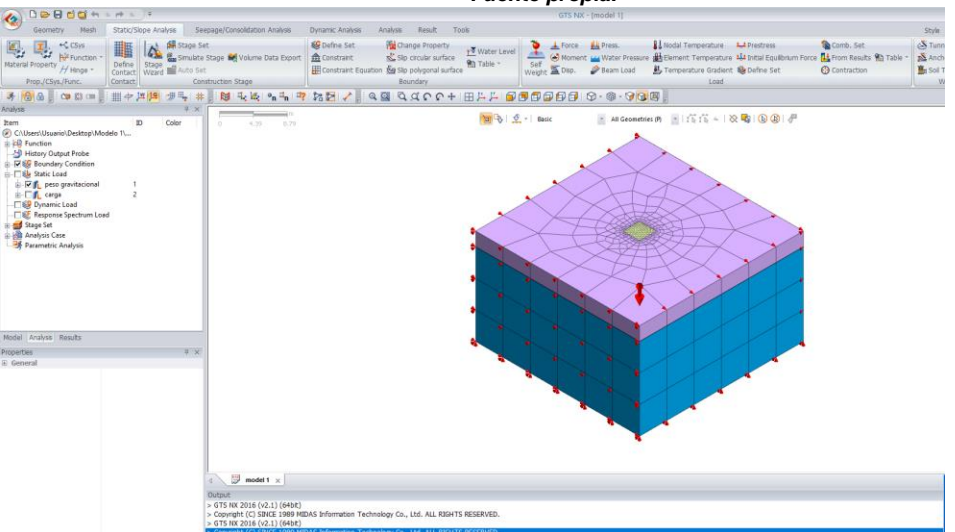

*Imagen 30 – Carga gravitacional aplicada. Fuente propia.*

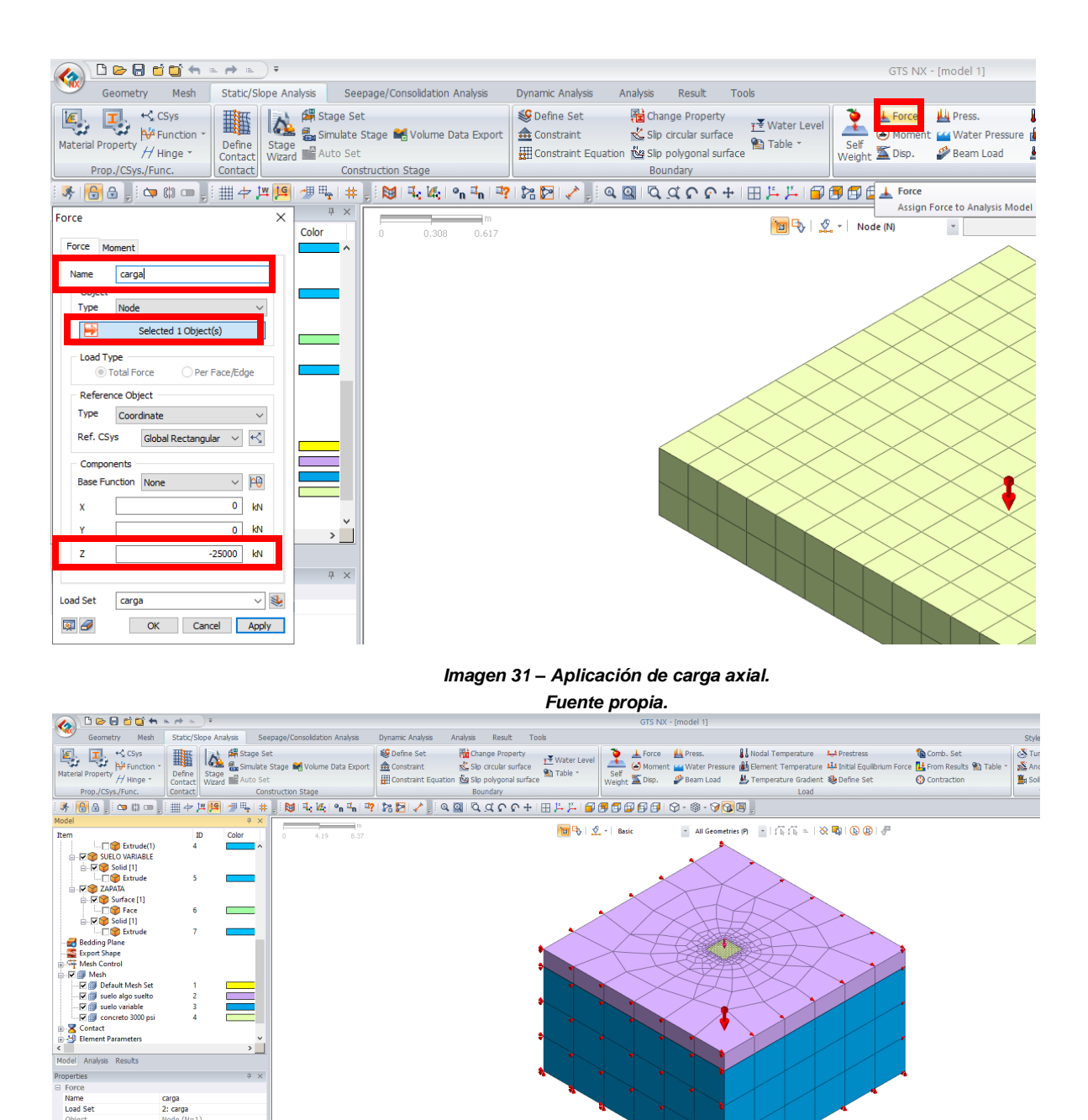

carga<br>2: carga<br>Nodo (No

1: Global Rectangular<br>0: None -<br>-2500

 $\sqrt{4}$  model 1  $\times$ 

Council<br>
Object<br>
Reference Type<br>
Ref. CSys<br>
Base Function<br>
X<br>
Y<br>
Z

Una vez se crearon las cargas, se definieron las faces constructivas quienes se dividen en dos etapas principales.

En la primera etapa se estipuló la carga gravitacional, los contornos y la zapata creada. Luego, en una segunda etapa, se activaron los desplazamientos, la carga axial y la barra de datos.

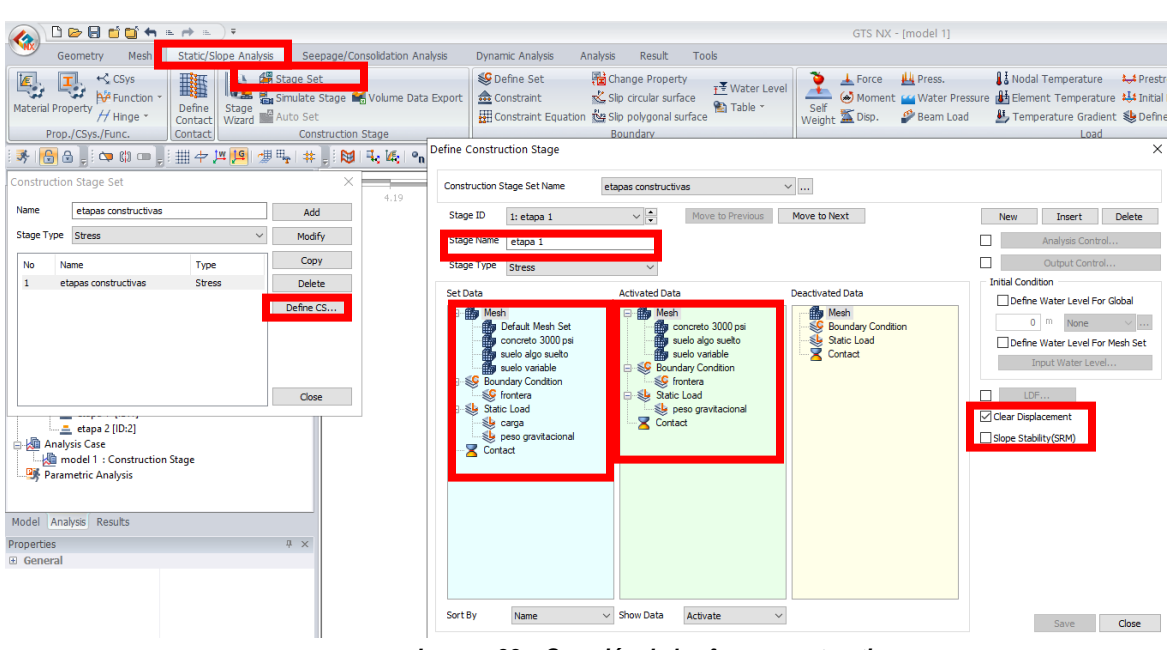

*Imagen 33 – Creación de las fases constructivas. Fuente propia.*

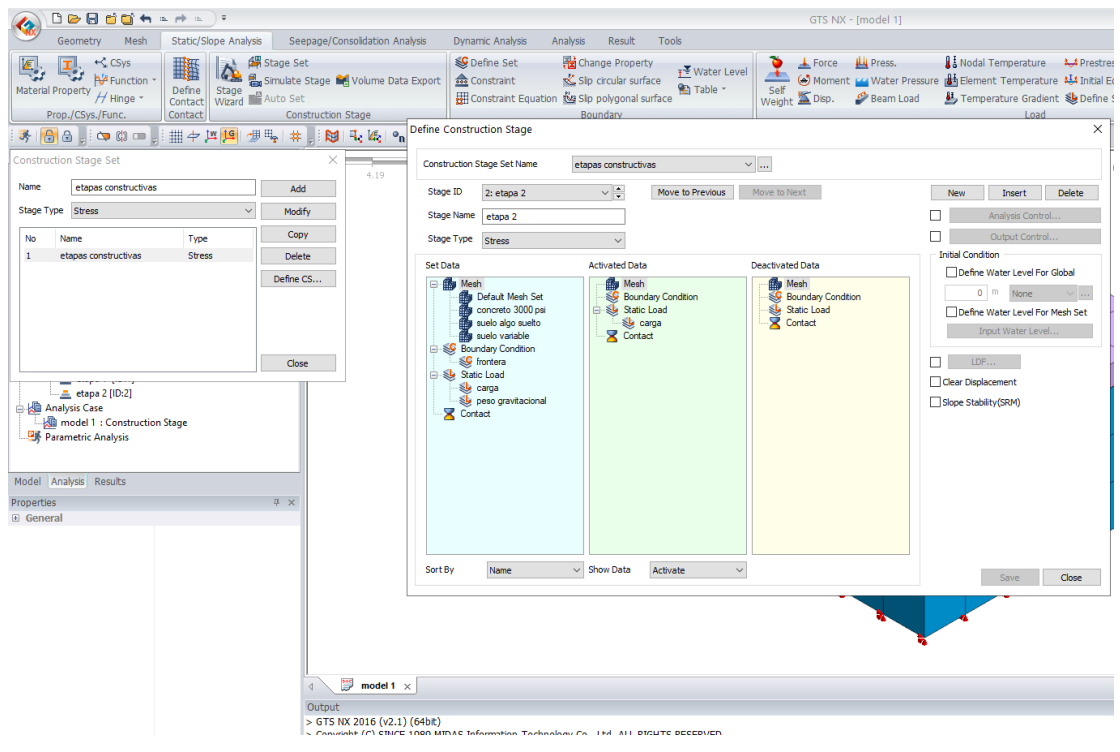

*Imagen 34 – Creación de segunda fase constructiva. Fuente propia.*

Terminadas las fases, se procedió a la creación de un análisis general, aplicando las fases creadas y se puso en funcionamiento el modelo, MIDAS GTS NX arrojó una serie de datos, de los cuales se recopilaron los desplazamientos, para establecer una comparación con otro modelo.

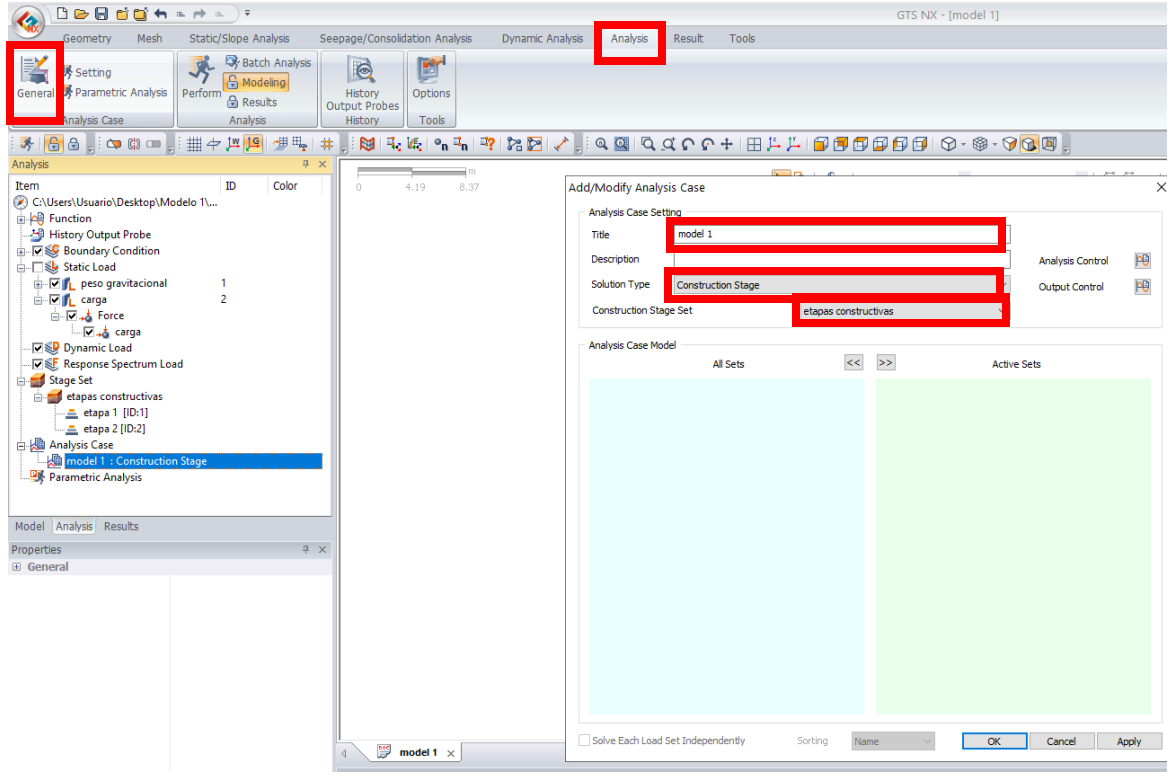

*Imagen 35 – Creación de análisis general. Fuente propia.*

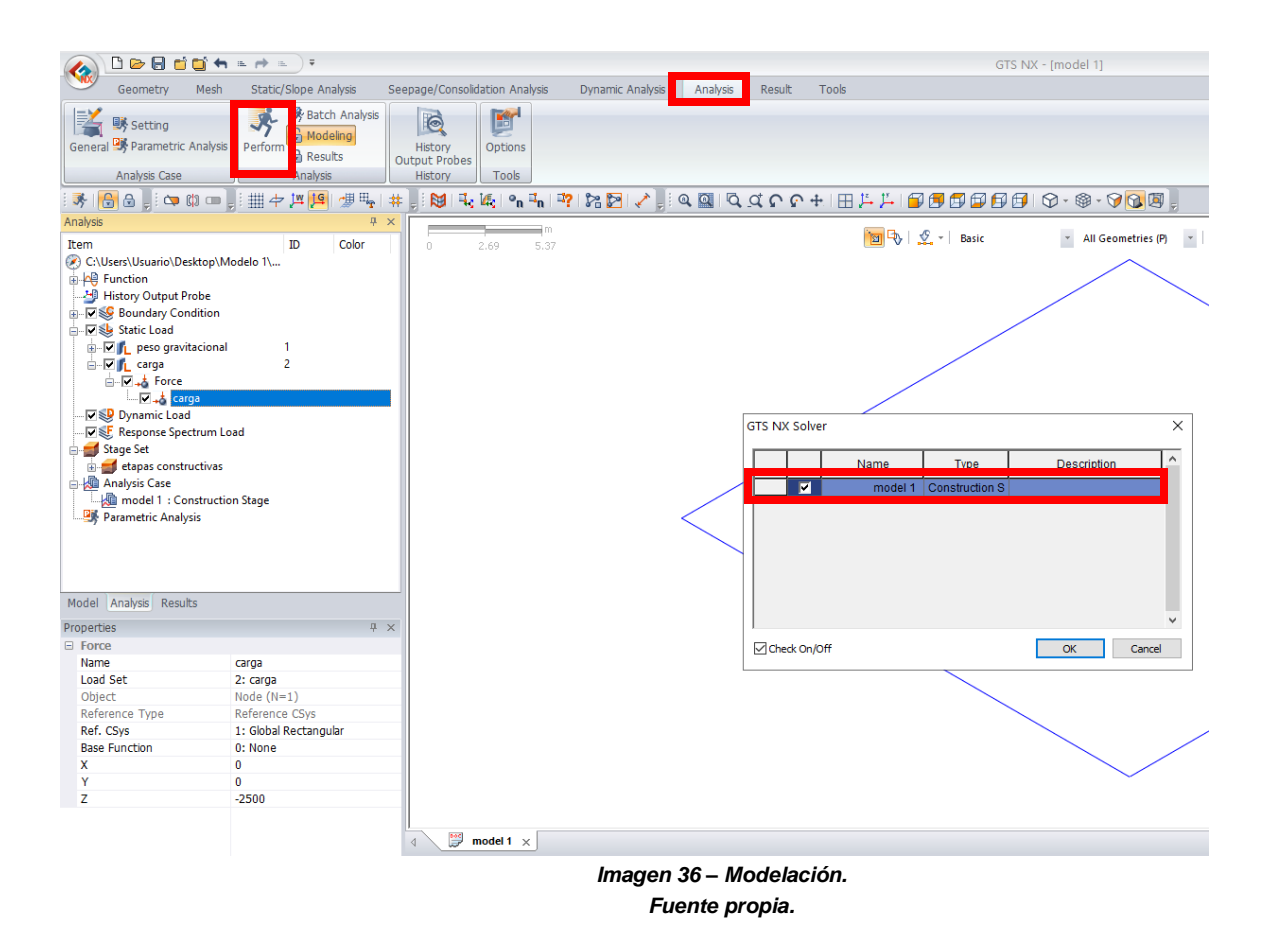

#### **8.6 Fase 6: Cálculos y Resultados.**

En esta fase se realizaron cálculos, gráficos y tabulación acerca de los resultados obtenidos de la etapa de modulación, con el fin de establecer un análisis comparativo y así resolver los objetivos planteados al inicio del proyecto de grado; seguidamente en los análisis de resultados, se condensaron tablas y gráficas comparativas de parámetros con respecto al asentamiento, para establecer cuál o cuáles son los parámetros que tuvieron mayor incidencia al momento de realizar un diseño de cimentación superficial.

Por otra parte, se optó por realizar una analogía entre los asentamientos determinados por medio del software, y la fórmula de asentamiento inmediato- la cual es una teoría clásica impartida hasta la fecha-, esto con el fin de conocer la diferencia porcentual entre ambas.

También, se condensó una gráfica que buscó marcar un patrón de mejoría a partir de unos parámetros excesivos y parámetros regulares.

En primera medida, se ilustraron los datos obtenidos de las modelaciones digitales, como insumo esencial para realizar gráficas y conclusiones pertinentes.

#### **Tabla 6 – Variación de parámetros zapata 1x1.**

La siguiente tabla condensa el análisis realizado por medio de los modelos digitales de MIDAS GTSNX, para ello se utilizó una carga de 1000Kn, sección de 1x1 y un concreto de 21 Mpa o 3000Psi.

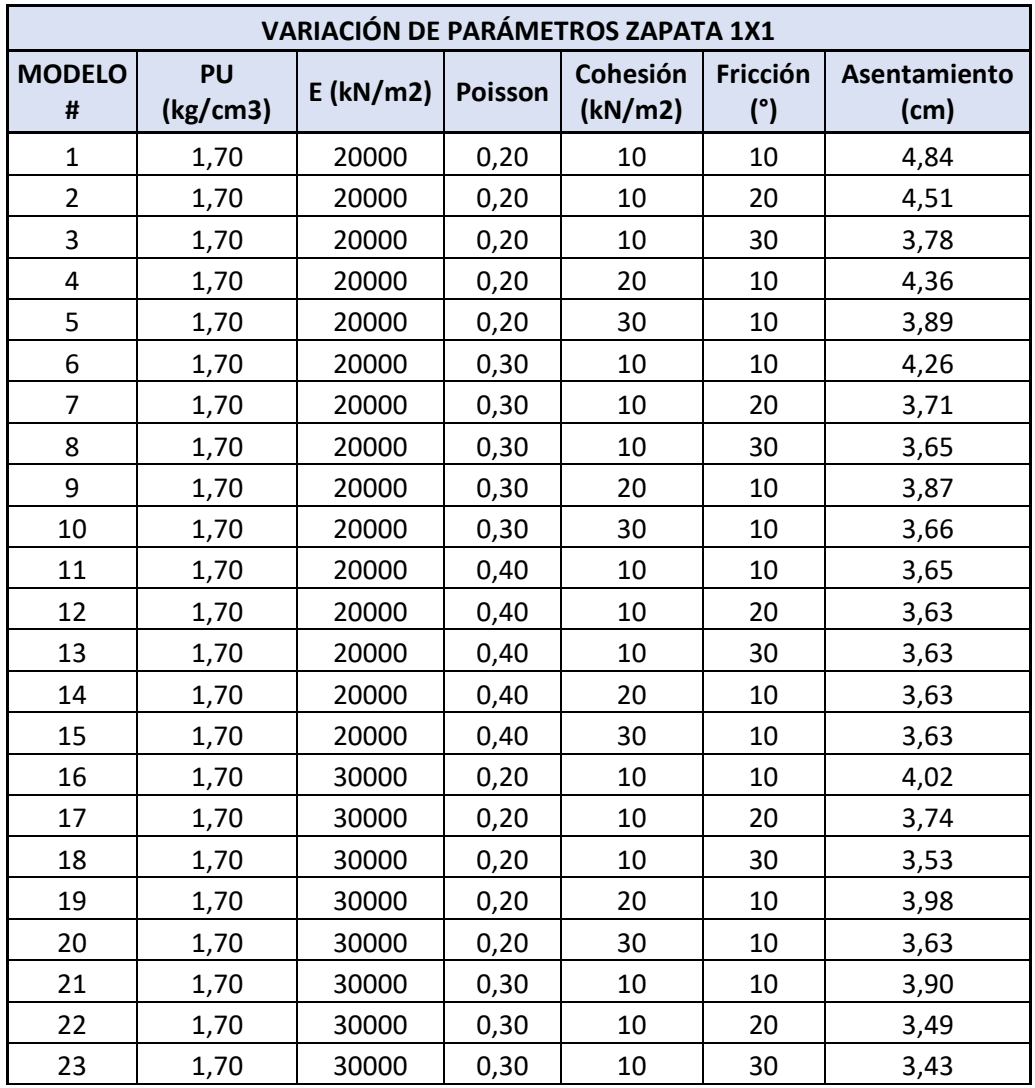

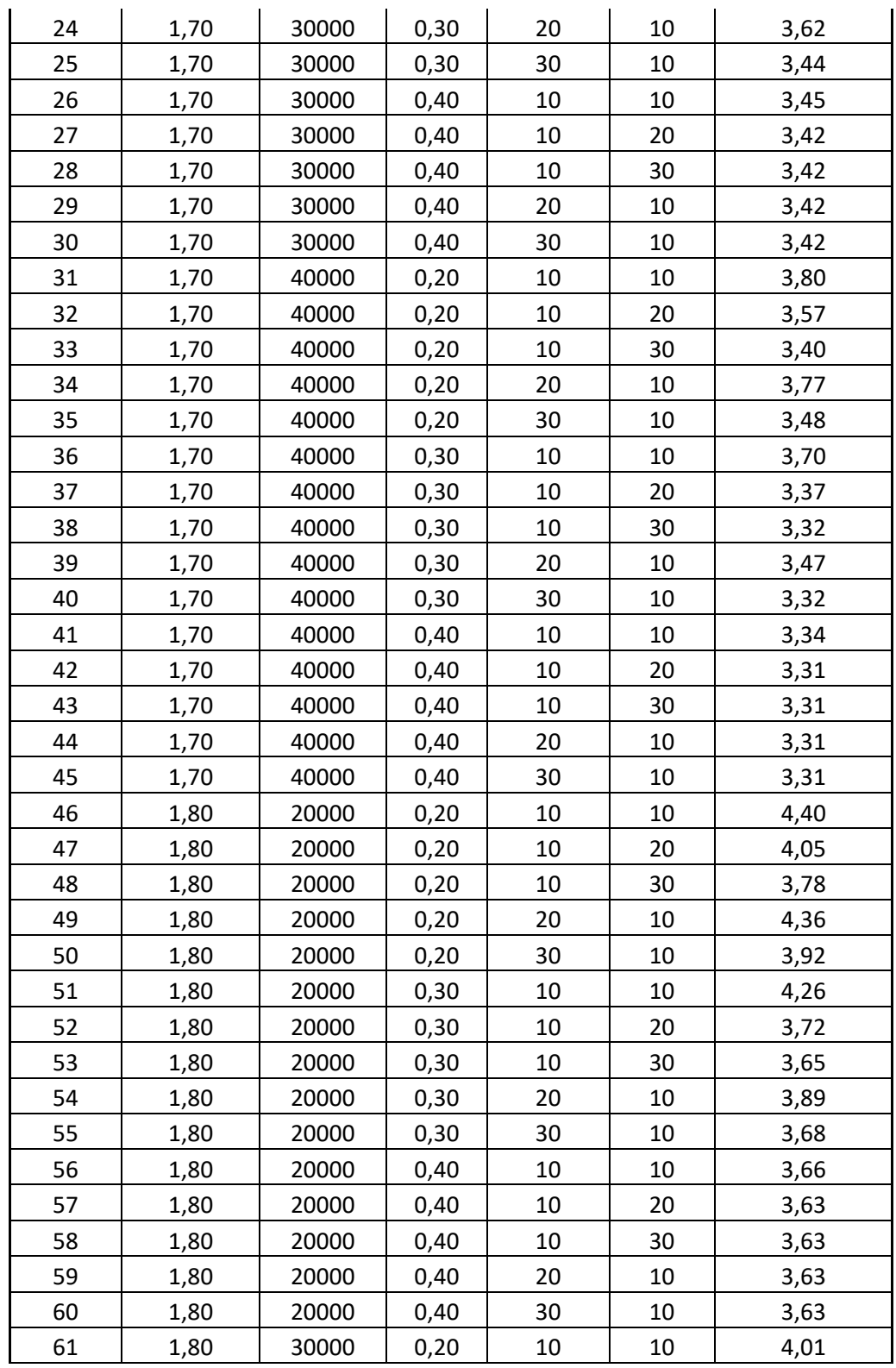

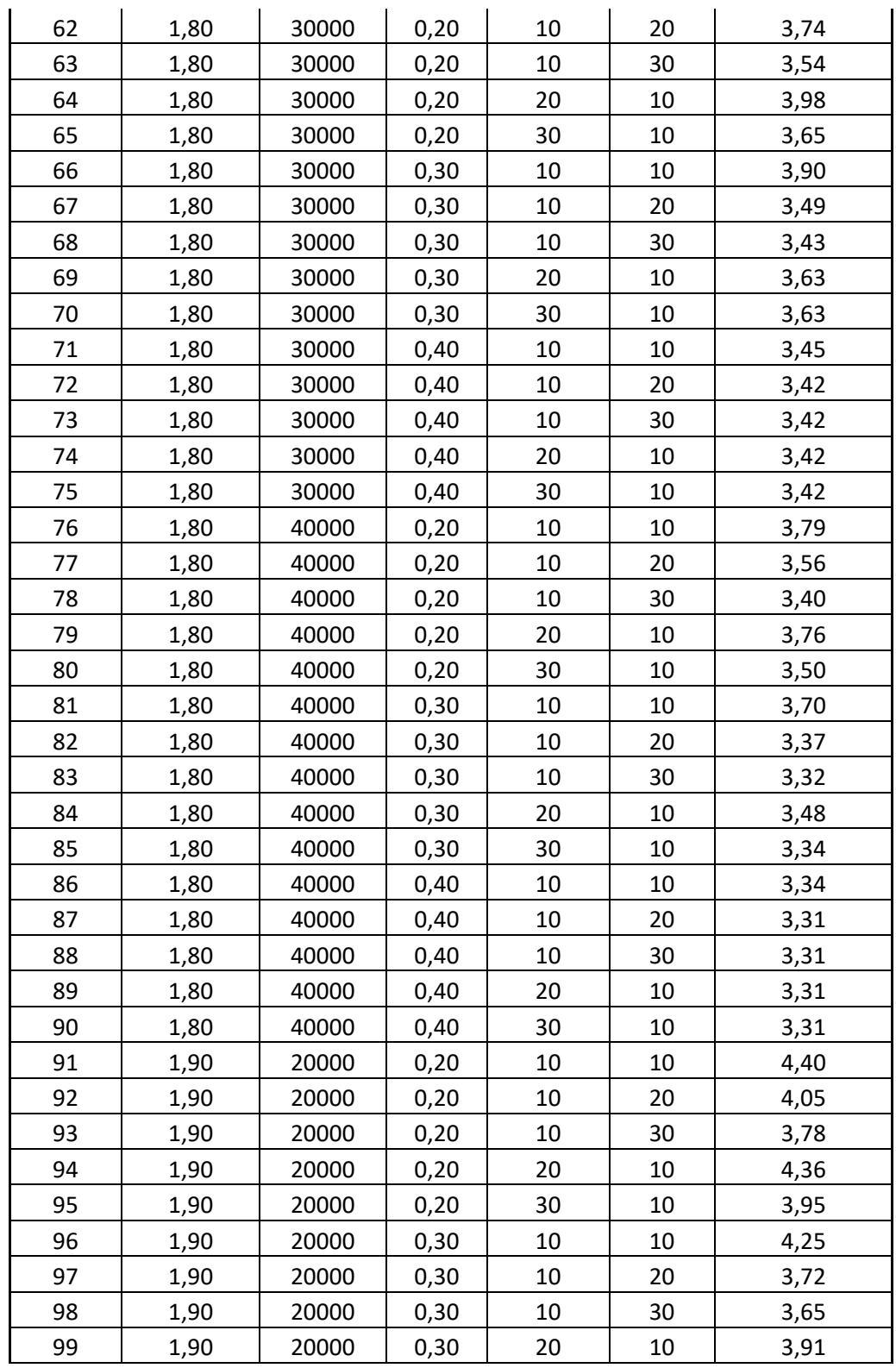

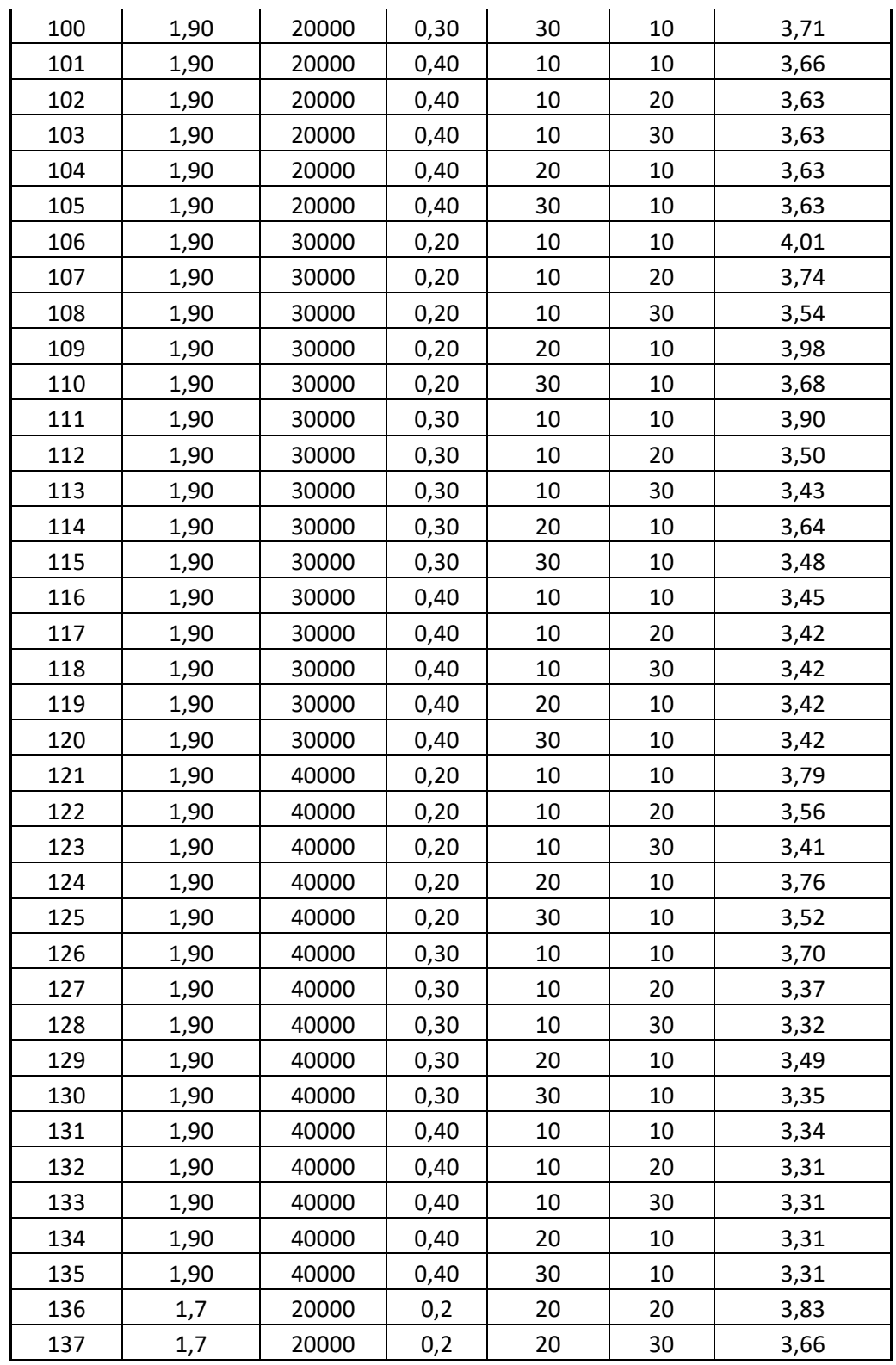

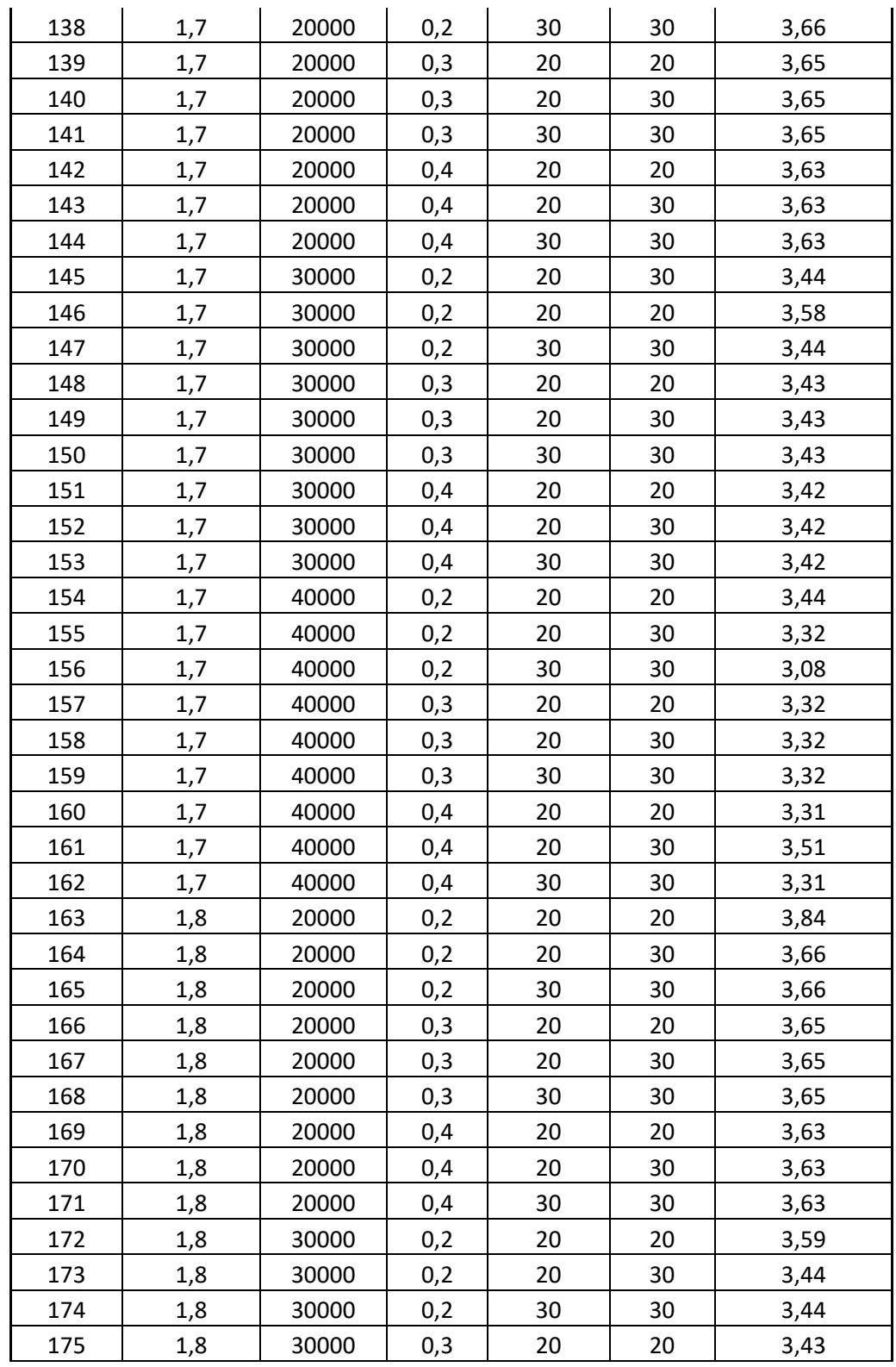

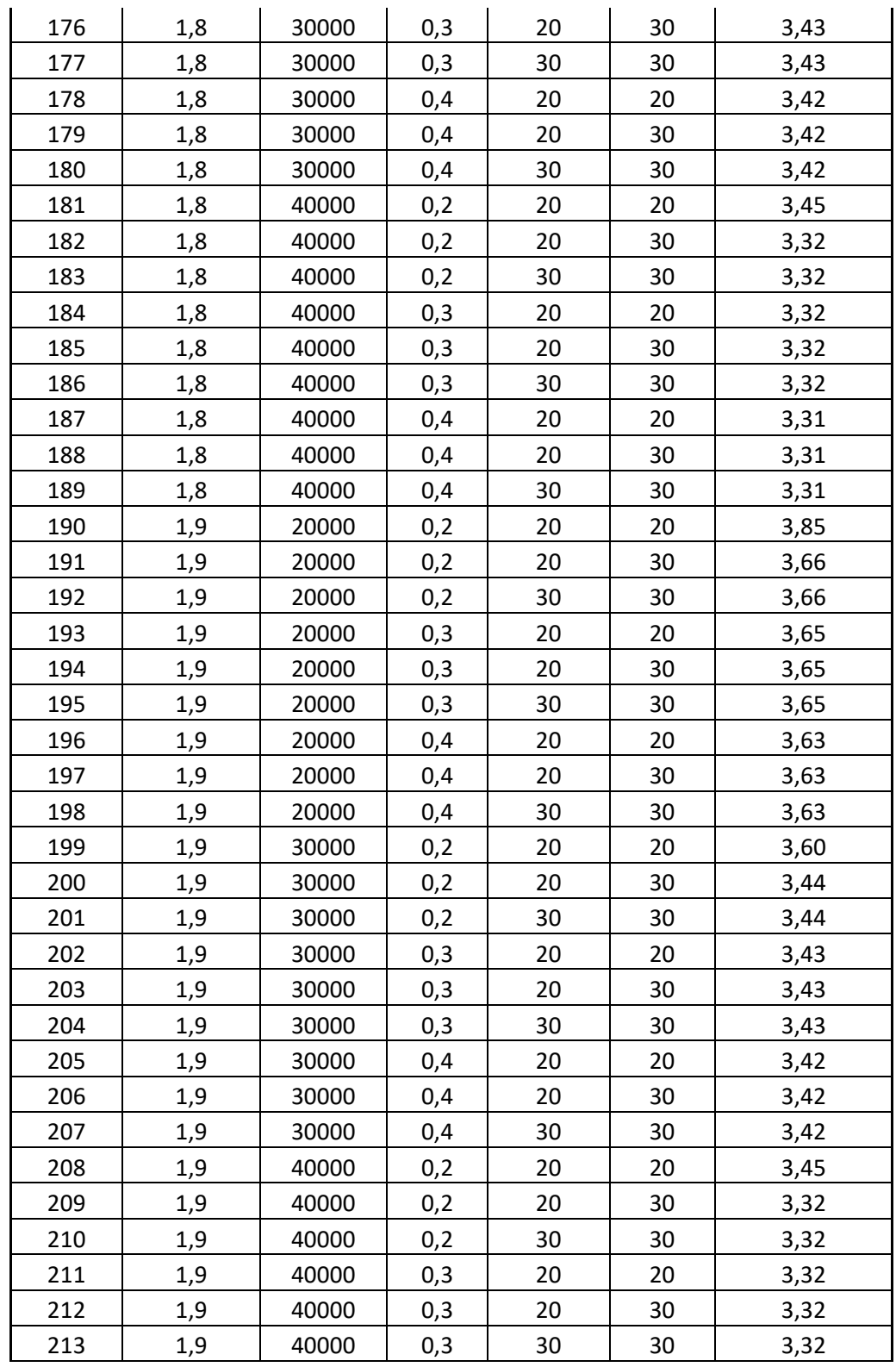

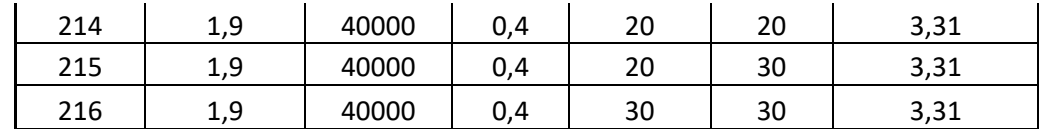

### **Tabla 7 – Variación de parámetros zapata 2x2.**

La siguiente tabla condensa el análisis realizado por medio de los modelos digitales de midas, para ello se utilizó una carga de 1700Kn, sección de 2x2 y un concreto de 21 Mpa o 3000Psi.

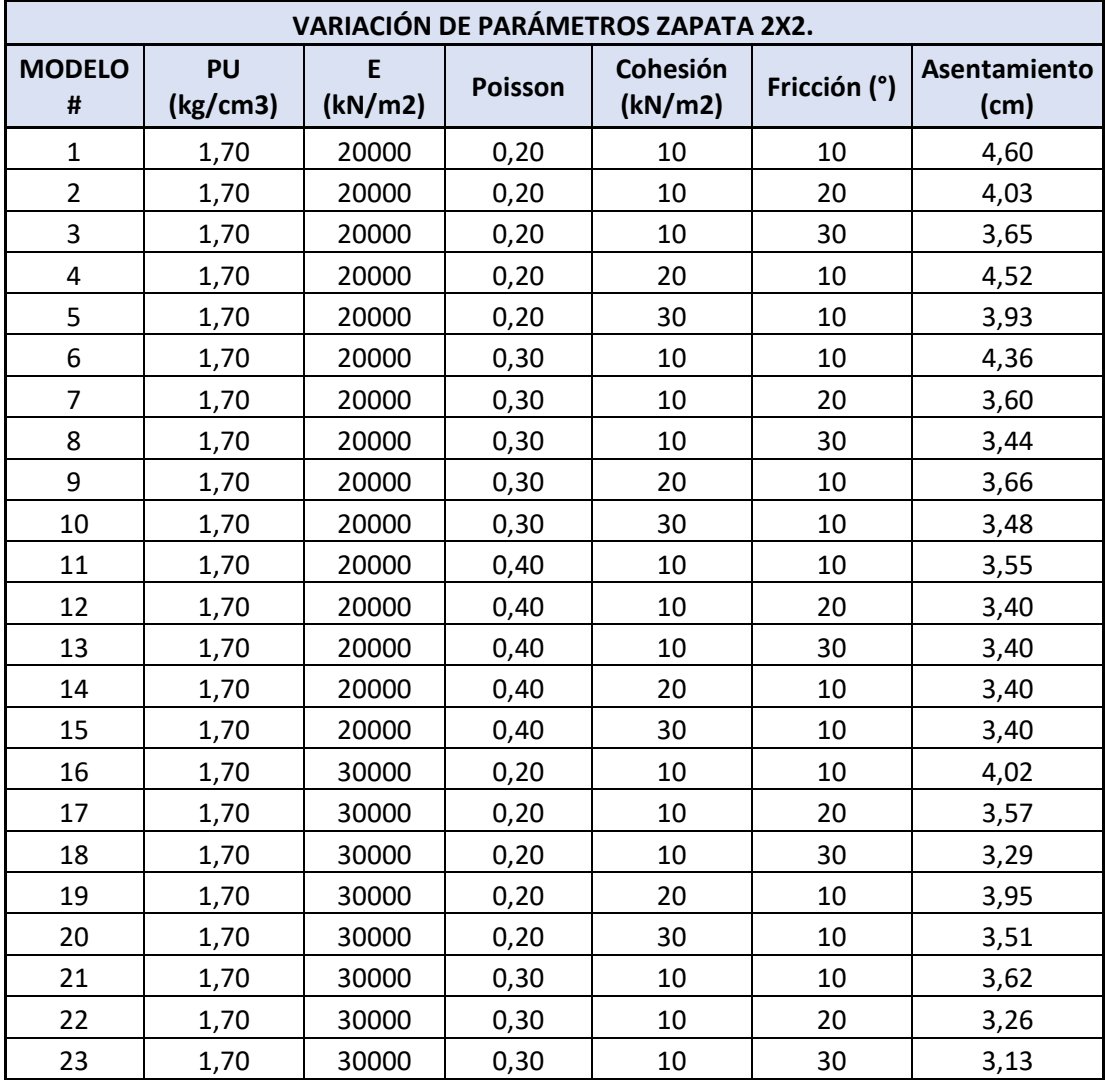

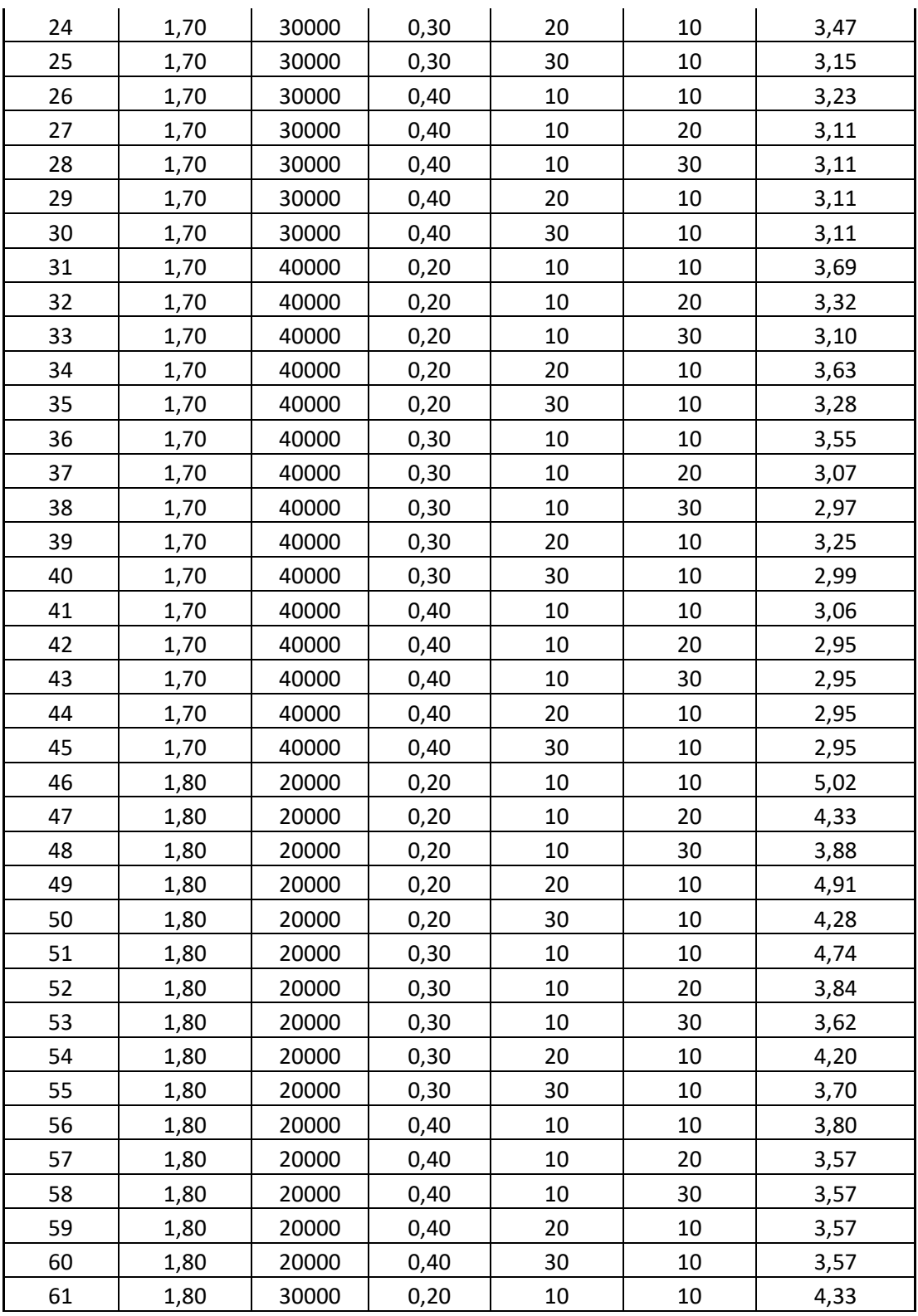
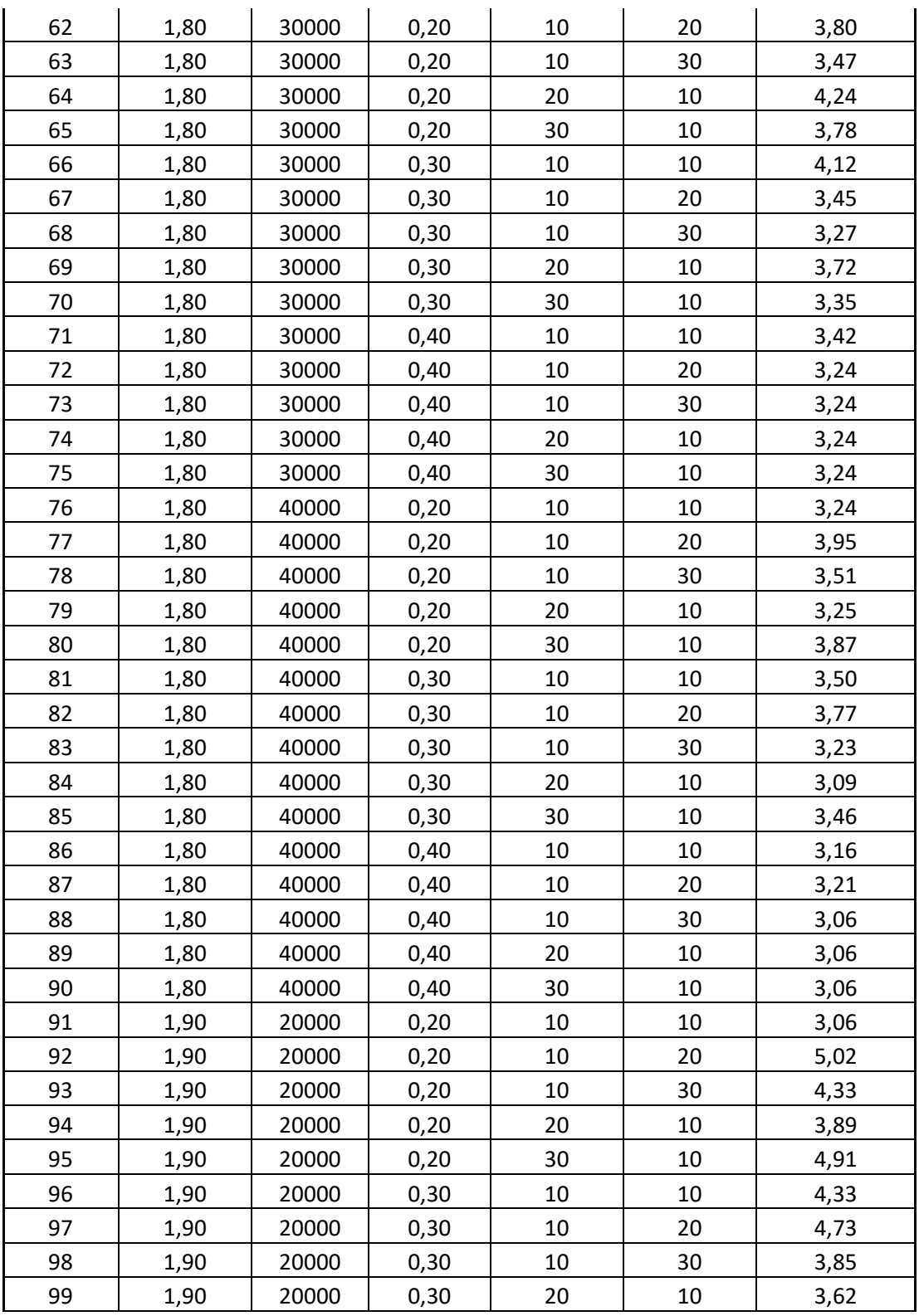

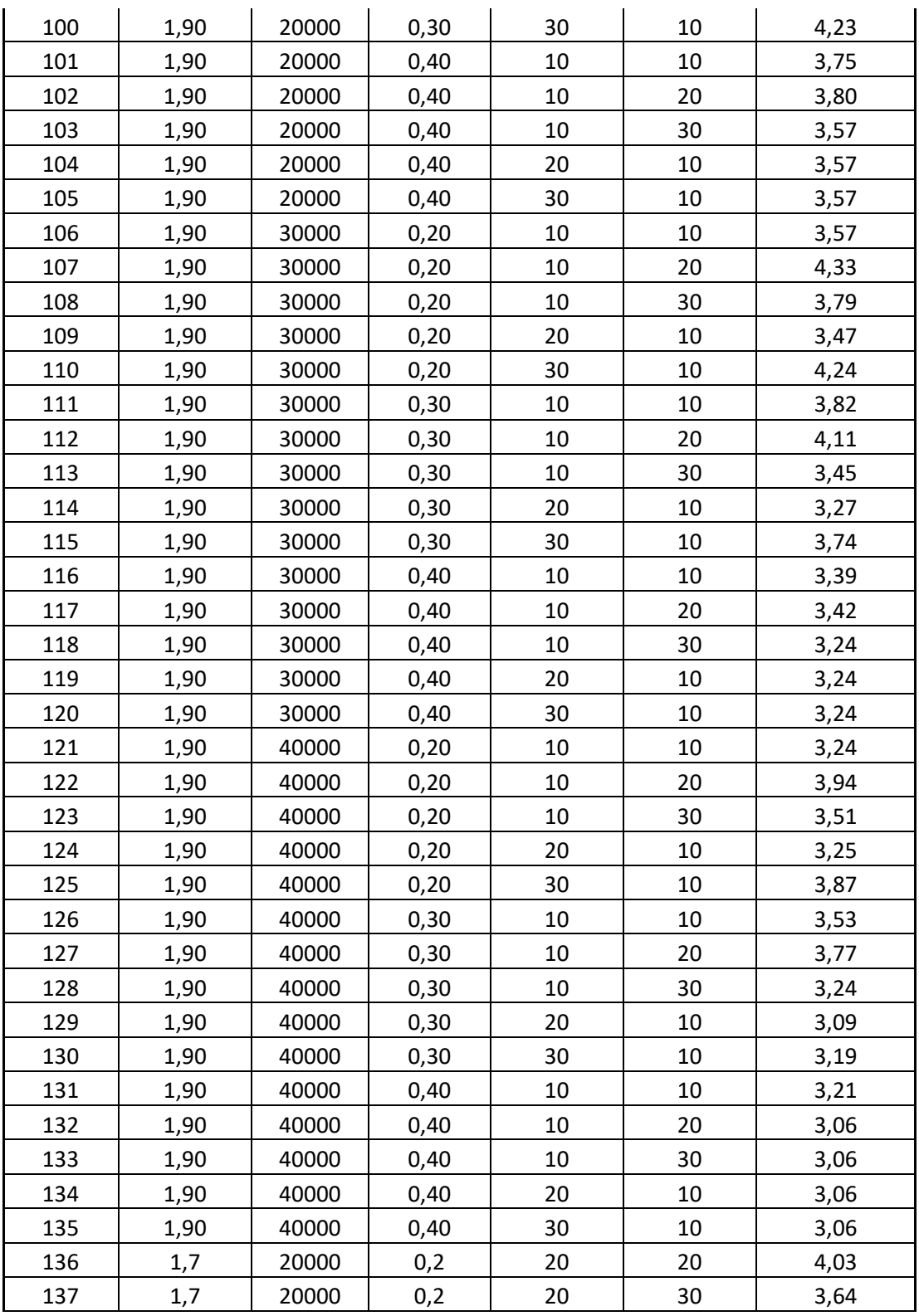

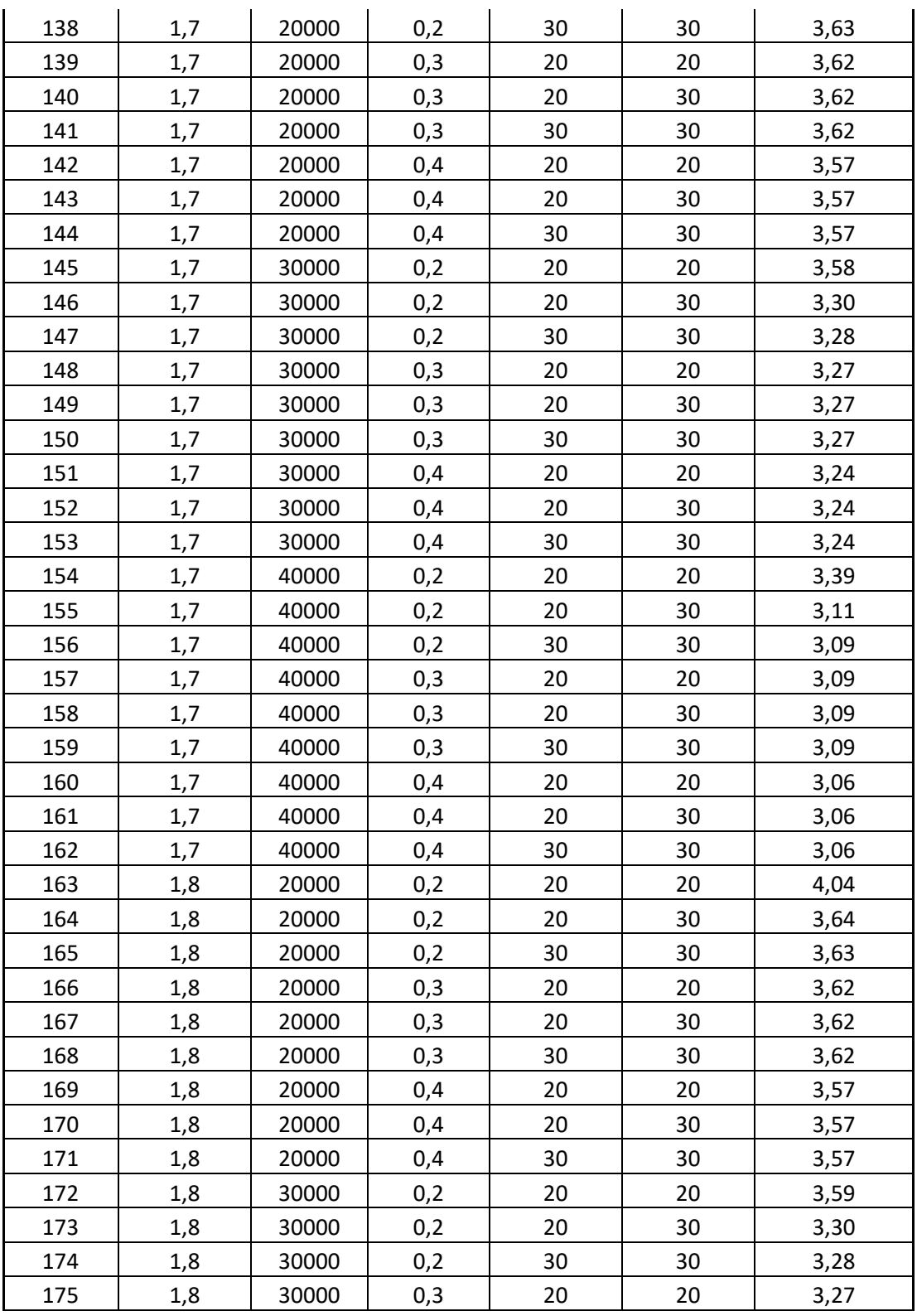

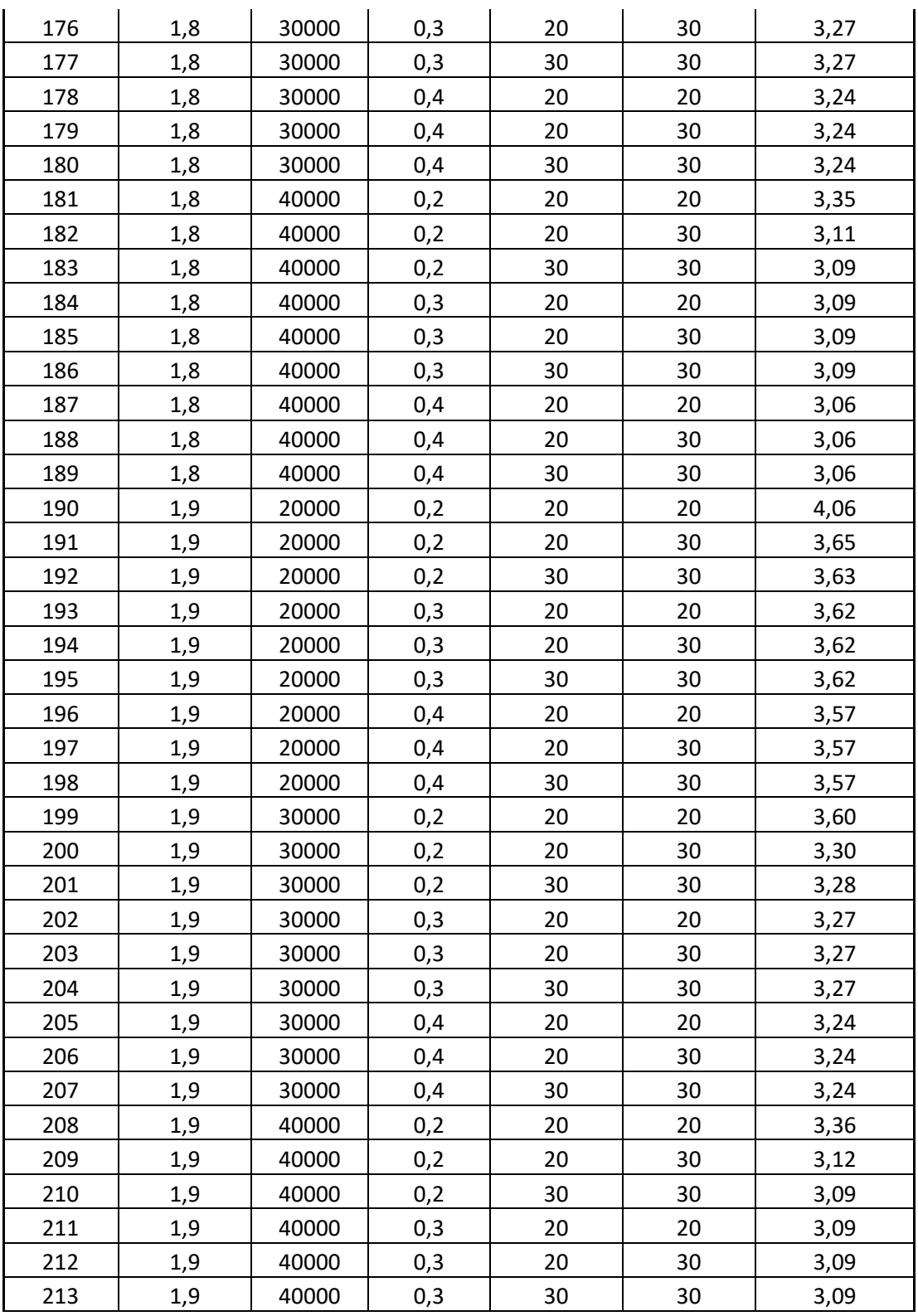

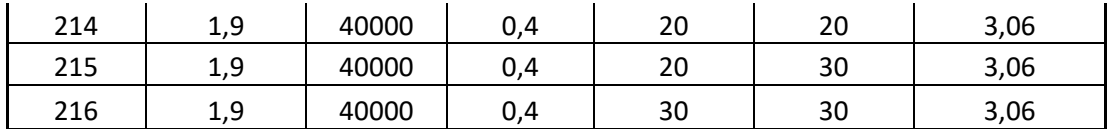

#### **Tabla 8 – Variación de parámetros zapata 3x3.**

La presente tabla condensa el análisis realizado por medio de los modelos digitales de midas, para ello se utilizó una carga de 2000Kn del modelo 1 al 22 y 2500Kn del modelo 23 al 216, sección de 3x3 y un concreto de 21 Mpa o 3000Psi.

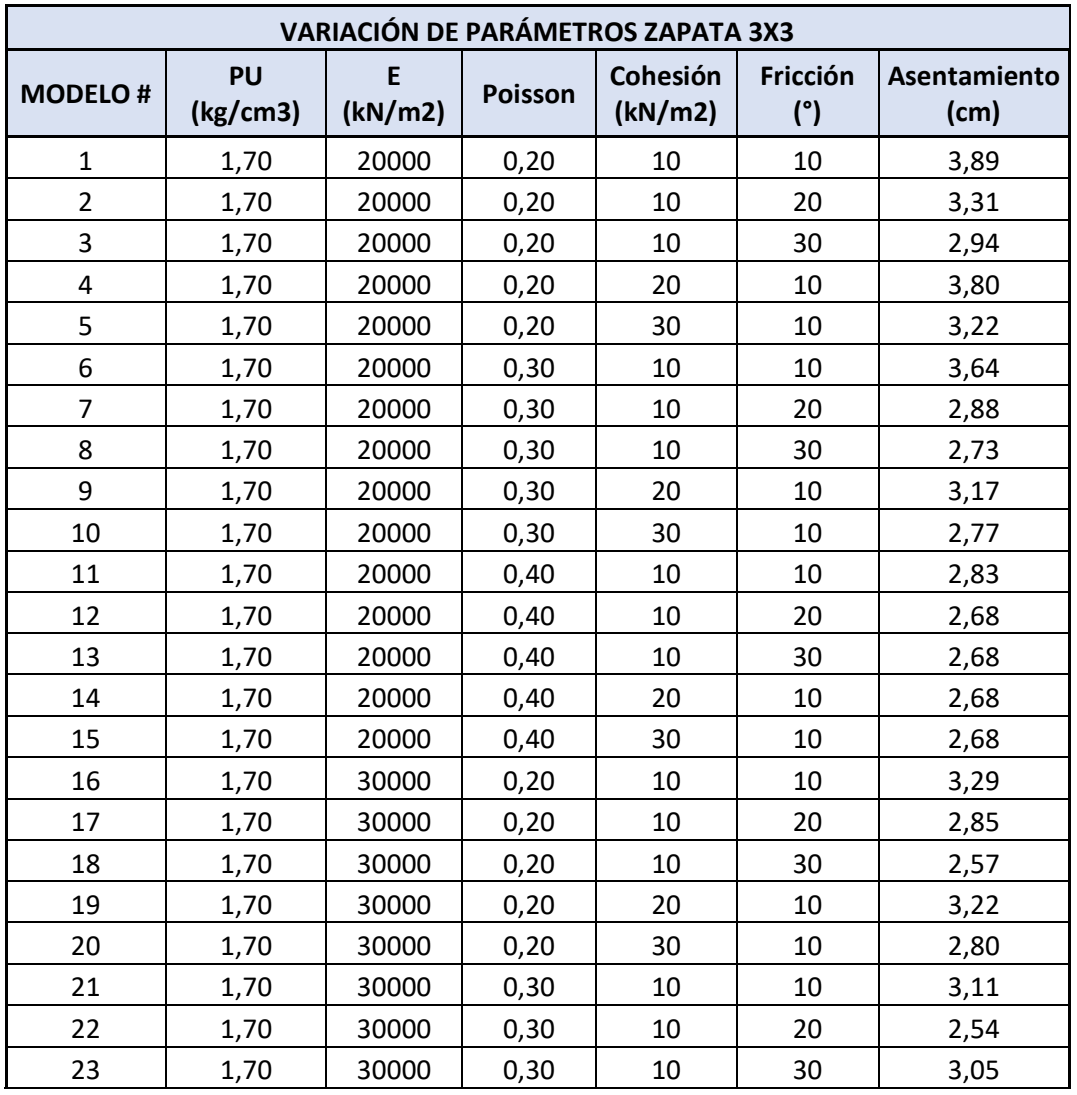

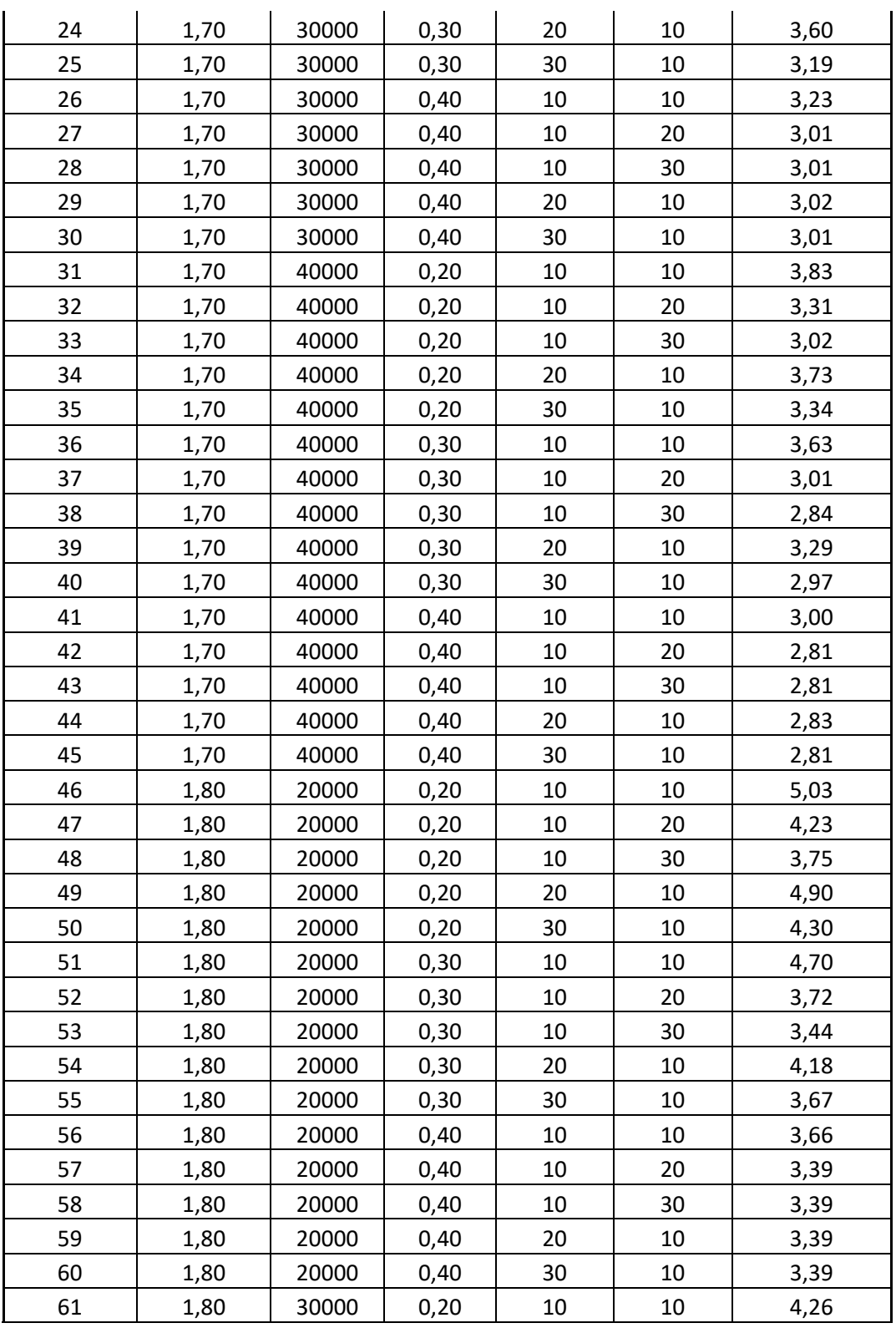

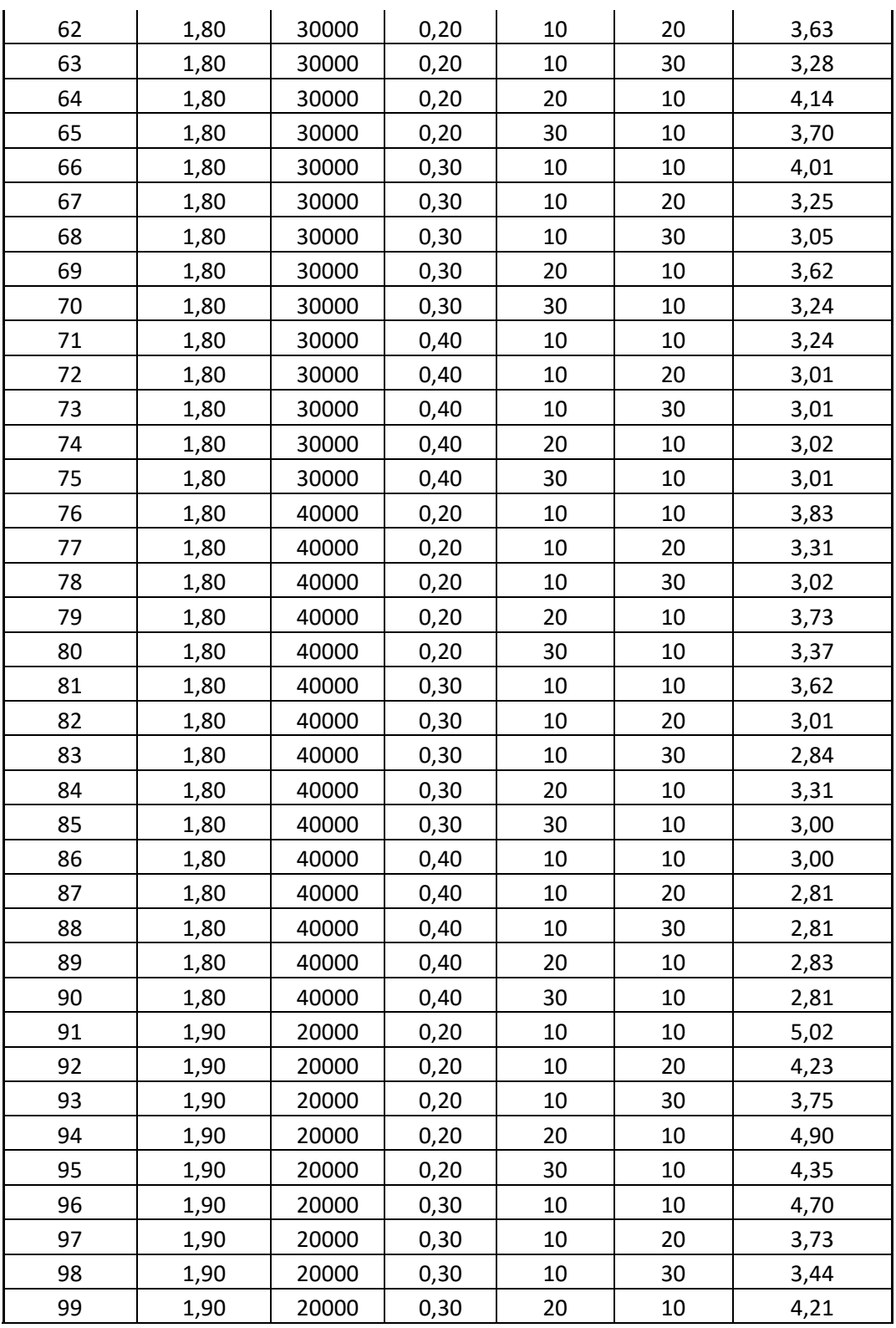

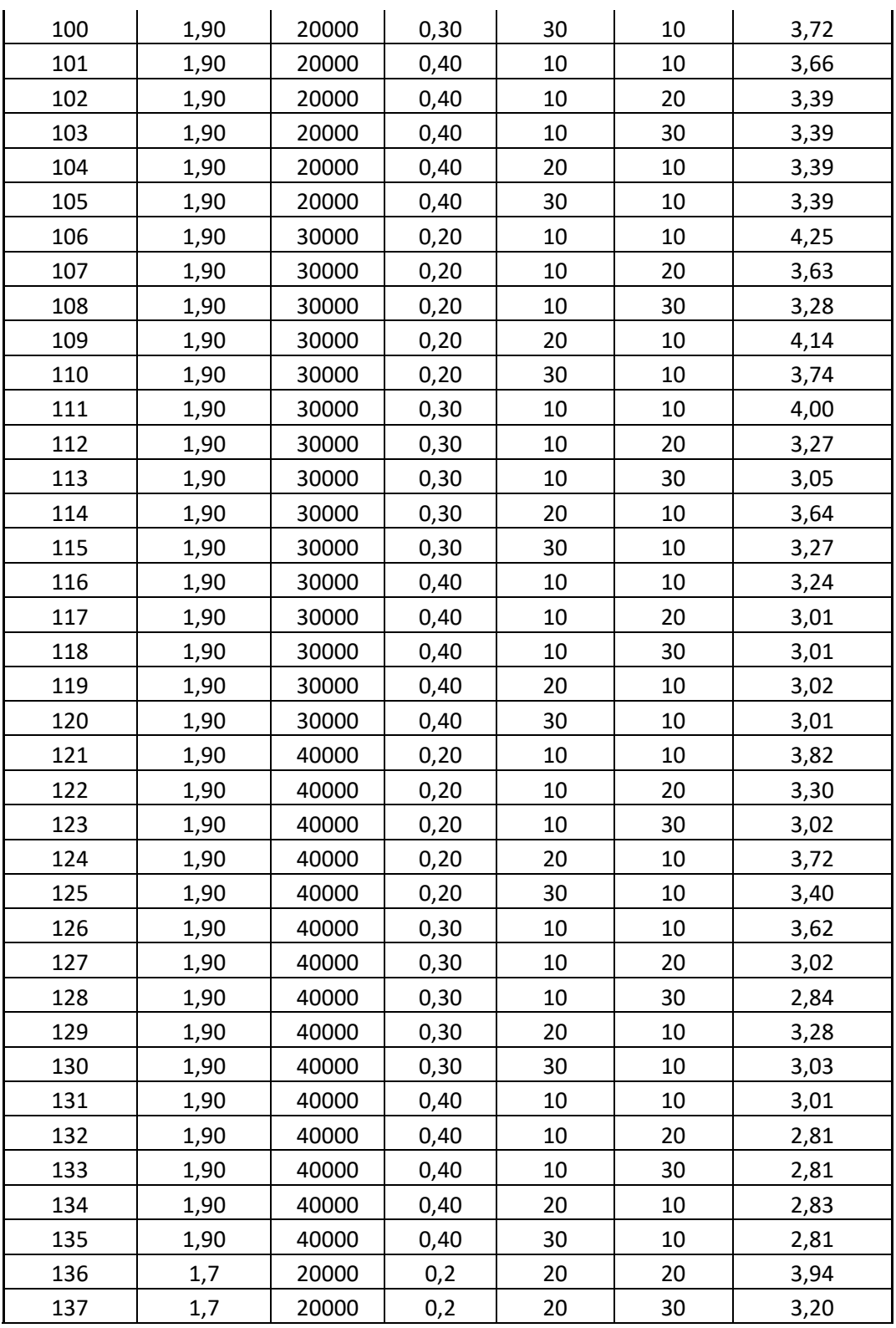

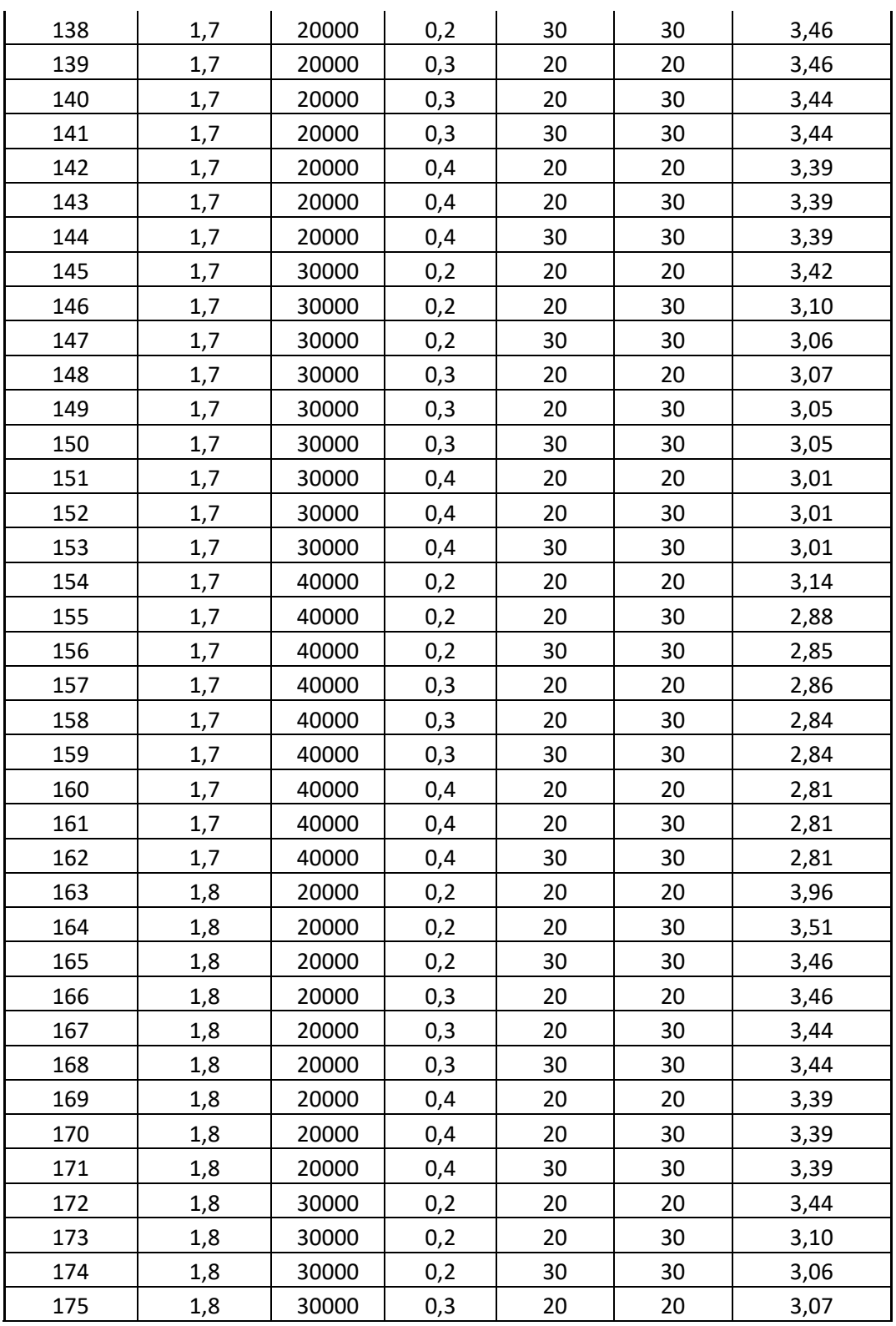

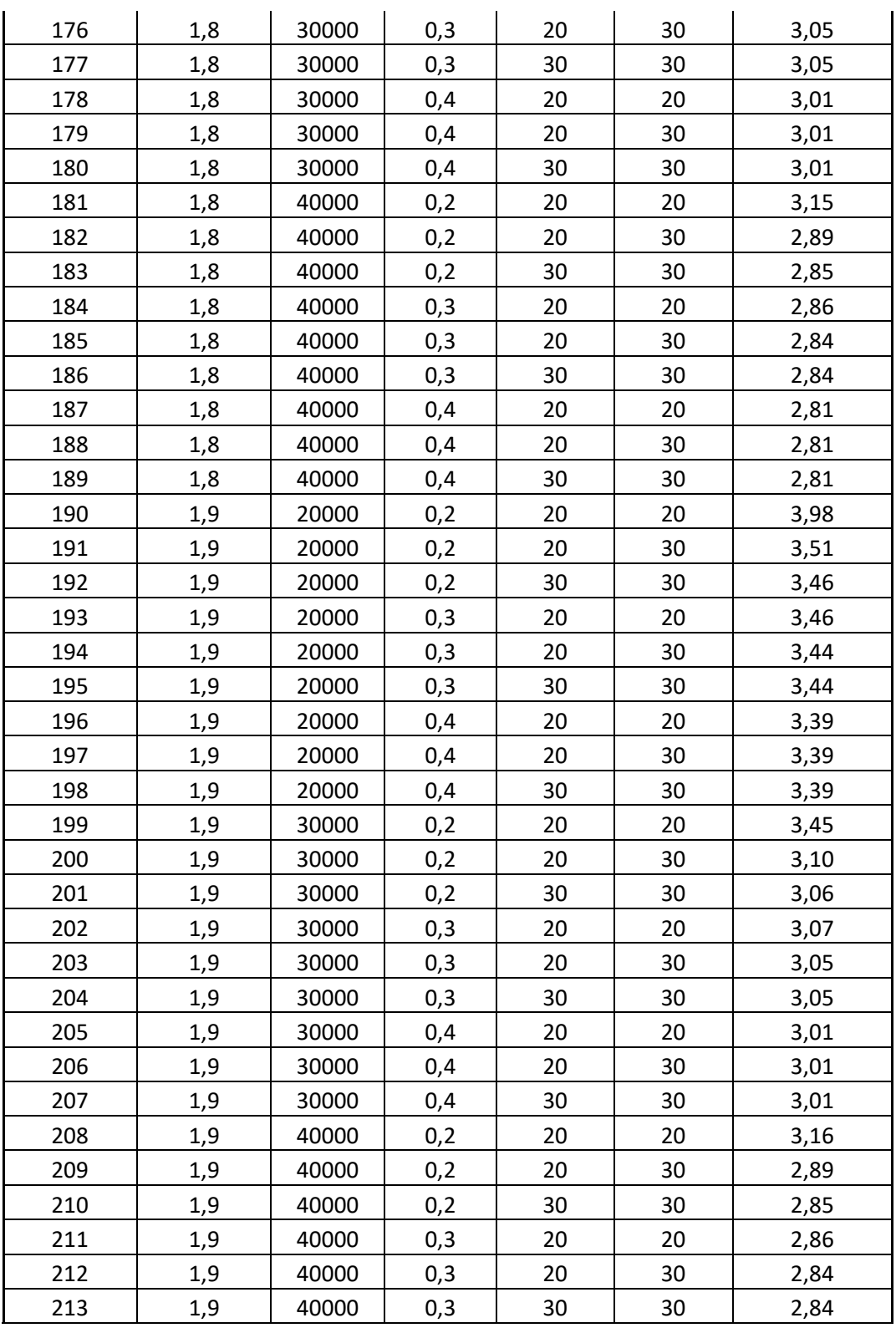

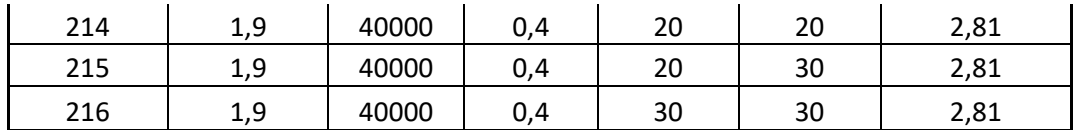

#### **9 ANÁLISIS DE RESULTADOS.**

Una vez culminada las fases del desarrollo del proyecto, se procedió a condensar los resultados arrojados por parte del software en una tabla, la cual compilara todos los datos obtenidos y así poder realizar comparaciones entre sí.

Esto generó la posibilidad de realizar gráficas ilustrativas que proporcionaran una idea clara de los resultados a analizar.

Es importante resaltar que durante el proyecto se realizaron 216 modelos digitales con posibles combinaciones entre los parámetros, estos 216 modelos obedecen a una sola dimensión de zapata, es decir, para cada dimensión de zapata (1x1,2x2,3x3) se realizaron 216 modelaciones.

A manera de ilustración se presenta el resultado de la modelación número 1 del conjunto de modelaciones de la zapata 3x3, se tomó screen del resultado de estrés, asentamiento y bulbos.

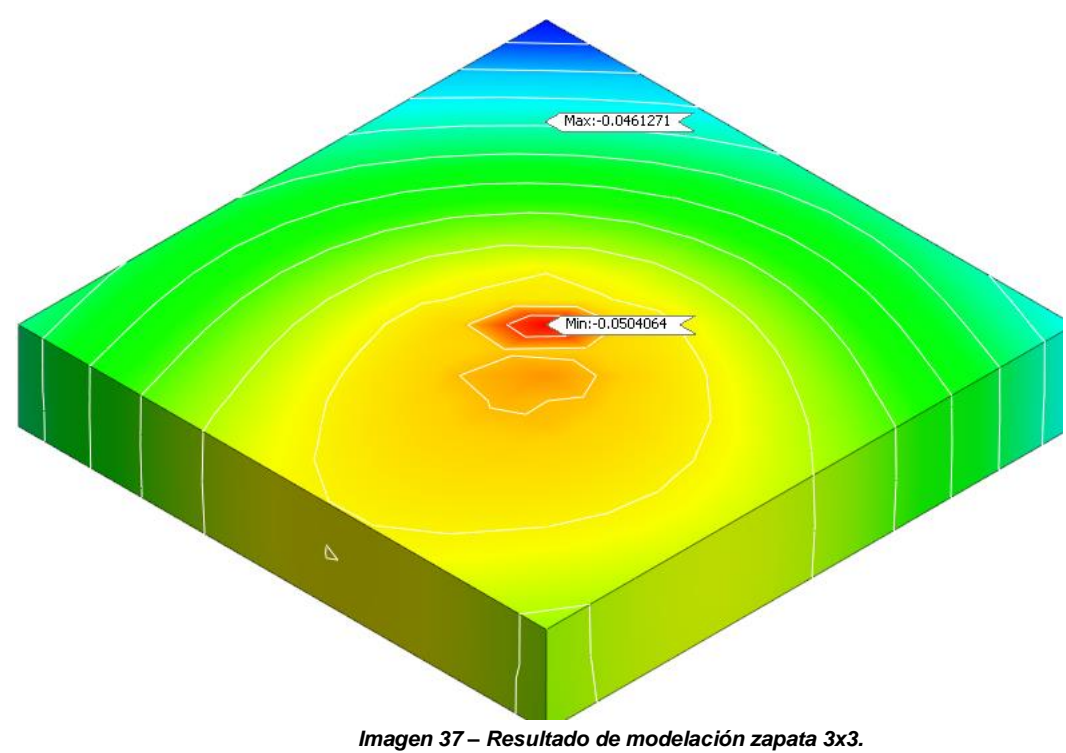

*Fuente propia.*

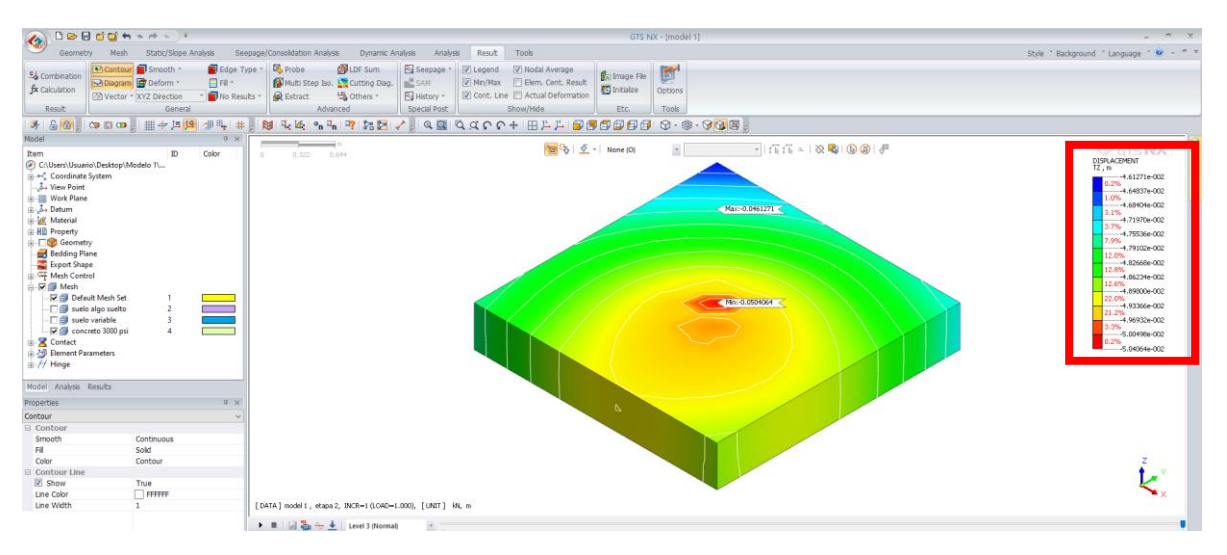

*Imagen 38 – Resultado de modelación zapata 3x3 Fuente propia.*

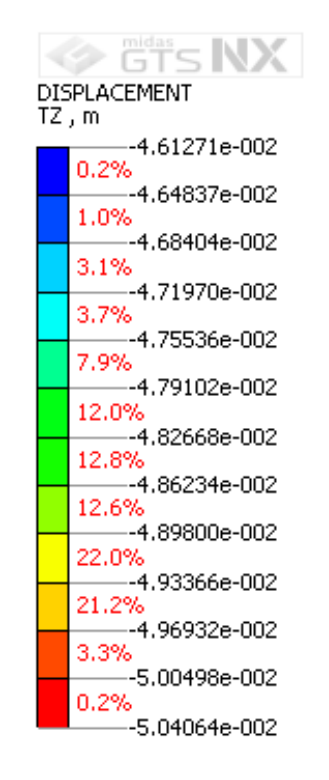

*Imagen 39 – Resultado de asentamiento. Fuente propia.*

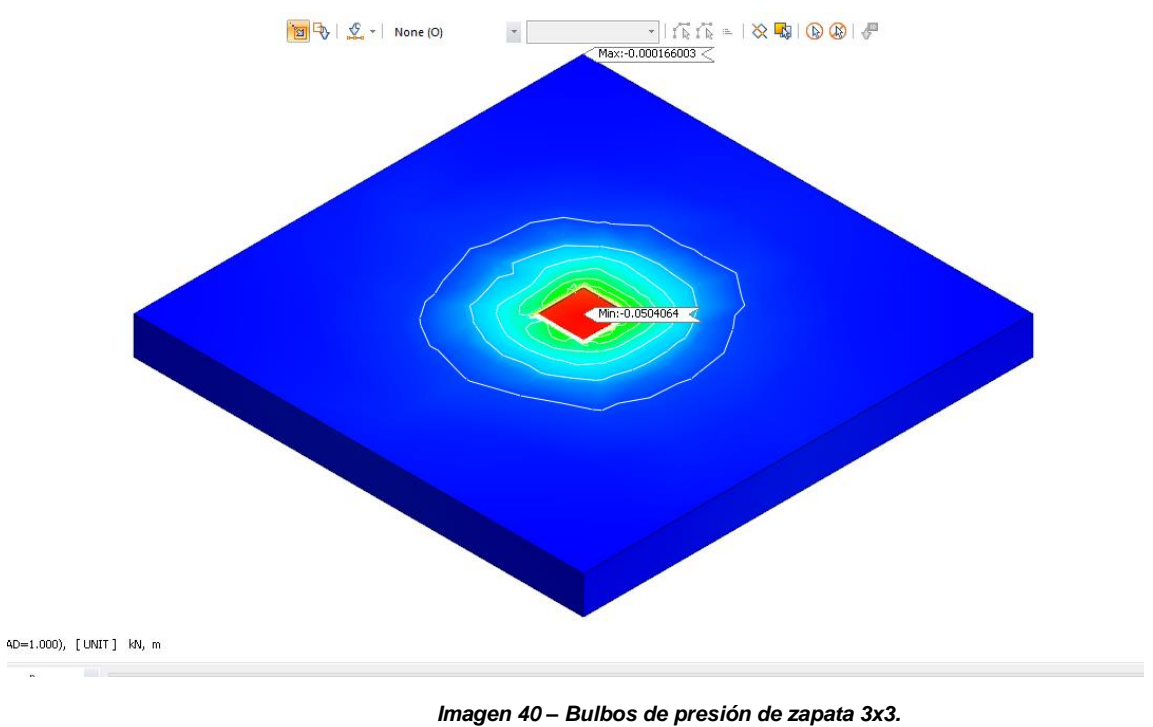

*Fuente propia.*

La anterior información se condensó en una misma grafica con único parámetro y varía dependiendo del aumento de este.

En el caso de las zapatas de mayores dimensiones, los parámetros, no se le realizaron variaciones, pues se mantuvieron constantes.

Finalmente, como medida comparativa, se realizaron graficas de barras para determinar que parámetro tiene mayor ponderancia al momento analizar asentamientos basados en los modelos.

#### **Gráfica 1- Cohesión vs Asentamiento**

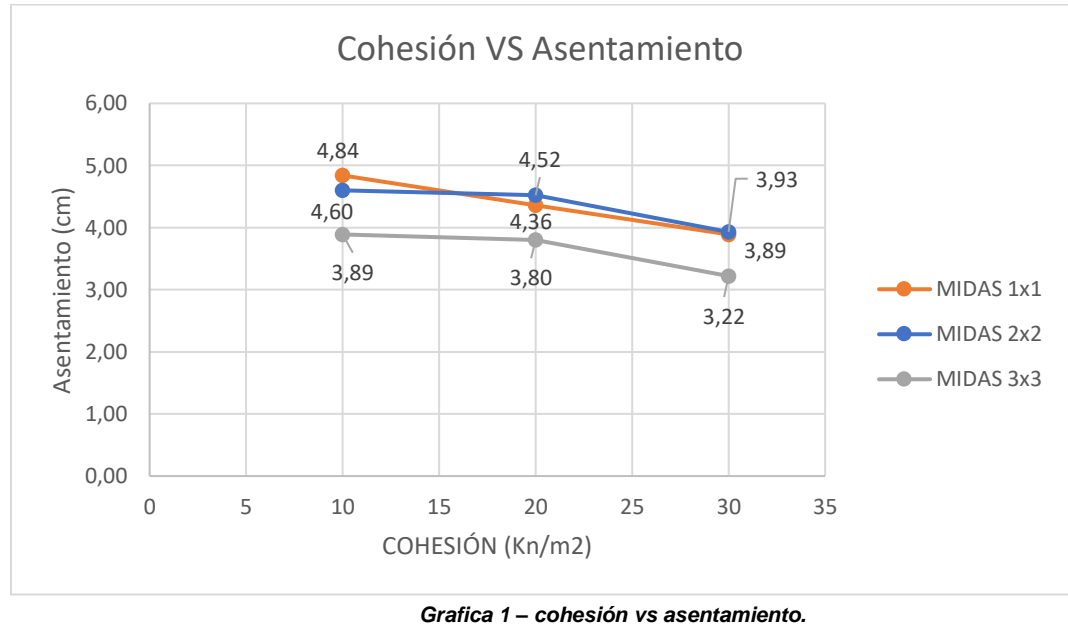

*Fuente propia.*

Respecto a la gráfica número 1, esta condensa los patrones de variación del asentamiento de una zapata 1x1, 2x2, 3x3 partiendo del parámetro de cohesión del suelo. Para ello, se puede observar como a medida que crece el parámetro y la dimensión de la zapata, de menor a mayor, se resalta una mejoría en la distribución de esfuerzos, y por ende una menor longitud de asentamiento.

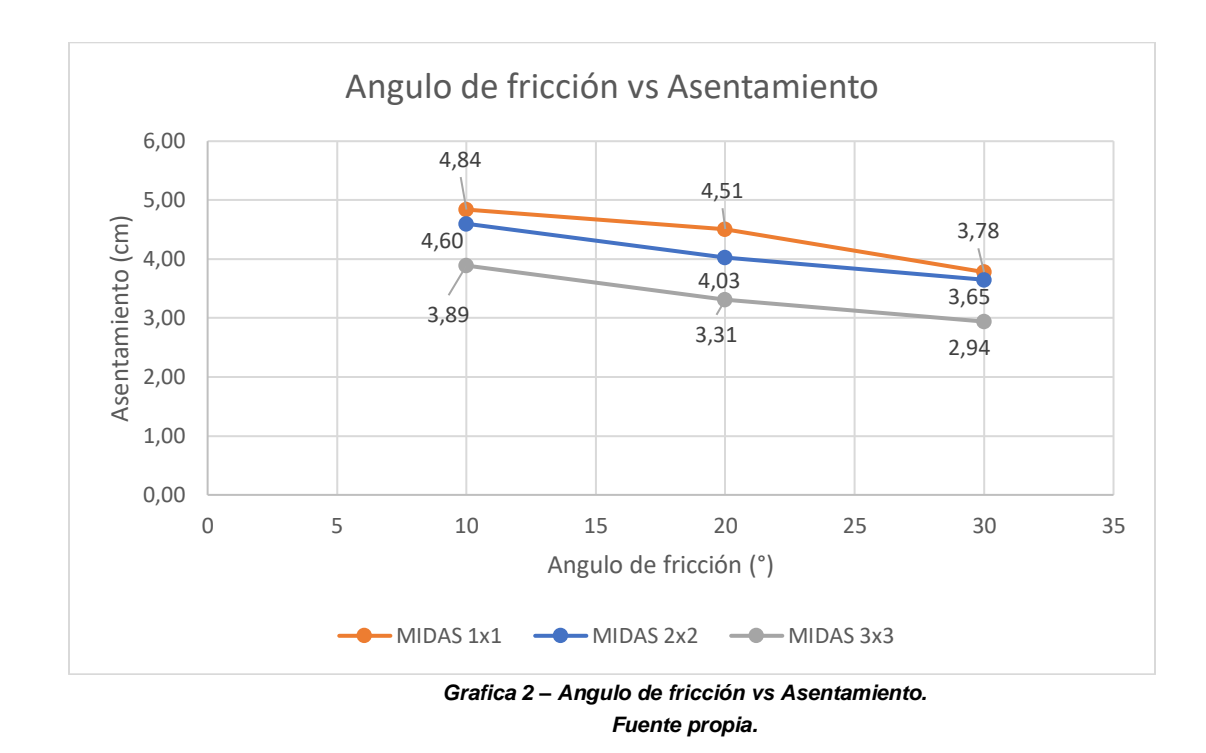

#### **Gráfica 2 – Ángulo de fricción vs Asentamiento.**

A modo de ilustración, la gráfica número 2 condensa valores de asentamiento y como varían dependiendo del parámetro "ángulo de fricción".

Según la gráfica, en el caso de suelos con material arenoso, los asentamientos según la dimensión de la zapata- se ven más marcados y con tendencias inversamente proporcionales, es decir que, a medida que el ángulo de fricción aumenta, los asentamientos disminuyen respectivamente.

#### **Gráfica 3 – Módulo de Poisson vs Asentamiento.**

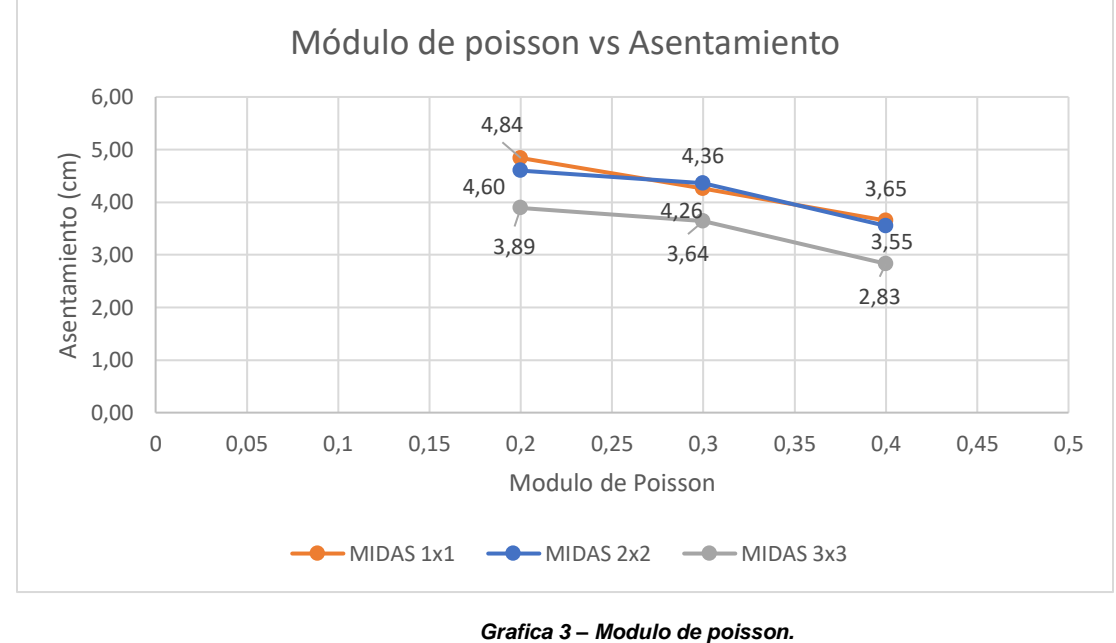

*Fuente propia.*

En la gráfica número 3, no se visualiza una diferencia rotunda entre la zapata 1x1 y la zapata 2x2, con relación a cada aumento de valor del módulo de poisson; lo cual hace que tengan relativamente el mismo comportamiento, y como consecuencia generen que la zapata 3x3 tenga un asentamiento inferior e independiente al momento de aumentar el parámetro.

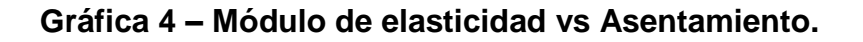

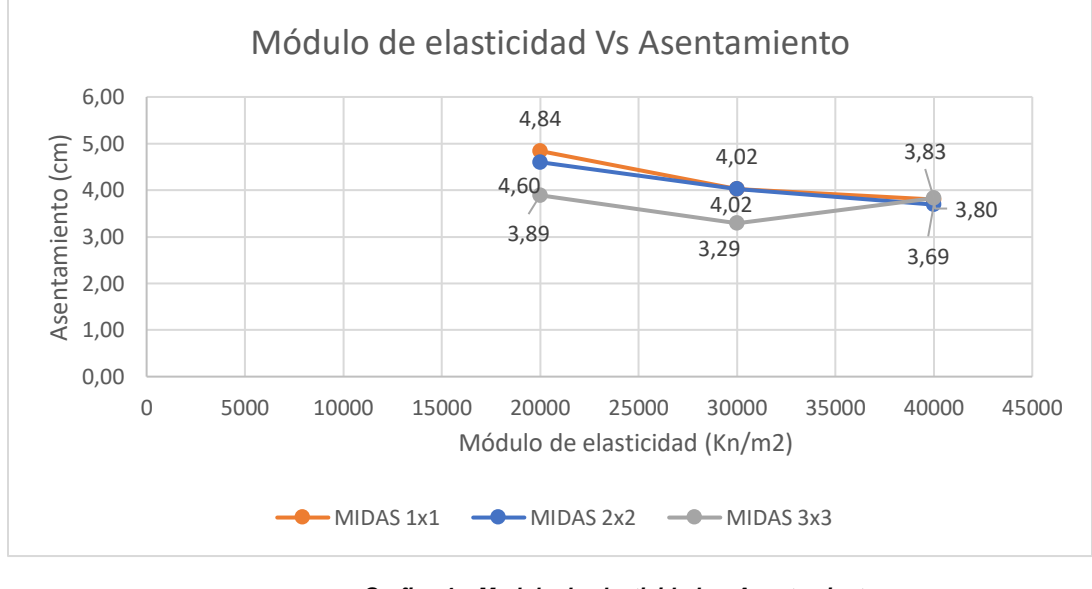

*Grafica 4 – Modulo de elasticidad vs Asentamiento. Fuente propia*

La gráfica número 4 nos ilustra una línea de tendencia similar entre la zapata 1x1 y la zapata 2x2, lo cual implica, en este caso, que a medida que el módulo de elasticidad aumenta, no se ve mejoría con respecto a la sección de la zapata, pero si se existe un aumento con respecto al asentamiento.

#### **Gráfica 5 – Peso específico vs Asentamiento.**

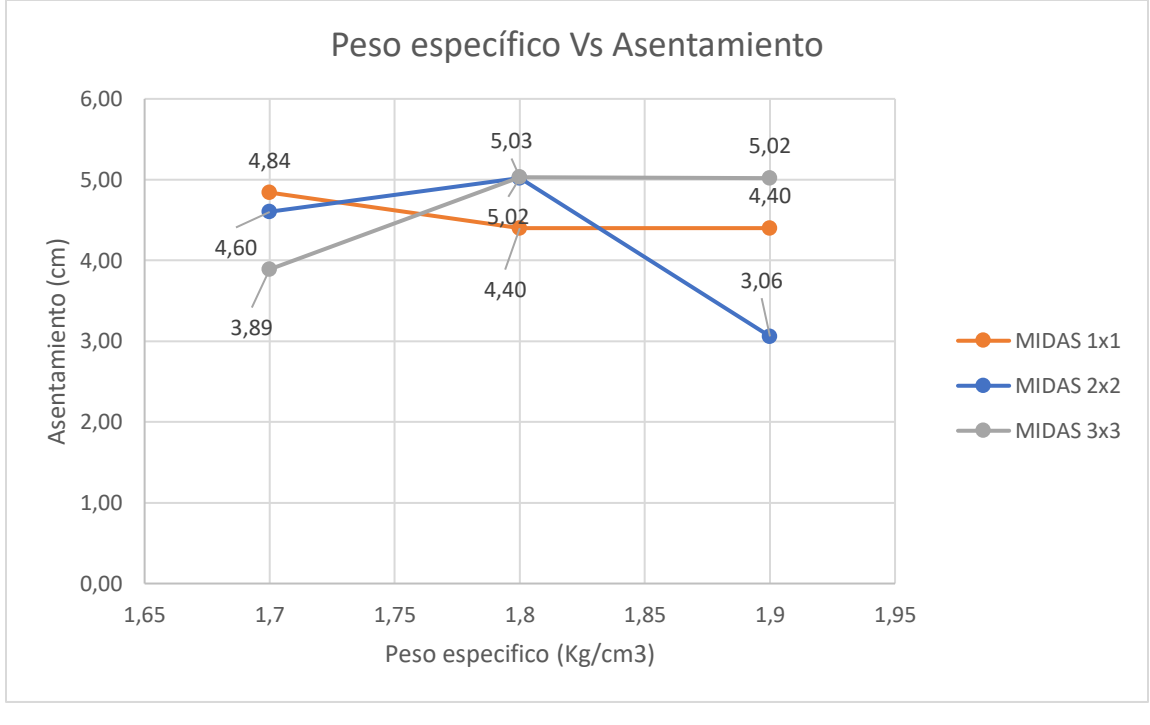

*Gráfica 5 – Peso específico Vs Asentamiento. Fuente propia.*

La gráfica número 5 permite observar el comportamiento del asentamiento en las zapatas en estudio, y marca una línea de tendencia diferente a todos los parámetros anteriormente estudiados.

El presente gráfico, tomando en cuenta el caso en concreto, hace ver que el peso específico no tiene relación con los asentamientos, y ello genera que se comporte de una manera volátil.

A su vez, según lo ilustrado, se puede evidenciar que a medida que los parámetros de resistencia y rigidez aumentan, la capacidad del suelo va a aumentar y por ende, los asentamientos serán menores.

Por otro lado, es novedoso encontrar un patrón de similitud entre las zapatas de 1x1 y 2x2, que a pesar de que estas dos poseen una diferencia bastante corta en términos de asentamiento, se comportan relativamente igual; y la zapata de dimensión 3x3, si tiene un mayor rango de diferencia y se comporta de manera independiente.

También, se opta por relacionar los parámetros variados en una misma gráfica para cada dimensión de zapata, esto con el fin de evidenciar cual factor tiene más ponderancia bajo las mismas condiciones de estudio, y manteniendo un parámetro variable y las demás constantes.

A continuación, se presenta la gráfica que combina los parámetros entre sí con las mismas condiciones para cada una de las zapatas en estudio:

### **Gráfica 6 – Análisis comparativo zapata 1x1.**

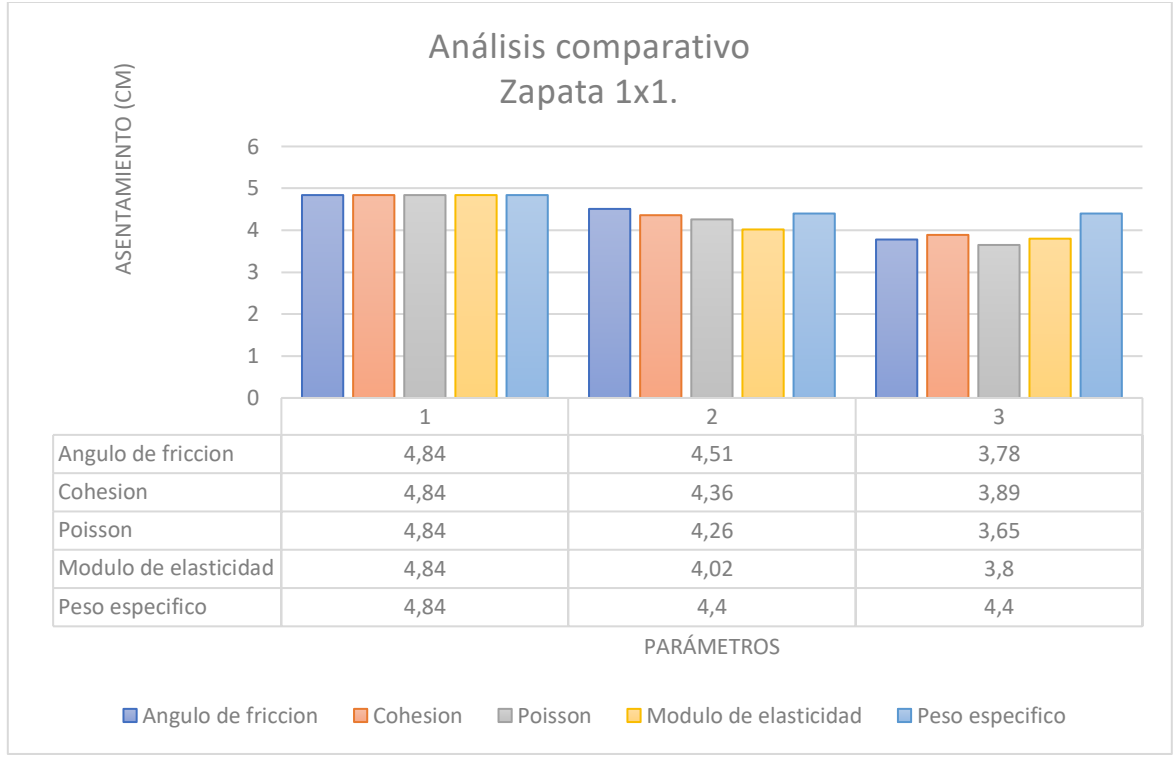

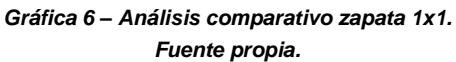

### **Gráfica 7- Análisis comparativo zapata 2x2.**

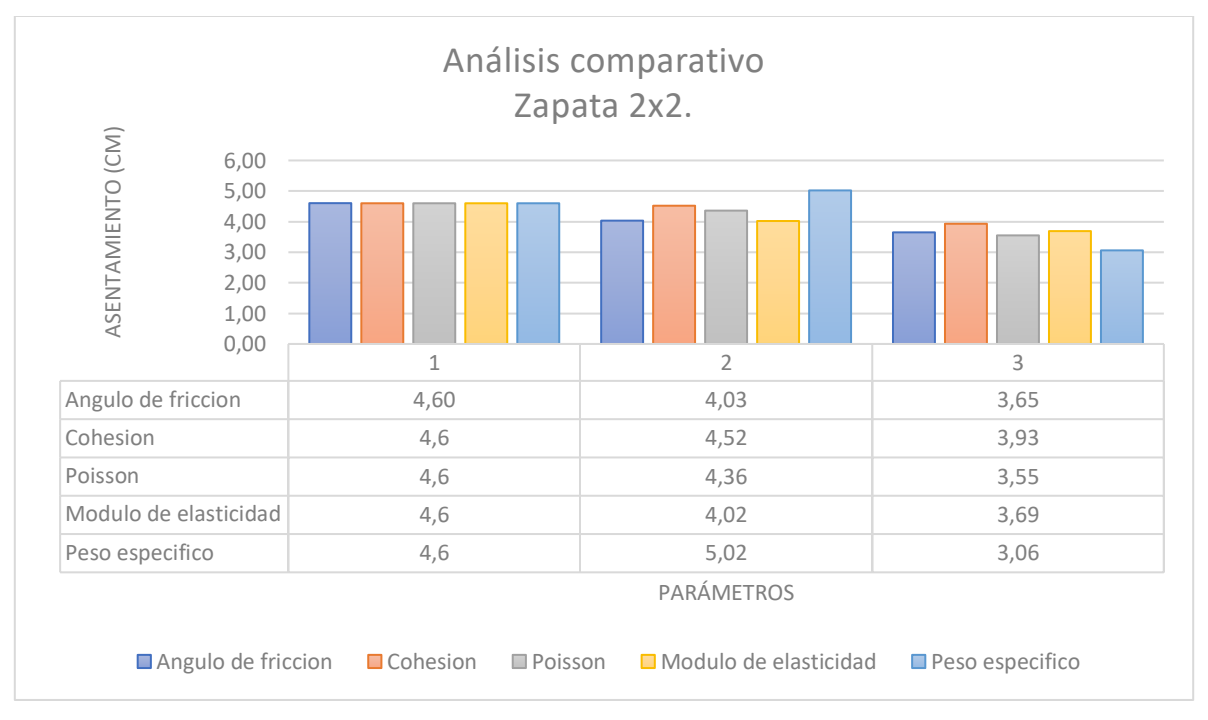

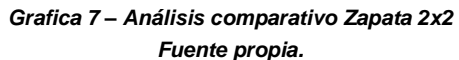

### **Gráfica 8 – Análisis comparativo zapata 3x3.**

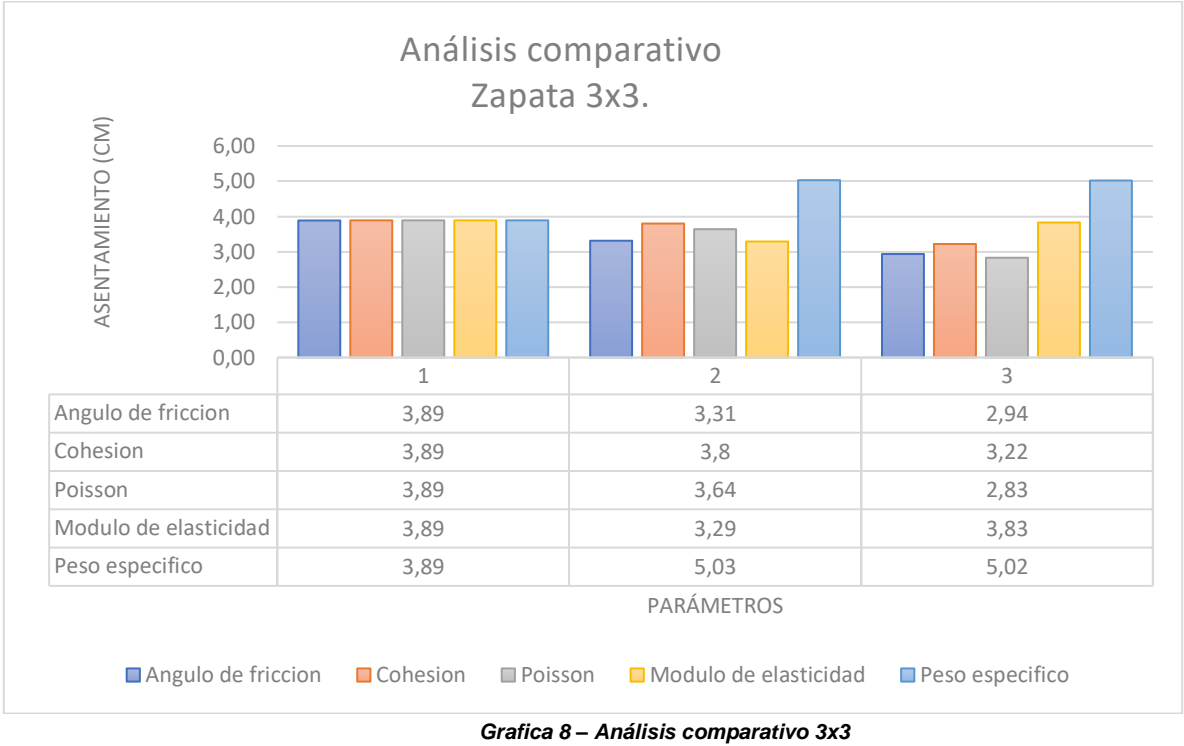

*Fuente propia.*

Partiendo de las gráficas anteriormente ilustradas, se pueden observar, los cambios importantes que tienen los asentamientos de un cimiento superficial, en este caso zapatas, las cuales dependen necesariamente de los parámetros que poseen los suelos.

También, se puede visualizar en el gráfico, que a medida que los parámetros pasar de menor a mayor valor, los asentamientos se comportan de manera inversamente proporcional, es decir de mayor a menor en algunos casos.

Por otra parte, se hace evidente que los parámetros: Modulo de elasticidad (E) Y Modulo de poisson (v) tienen mayor incidencia en los asentamientos, a diferencia de los parámetros: Angulo de fricción, Cohesión (C), y Peso específico (λ) quienes cumplen una función menor. Los parámetros anteriormente enunciados proporcionan al suelo a cimentar mayor capacidad portante, lo cual hace que los asentamientos sean menores.

En el caso del cálculo de asentamientos inmediatos, quien tiene como fuente los parámetros de resistencia y rigidez, este permite el efectivo cálculo de los asentamientos por medio de métodos clásicos, lo cual permitió arrojar resultados confiables y establecer un análisis comparativo eficiente.

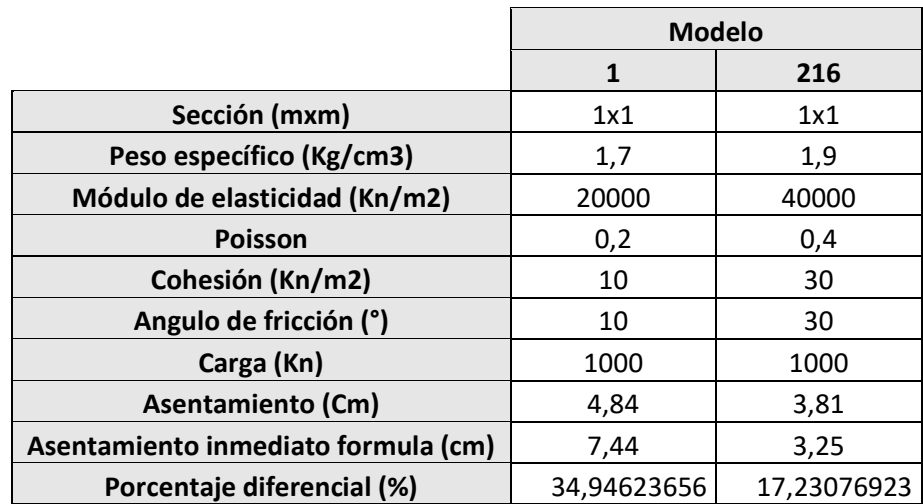

#### **Tabla 10 – Comparativo de teorías clásicas zapata 1x1.**

*Tabla 10 – comparativo de teorías clásicas zapata 1x1. Fuente propia*

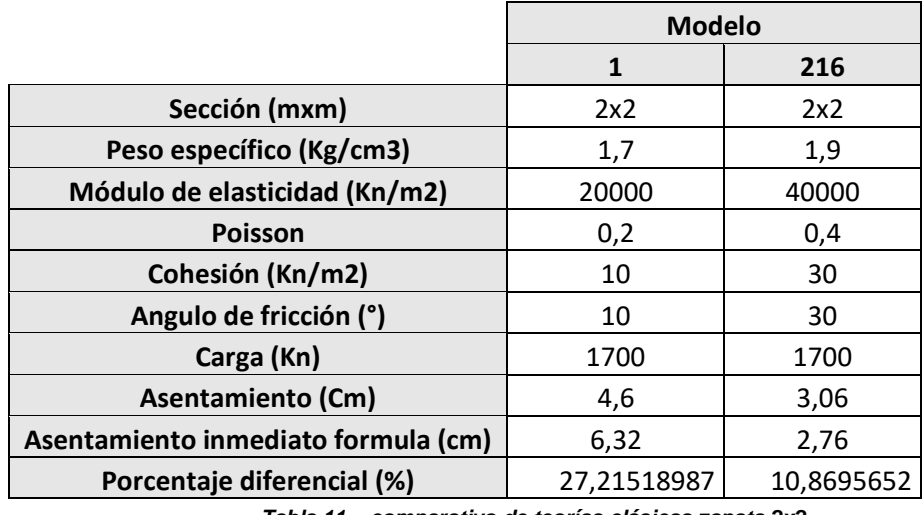

#### **Tabla 11 – Comparativo de teorías clásicas zapata 2x2.**

*Tabla 11 – comparativo de teorías clásicas zapata 2x2. Fuente propia.*

### **Tabla 12 – Comparativo de teorías clásicas zapata 3x3.**

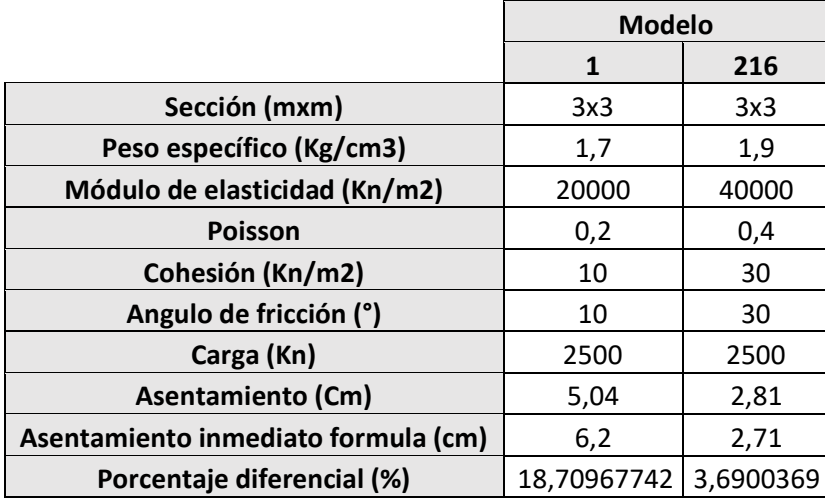

*Tabla 12 – comparativo de teorías clásicas zapata 3x3. Fuente propia.*

A continuación, se presenta una gráfica comparativa que busca identificar plenamente la variación de los suelos con parámetros tradicionales, y los suelos con parámetros de mayor relevancia, bajo una misma zapata.

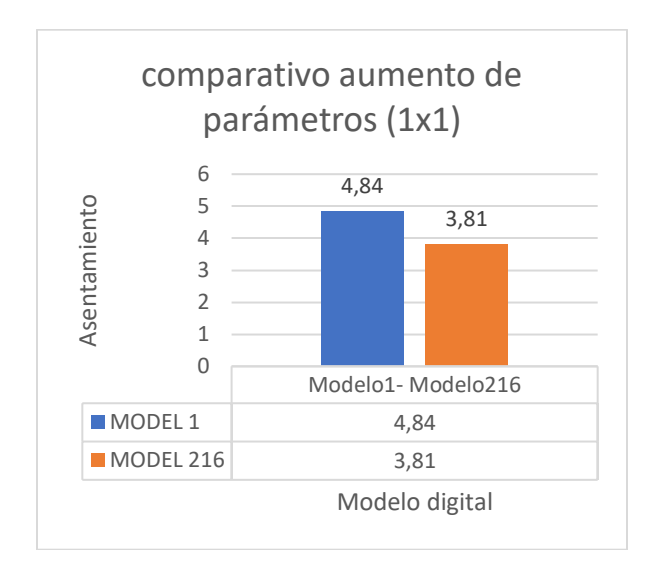

### **Grafica 9 – Comparativo de aumento de parámetros zapata 1x1, 2x2, 3x3.**

*Grafica 9 – Comparativo de aumento de parámetros. Fuente propia*

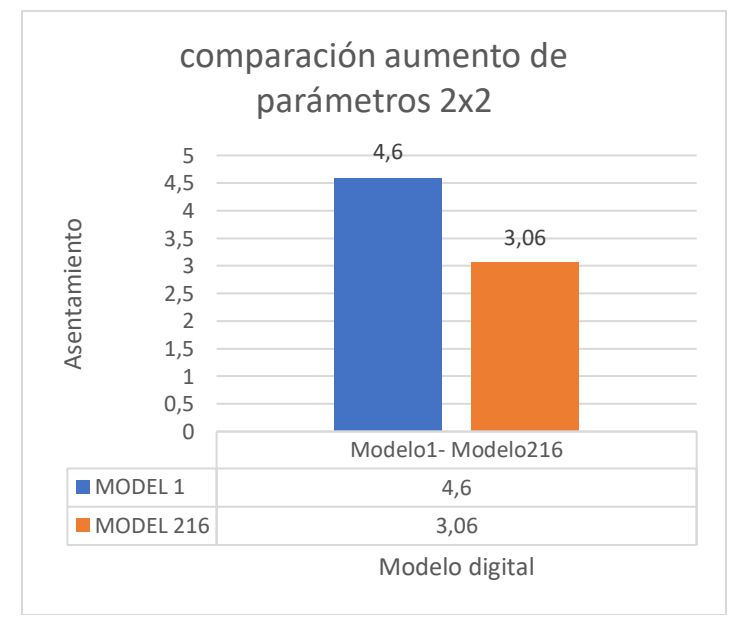

*Grafica 10 – comparativo de aumento de parámetros. Fuente propia.*

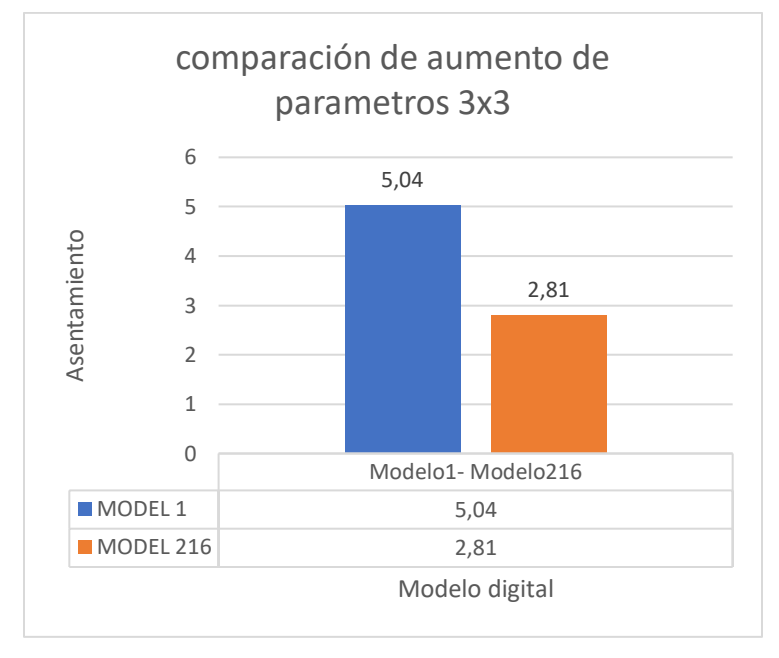

*Grafica 11 – comparativo de aumento de parámetros. Fuente propia.*

También se presenta el análisis comparativo entre las teorías clásicas impartidas y las nuevas tecnologías, específicamente las modelaciones digitales por medio del software de elementos finitos como lo es MIDAS GTS NX.

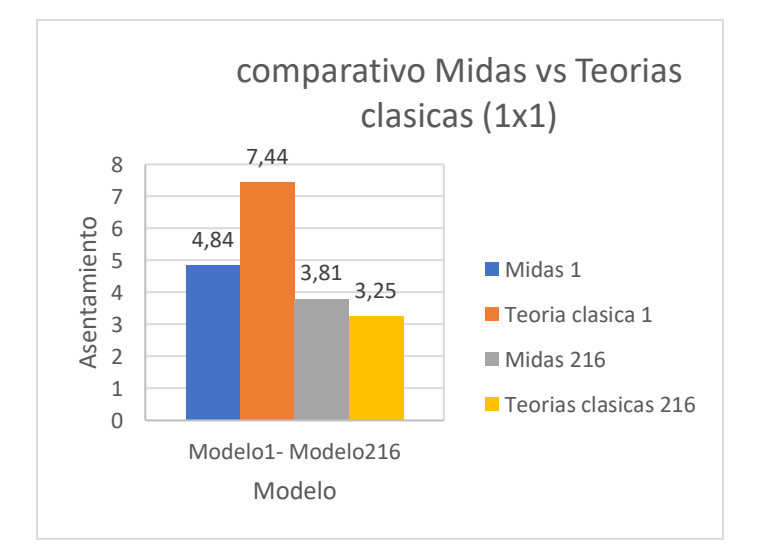

### **Grafica 10 – Comparativo teorías clásicas zapata 1x1, 2x2, 3x3.**

*Grafica 10 – comparativo de teoría clásica. Fuente propia.*

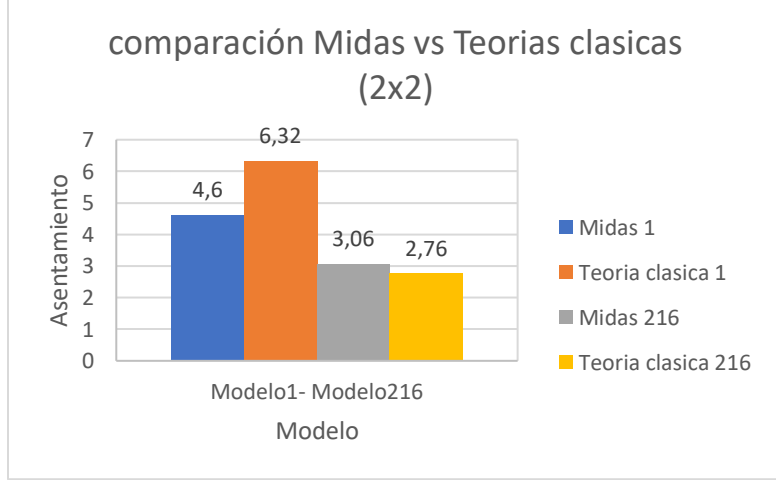

*Grafica 11 – comparativo de teoría clásica Fuente propia.*

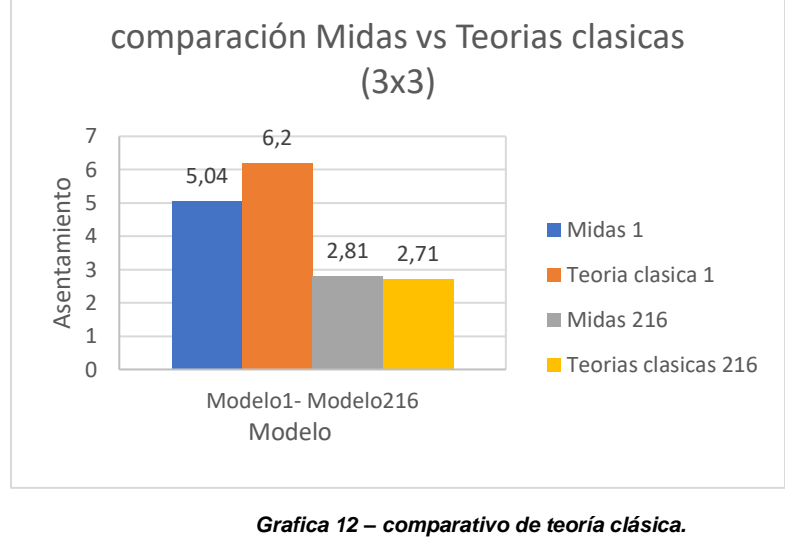

*Fuente propia.*

Teniendo en cuenta las gráficas anteriores, se puede observar como varían los valores de asentamiento tanto en las teorías clásicas como para las modelaciones digitales, por ello, es importante resaltar que la fórmula de asentamiento inmediato en el caso de valores de parámetros menores, consecuentemente los asentamientos arrojados son mayores respecto a las modelaciones digitales; mientras que con valores de parámetros mayores, los valores de asentamiento son menores respecto a las modelaciones digitales.

Por otra parte, es pertinente establecer que cuando los parámetros del suelo se varían a un estado mejor, los asentamientos pasan de mayor valor a menor valor, lo cual arroja la conclusión que, en el caso de que se mejoren los suelos, se podría eventualmente obtener grandes capacidades portantes, y por ende realizar cimentaciones más eficaces.

#### **Formula de asentamiento inmediato.**

Seguidamente, se presenta la fórmula de asentamiento la cual es utilizada como insumo para realizar comparaciones con los modelos del software de elementos finitos MIDAS GTS NX.

$$
\mathrm{Se} = \frac{B \cdot Q}{E s} \ (1 - \mu S^2). \alpha
$$

Donde:

B = Ancho de la fundación.  
\nQ = Carga en unidades de esfuerzo.  
\nEs = Modulo de elasticidad.  
\n
$$
\mu S = Modulo de poisson.
$$
  
\n
$$
\alpha = \frac{1}{\pi} (\ln \left( \frac{\sqrt{1 + m1^2} + m1}{\sqrt{1 + m1^2} - m1} \right) + m1 \cdot \ln \left( \frac{\sqrt{1 + m1^2} + m1}{\sqrt{1 + m1^2} - m1} \right)
$$
\n
$$
m1 = \frac{L}{B}
$$

#### **10 CONCLUSIONES.**

En definitiva, gracias a los modelos digitales y a las gráficas comparativas de parámetros analizados en el estudio, se logró a lo largo de este proyecto confirmar que los parámetros "Módulo de Elasticidad y Módulo de Poisson" tienen mayor ponderancia que los demás parámetros, al momento de analizar un diseño de cimentación superficial tipo zapata, por medio de un software de elementos finitos MIDAS GTS NX. Esto implica que los parámetros anteriormente referenciados son el pilar fundamental al momento de decidir qué tipo de diseño es el pertinente para cada caso.

Para ello, es certero asegurar que los parámetros que marcan una tendencia definida y tienen mayor incidencia al momento de realizar los modelos digitales son el Módulo de elasticidad y el Módulo de poisson.

A su vez, es importante resaltar que a los avances tecnológicos han sido piedra angular para el desarrollo de estudios confiables en materia de geotecnia y de este estudio en particular, pues los softwares de elementos finitos permiten un alto grado de certeza en los estudios, y hacen que los diseños cumplan con un alto margen de exactitud.

Por otra parte, se logró desarrollar un análisis comparativo que contiene algunos de los resultados de las modelaciones digitales, junto con teorías clásicas de cálculo de asentamientos, lo cual arroja un proyecto conciso que vislumbra tanto el campo teórico como el área práctica.

Así mismo, de acuerdo con la información obtenida, se pudo verificar que los asentamientos por parte de las teorías clásicas varían 26% para zapatas 1x1, 19% para zapatas 2x2 y 11% para zapatas 3x3 con respecto a lo analizado en un software de elementos finitos (MIDAS GTS NX), lo cual genera la hipótesis que no existen discrepancias notorias entre las teorías clásicas y los novedosos softwares al momento de realizar estudios geotécnicos.

También, es válido establecer que los softwares de elementos finitos disponibles en el mercado no poseen la misma capacidad sistemática y veracidad en resultados, pues de acuerdo con la experiencia adquirida, el software MIDAS GTS NX logró abarcar más contenido en el estudio y permitir que el usuario realiza de manera más cómoda los estudios y diseños

#### **11 BIBLIOGRAFÍA**

- [1] F. F. M. Y. P. A. ARRUA., «RIGIDEZ Y RESISTENCIA DE SUELOS LIMOSOS CON PROPIEDADES MECANICAS ALEATORIAS,» ASOCIACION ARGENTINA DE MECANICA COMPUTACIONAL, CORDOBA, ARGENTINA, 2007.
- [2] P. D. S. MANCERA, «CREACION DE SISTEMA DE INFORMACION GEOGRAFICA A PARTIR DE LA INFORMACION GEOTECNICA DE ESTUDIOS DE SUELOS REALIZADOS POR ED INGEOTECNIA SAS EN EL AREA METROPOLITANA DE BUCARAMANGA,» ANTEPROYECTO DE GRADO UNIVERSIDAD PONTIFICIA BOLIVARIANA, BUCARAMANGA, 2019.
- [3] A. J. G. G, «resistencia no drenada y comportamiento a corto vs largo plazo como malinterpretaciones en ingenieria geotecnica,» international society for rock mechanics and rock engineering, cartagena, 2016.
- [4] F. G. S. Y. G. C. BERNAL, «APLICACION DEL ANALISIS DE SENSIBILIDAD EN TALUDES PARA LA DETERMINACION DE LOS PARAMETROS DE RESISTENCIA,» *INTERNATIONAL SOCIETY FOR ROCK MECHANICS AND ROCK ENGINEERING,* 2015.
- [5] C. V. A. Y. E. A. REDROVAN, «ANALISIS DE MODELOS CONSTITUTIVOS PARA REPRESENTAR EL COMPORTAMIENTO DE LOS SUELOS DEL SECTOR DE LAS ORQUIDEAS DE LA CIUDAD DE CUENCA,» DEPARTAMIENTO DE PROCESOS Y TECNICAS DE REALIZACION AREA DE INVESTIGACION ADMINISTRACION Y TECNOLOGIA PARA EL DISEÑO, LAS ORQUIDEAS - ECUADOR, 2016.
- [6] B. C. R. G. Y. L. J. S. PINZON, «COMPARACION DE PARAMETROS DE RESISTENCIA AL ESFUERZO CORTANTE EN EL APARATO DE CORTE DIRECTO Y TRIAXIAL PARA ARENAS LIMOSAS,» REPOSITORIO INSTITUCIONAL UNIVERSIDAD PONTIFICIA BOLIVARIANA, BUCARAMANGA, 2015.
- [7] C. M. Y. B. CAICEDO, «INFLUENCIA DE LA VARIABILIDAD DEL ANGULO DE FRICCION EN CIMENTACIONES SUPERFICIALES,» INTERNATIONAL SOCIETY FOR ROCK MECHANICS AND ROCK ENGINEERINGQ, CARTAGENA - COLOMBIA, 2016.
- [8] MIDAS, white and the solution of the same and the methods. Available: https://www.midasoft.com/latinoamerica/geo/gtsnx/products/midasgtsnx-0.
- [9] B. M. DAS, FUNDAMENTOS DE INGENIERIA GEOTÉCNICA.
- [10] J. C. MAMANI, «PESO UNITARIO DE SUELOS».
- [11] MNAVARRO, «ELASTICIDAD».
- [12] C. A. H. MONTOYA, «HERRAMIENTAS PARA EL ANALISIS POR CONFIABILIDAD EN GEOTECNIA: LA TEORIA,» *REVISTA INGENIERIAS UNIVERSIDAD DE MEDELLIN,* 2011.
- [13] L. g. cruz, «universidad del cauca,» [En línea]. Available: file:///D:/Downloads/Clase%2017\_18\_19\_20\_Fundaciones.pdf.
- [14] R. F. C. C. B. L. P. HERNANDEZ SAMPIERI, METODOLOGÍA DE LA INVESTIGACIÓN, MEXICO: MCGRAW-HILL INTERAMERICANA, 2004.
- [15] V. Y. D. T. MINISTERIO DE AMBIENTE, REGLAMENTO COLOMBIANO DE CONSTRUCCIÓN SISMO RESISTENTE, BOGOTA - COLOMBIA: COMISION ASESORA PERMANENTE PARA EL REGIMEN DE CONSTRUCCIONES SISMO RESISTENTES, 2010.